## **HITACHI**

# テスト&メンテナンス (T/M) マニュアル

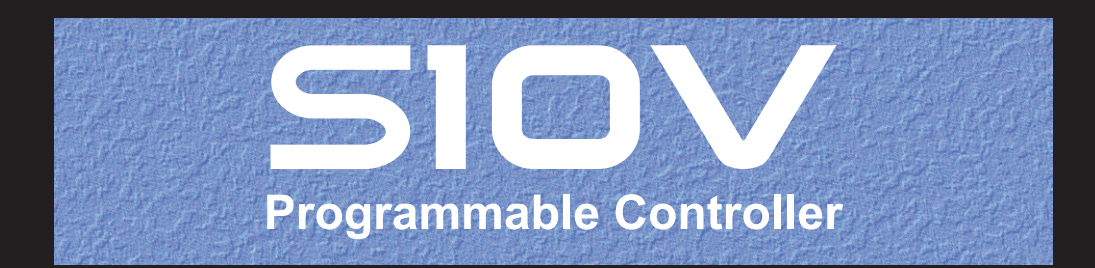

SVJ-3-003 (D)

## テスト&メンテナンス (T/M) マニュアル

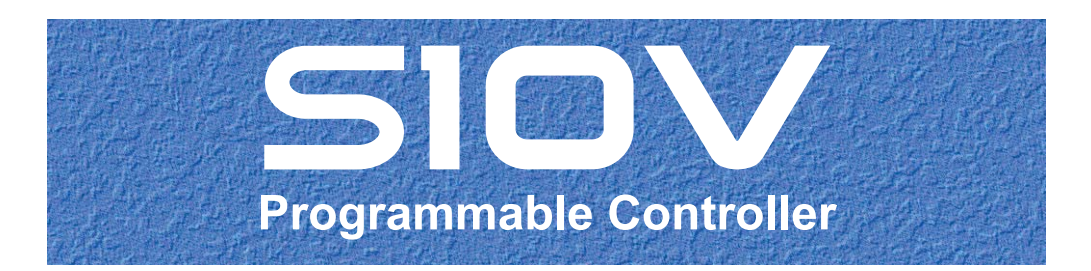

この製品を輸出される場合には、外国為替及び外国貿易法の規制 並びに米国輸出管理規則など外国の輸出関連法規をご確認のうえ、 必要な手続きをお取りください。 なお、不明な場合は、弊社担当営業にお問い合わせください。

2002年11月 (第1版) SVJ-3-003(A)(廃版) 2005年 4月 (第2版) SVJ-3-003(B)(廃版) 2009年 3月 (第3版) SVJ-3-003(C)(廃版) 2016年 2月 (第4版) SVJ-3-003(D)

このマニュアルの一部または全部を無断で転写したり複写したりすることは、 固くお断りいたします。 このマニュアルの内容を、改良のため予告なしに変更することがあります。

All Rights Reserved, Copyright © 2002, 2016, Hitachi, Ltd.

## 安全上のご注意

取り付け、運転、保守・点検の前に必ずこのマニュアルとその他の付属書類をすべて熟読し、正しくご使用 ください。機器の知識、安全の情報そして注意事項のすべてについて熟読してご使用ください。また、このマ ニュアルは最終保守責任者のお手元に必ず届くようにしてください。

このマニュアルでは、安全注意事項のランクを「危険」「注意」として区分してあります。

:取り扱いを誤った場合に、危険な状況が起こりえて、死亡または重傷を受ける可能性 が想定される場合。 危 険

$$
\boxed{\bigwedge\limits_{\raisebox{0pt}{\textstyle\bigtriangleup}}\, \hat\Xi\quad \ \ \, \widehat\Xi\quad \ }
$$

:取り扱いを誤った場合に、危険な状況が起こりえて、中程度の傷害や軽傷を受ける可 能性が想定される場合および物的損害だけの発生が想定される場合。

なお、 | △ 注 意 | に記載した事項でも、状況によっては重大な結果に結びつく可能性があります。 注

どれも重要な内容を記載していますので必ず守ってください。

禁止、強制の絵表示の説明を次に示します。

:禁止(してはいけないこと)を示します。例えば分解禁止の場合は となります。

:強制(必ずしなければならないこと)を示します。例えば接地の場合は → となります。

1. 取り付けについて

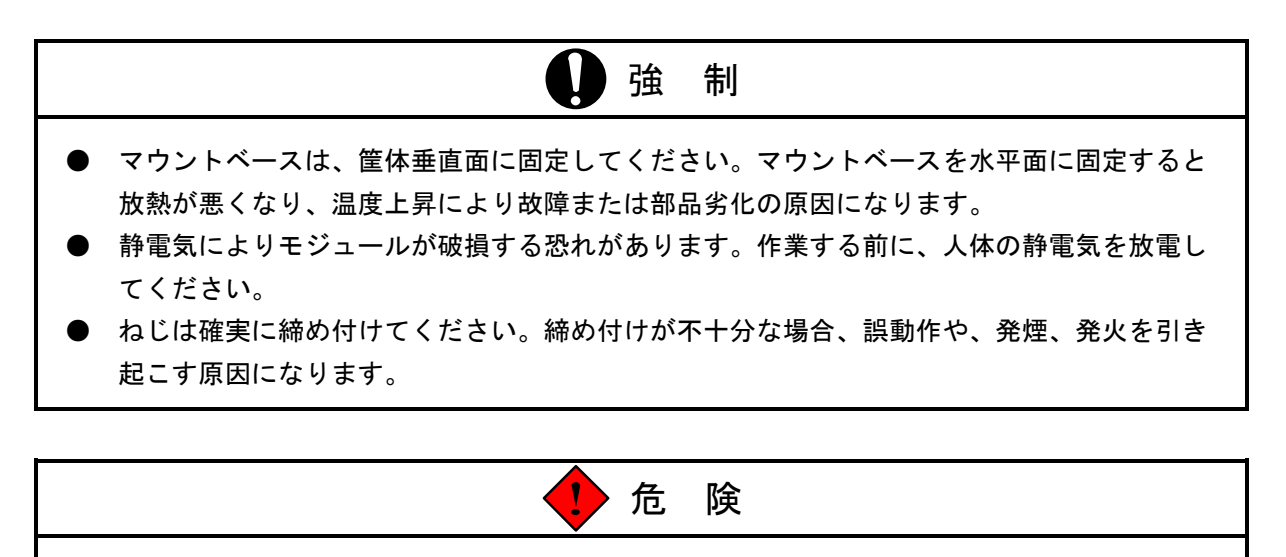

外部供給電源電圧により、感電の恐れがあります。電源スイッチを入れたままでモジュール、ま たはケーブルの取り外し/取り付けをした場合、誤って電源端子に触れると感電の恐れがありま す。また、短絡またはノイズにより装置が破損する恐れがあります。モジュール、またはケーブ ルの取り外し/取り付けは、電源をOFFした状態で行ってください。

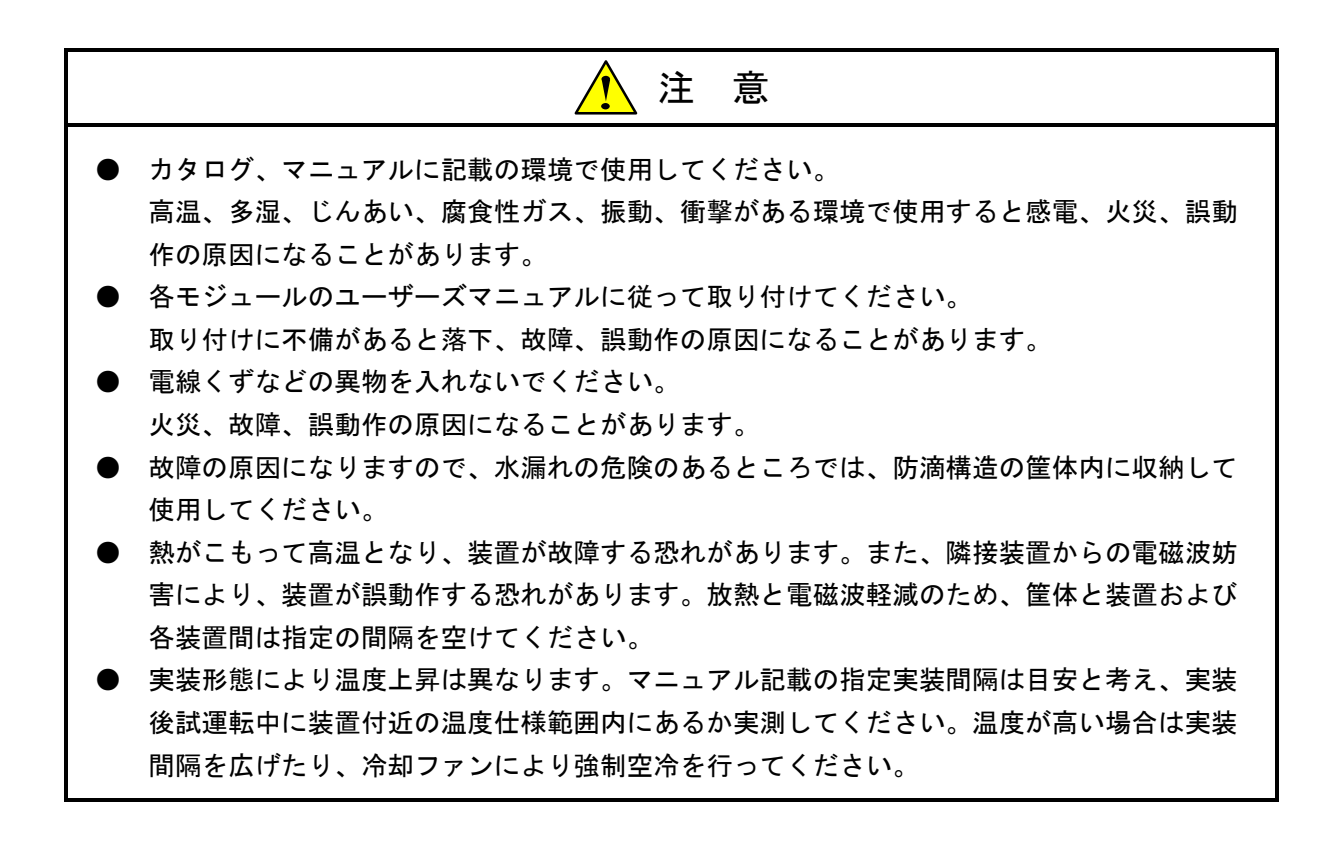

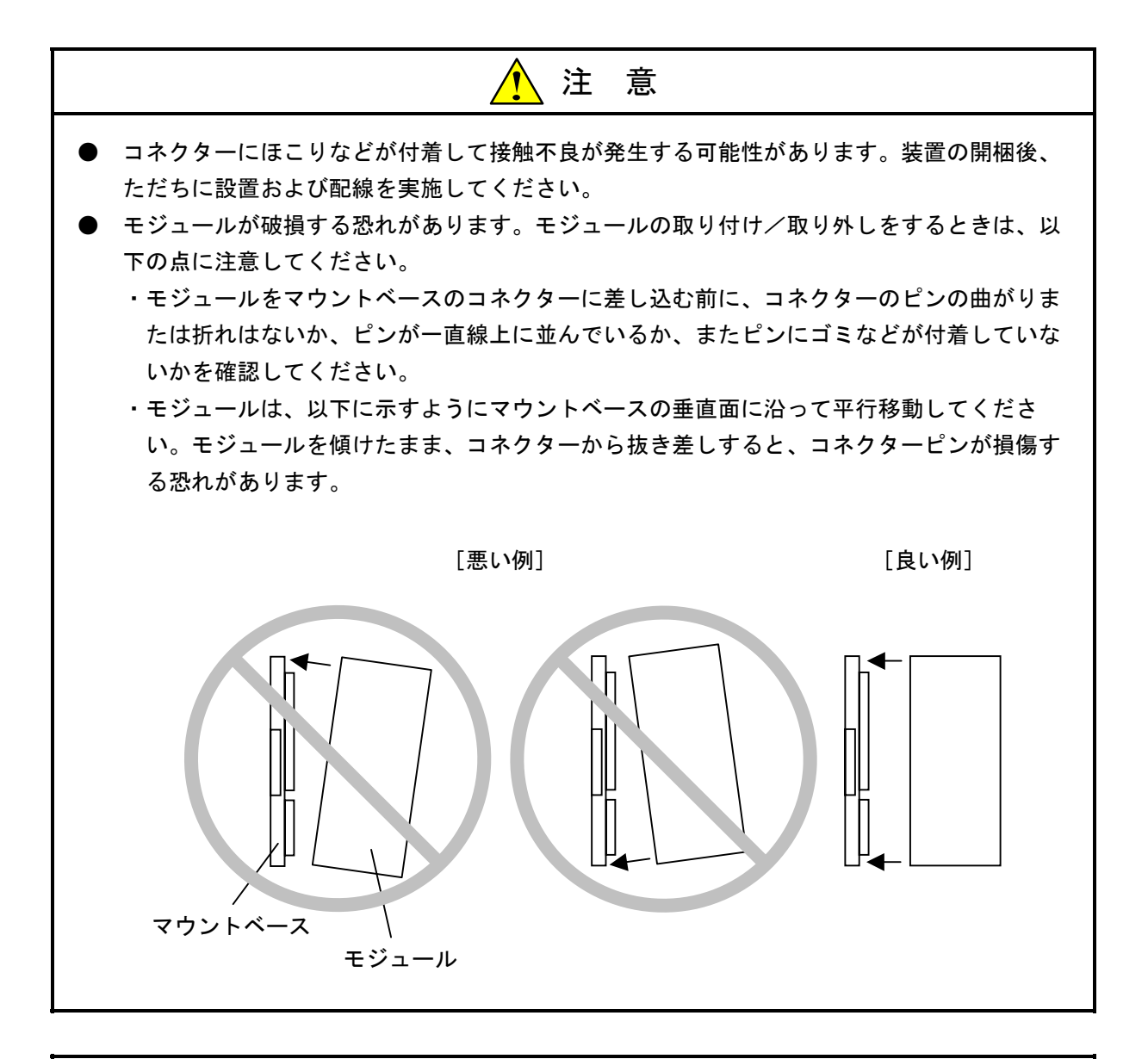

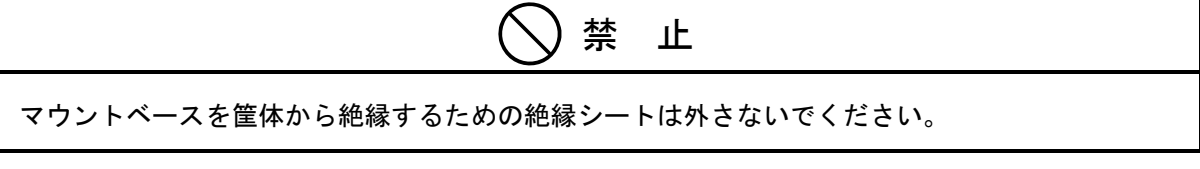

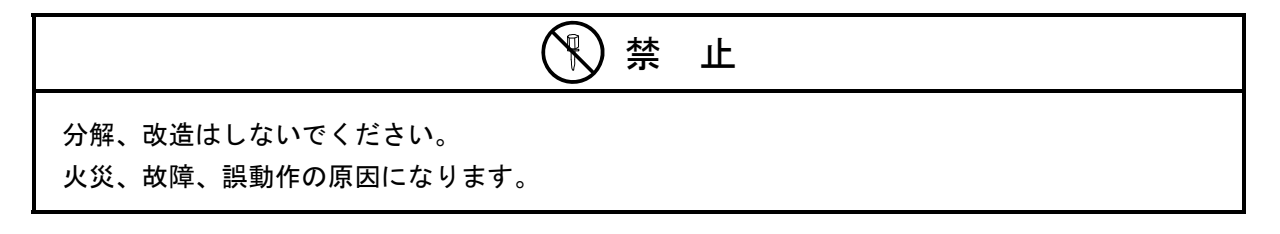

2. 配線について

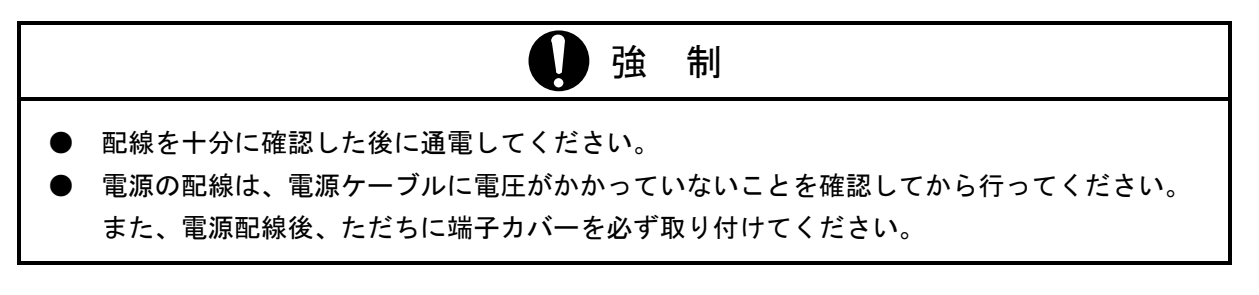

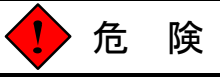

感電により、死亡、火傷の恐れ、またはノイズによりシステムが誤動作する恐れがあります。ラ イングラウンド(LG)、フレームグラウンド(FG)とシールド線(SHD)は接地をしてくださ い。

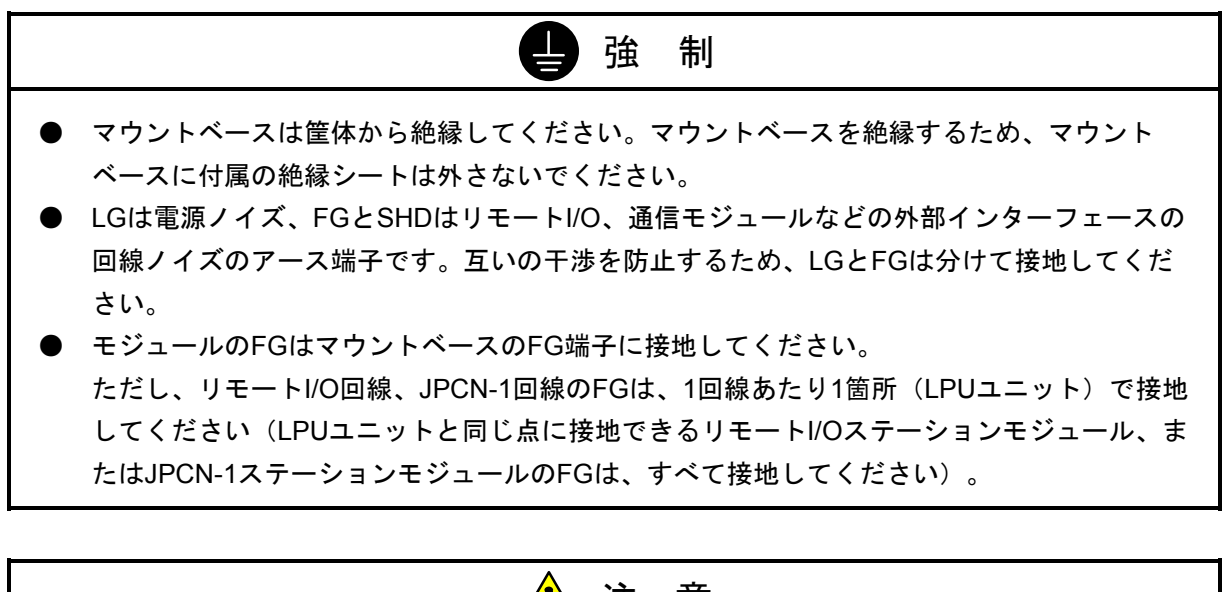

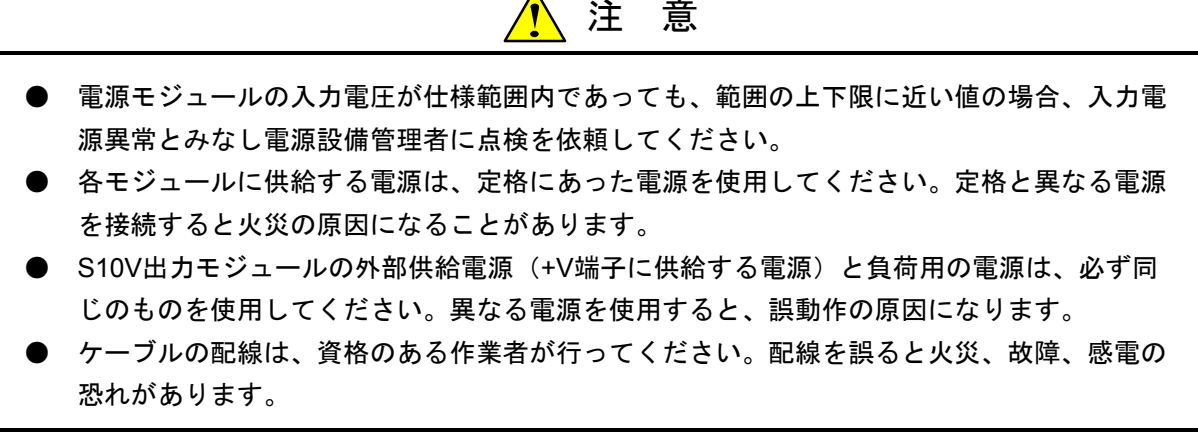

#### 3. 使用上の注意について

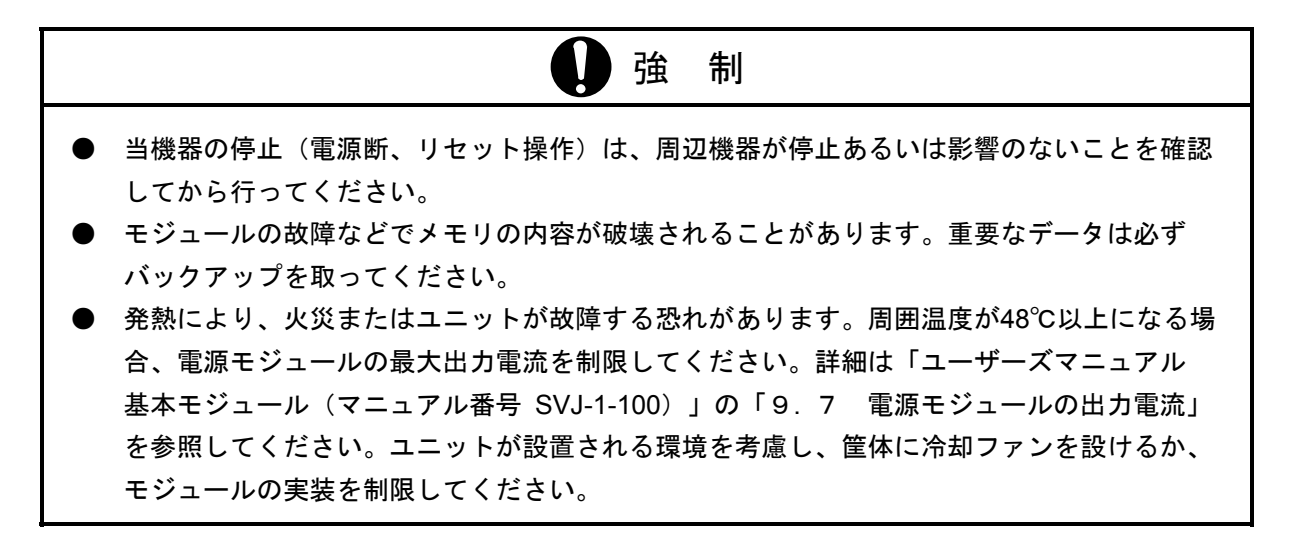

危 険

- I/Oモジュールの入出力電流は最大電流値以内で使用してください。過電流を流した場合、該 当する部品が破損し、事故、火災、故障の原因になることがあります。
- 発煙、異臭などがあった場合は、ただちに電源をOFFにして原因を調査してください。
- 通電中は端子台やコネクターのピンに絶対に触れないでください。
- 通電中に端子台やコネクターのピンに触れると感電する恐れがあります。

注 意 ● 運転中のプログラム変更、強制出力、RUN、STOP等の操作は十分安全を確認して行ってく ださい。誤った操作により、機械の破損や事故の恐れがあります。 ● 電源は投入順序に従って投入してください。 順序を誤ると誤動作により、機械の破損や事故の恐れがあります。 ● このモジュールの近くでは、トランシーバー、携帯電話等を使用しないでください。近くで トランシーバー、携帯電話等を使用しますとノイズにより誤動作、システムダウンとなる恐 れがあります。 ● この製品には、フォトカプラやLEDにガリウム砒素(GaAs)を使用した部品が使われてい ます。ガリウム砒素は、法令により有害物に指定されていますので、取り扱い、特にこの製 品を廃棄するときには十分注意してください。なお、この製品の廃棄に際しては、産業廃棄 物として専門の処理業者に依頼してください。 故障の原因になるため、電源スイッチのON/OFFは、1秒以上の十分な時間を空けて行ってく ださい。

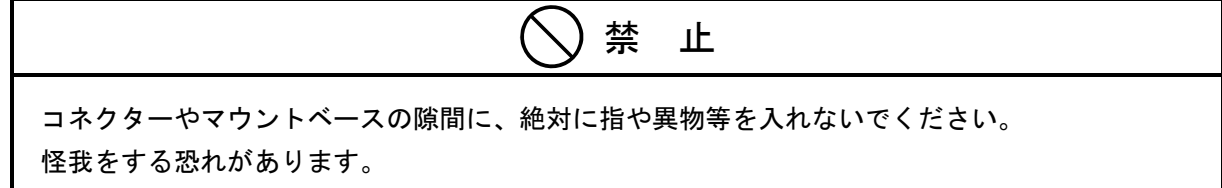

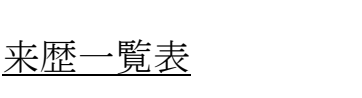

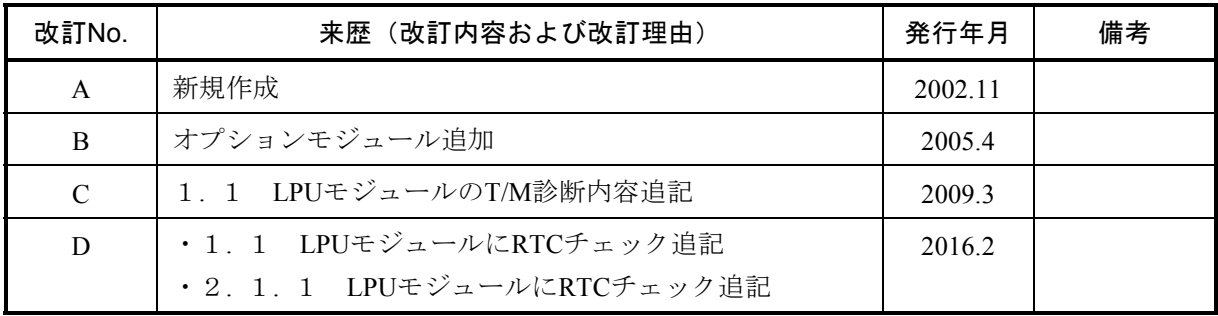

このページは白紙です。

## は じ め に

このマニュアルは、S10Vの各モジュールの単体テスト機能(T/M)について説明したものです。 各モジュールの正常/異常の切り分けを実施する際に使用します。

- **このマニュアルの対象読者は保守員です。お客様による単体テスト機能(T/M)の実施は、** 各種トラブルの発生要因となりますので、絶対に行わないでください。
- 単体テスト機能(T/M)を実施する場合は、お客様より実施承認を得た上で、単体テスト機 能(T/M)実施対象モジュールをオフライン(制御システムより切り離し)にしてくださ い。
- 単体テスト機能(T/M)を実施する前に、必ずデータのバックアップを実施してください。 T/M実施によりデータエリアを破壊します。
- 単体テスト機能(T/M)は1モジュールずつ実施してください。同時に複数のモジュールで実 行した場合、データエリアが競合し、正しい結果を得られない場合があります。
- 単体テスト機能(T/M)を実施した後は、必ずバックアップしたデータを戻してください。

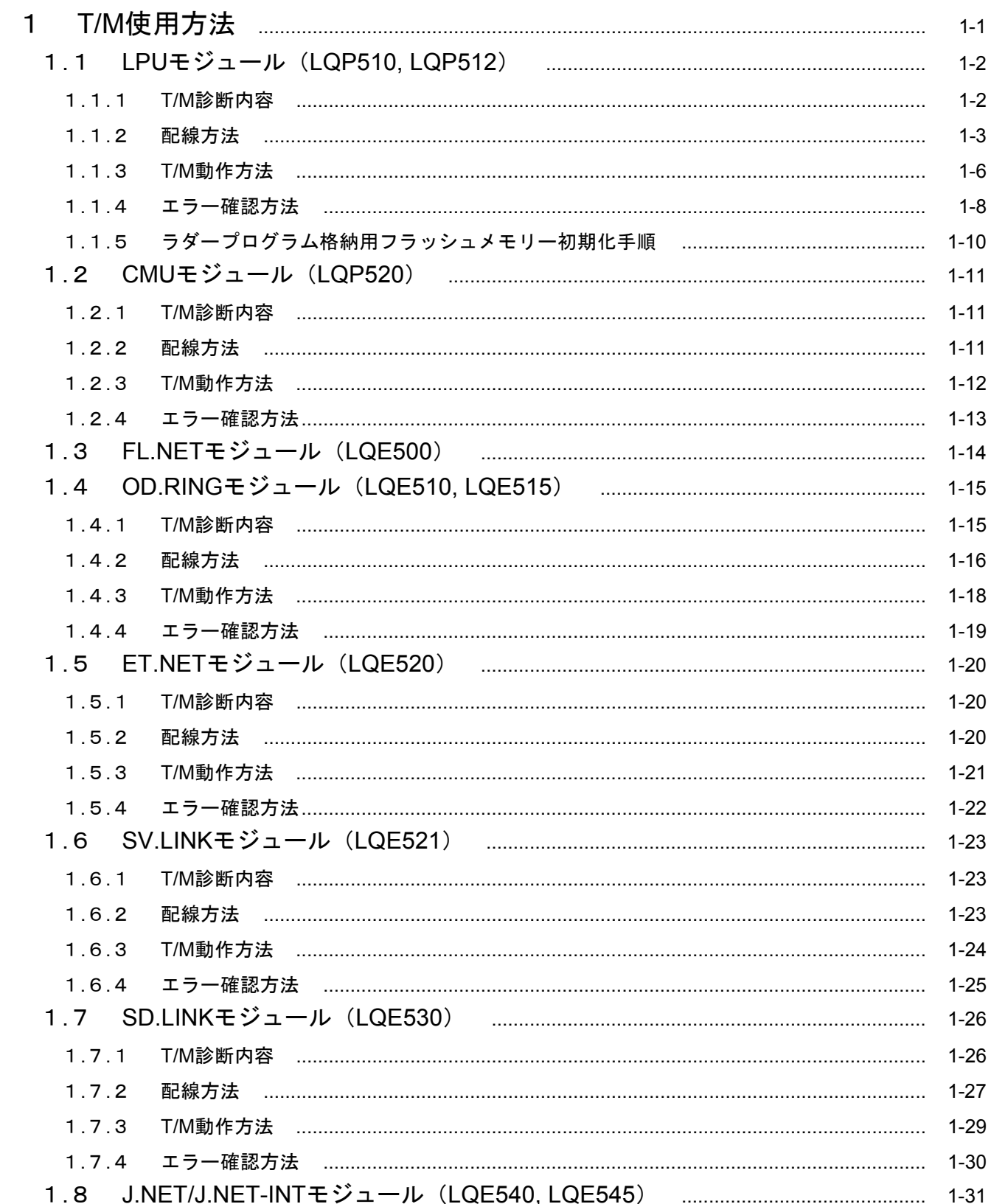

目 次

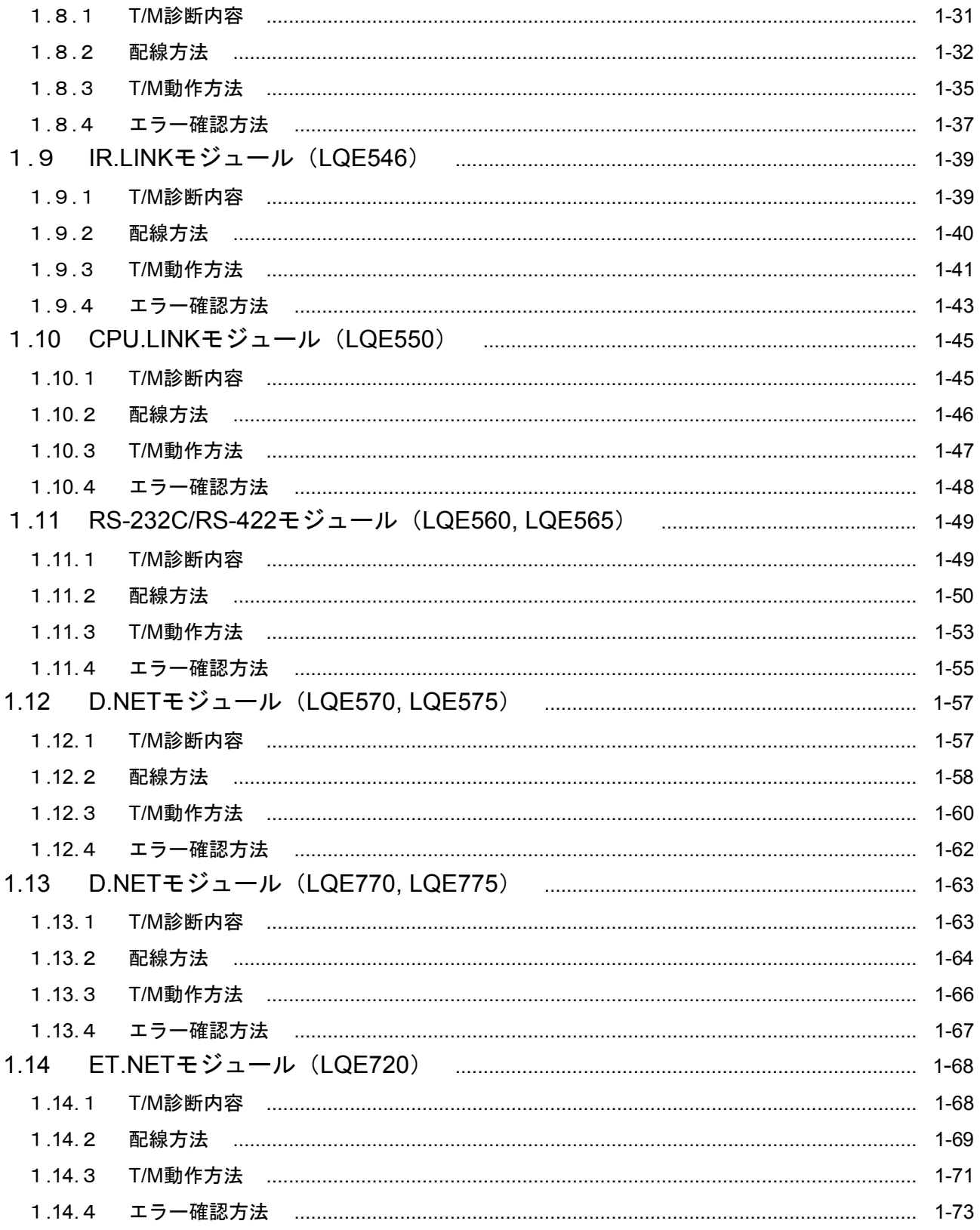

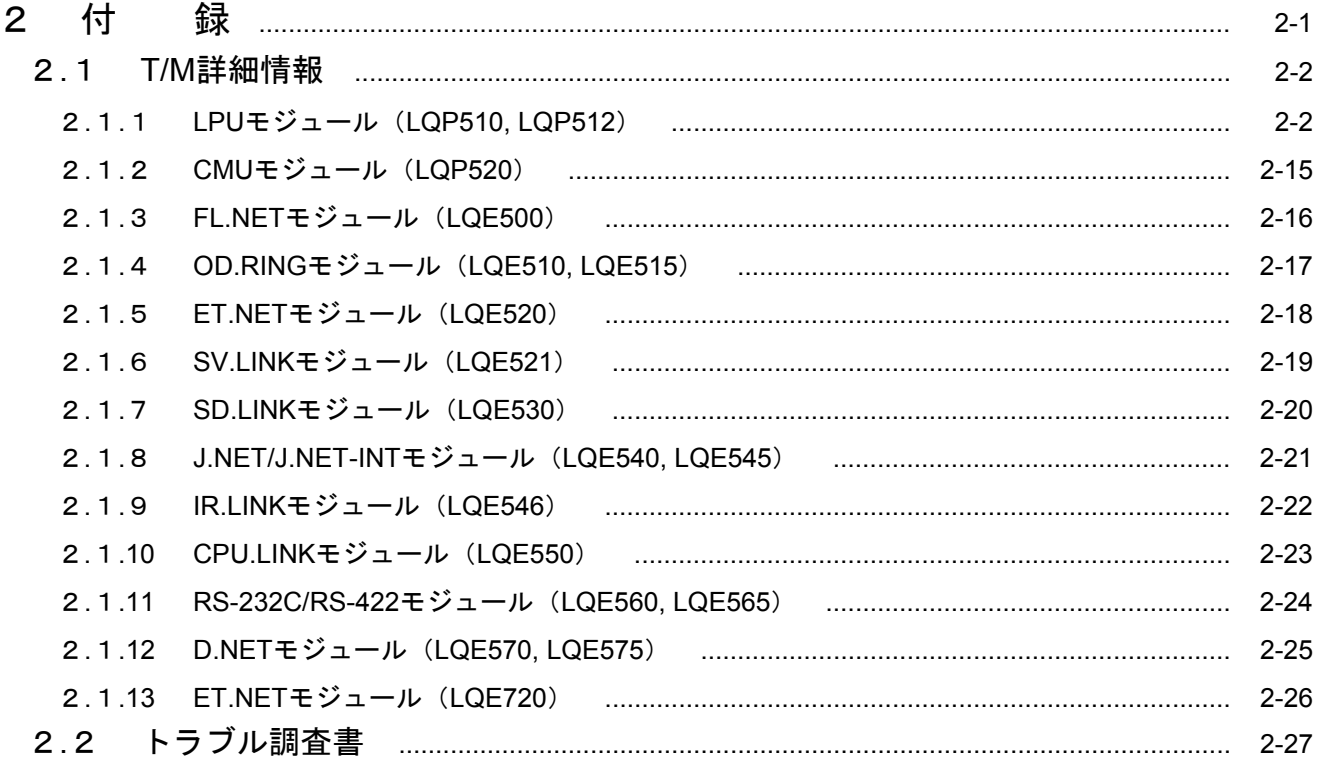

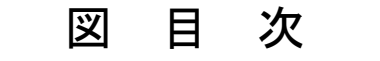

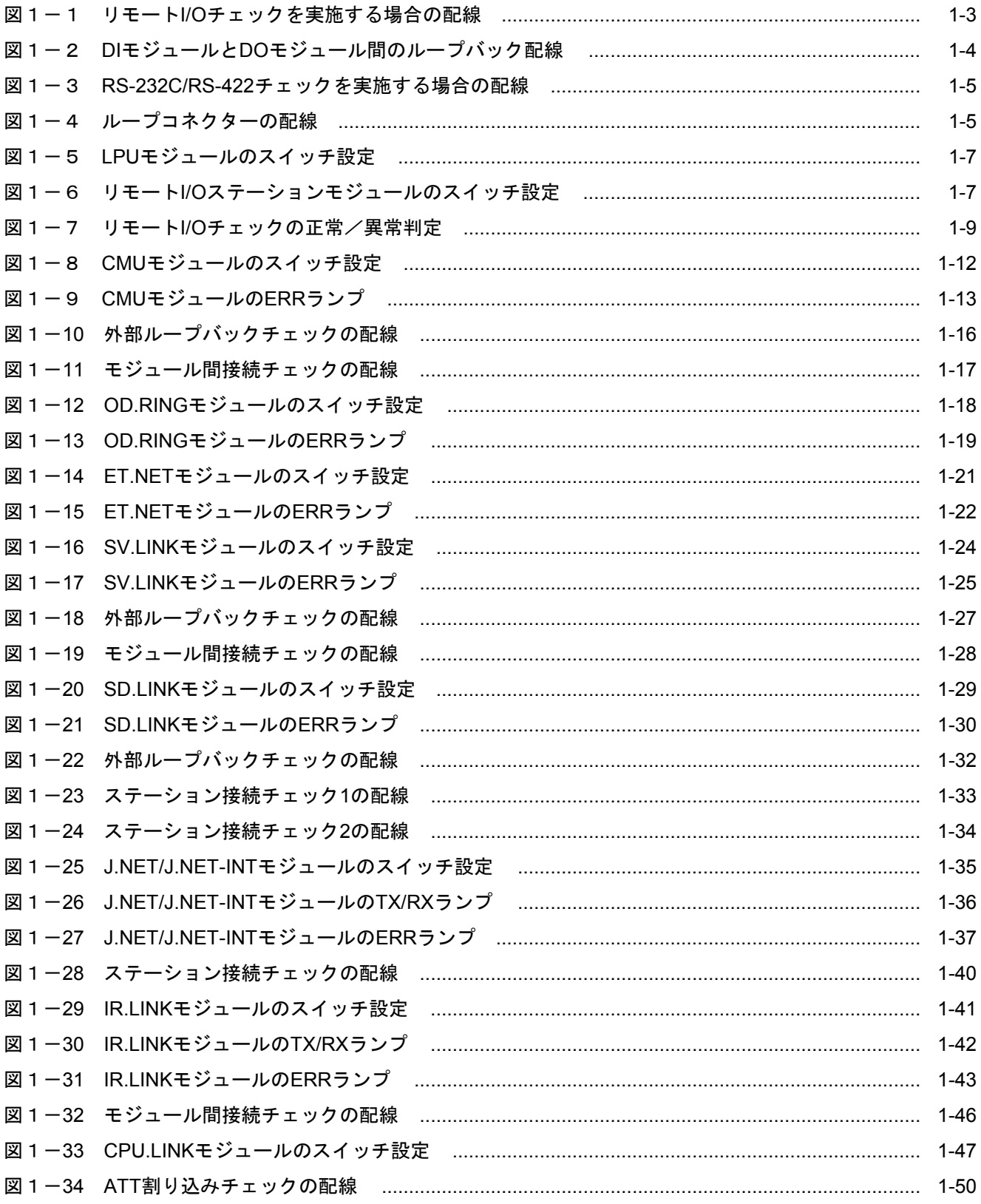

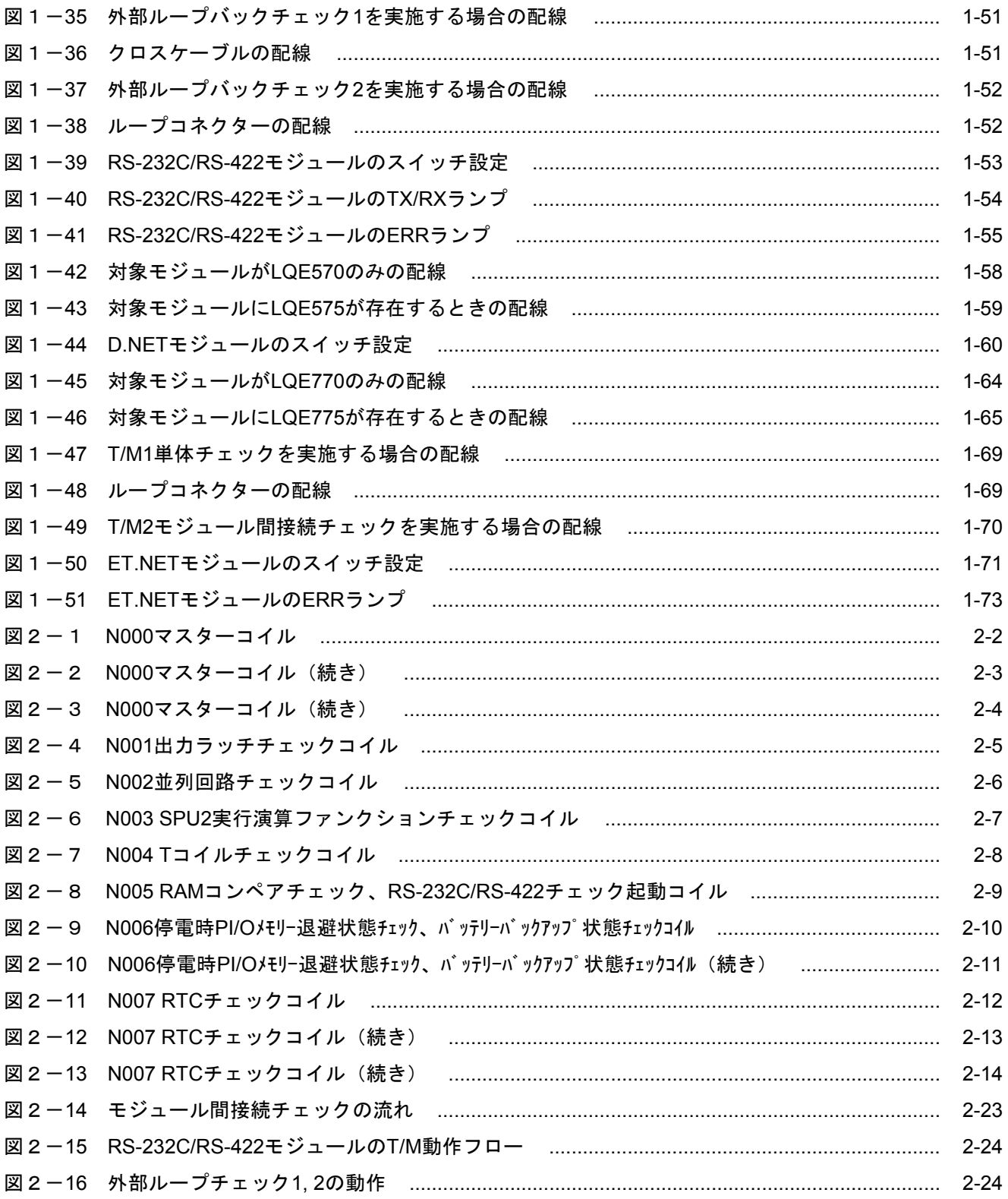

## 表目次

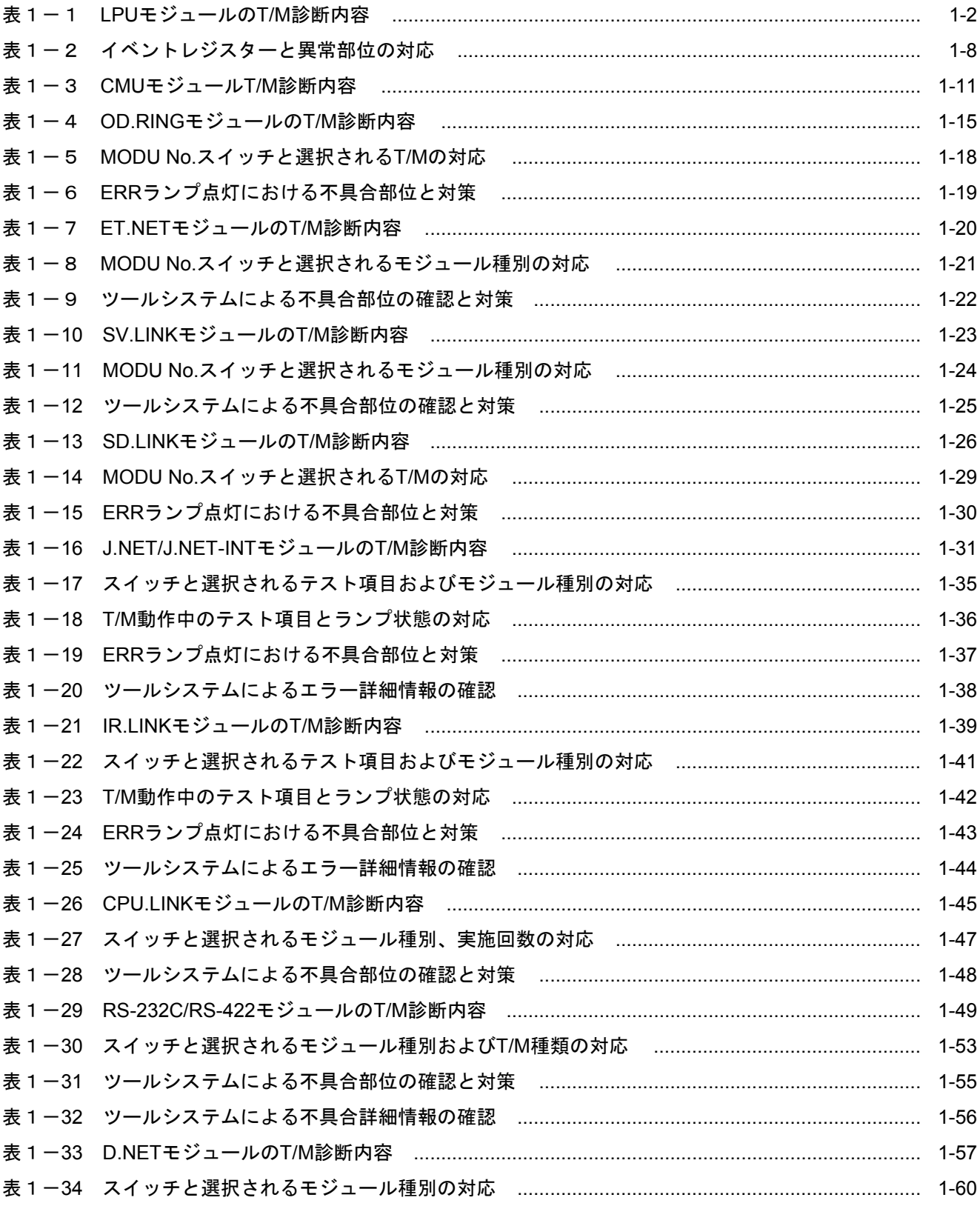

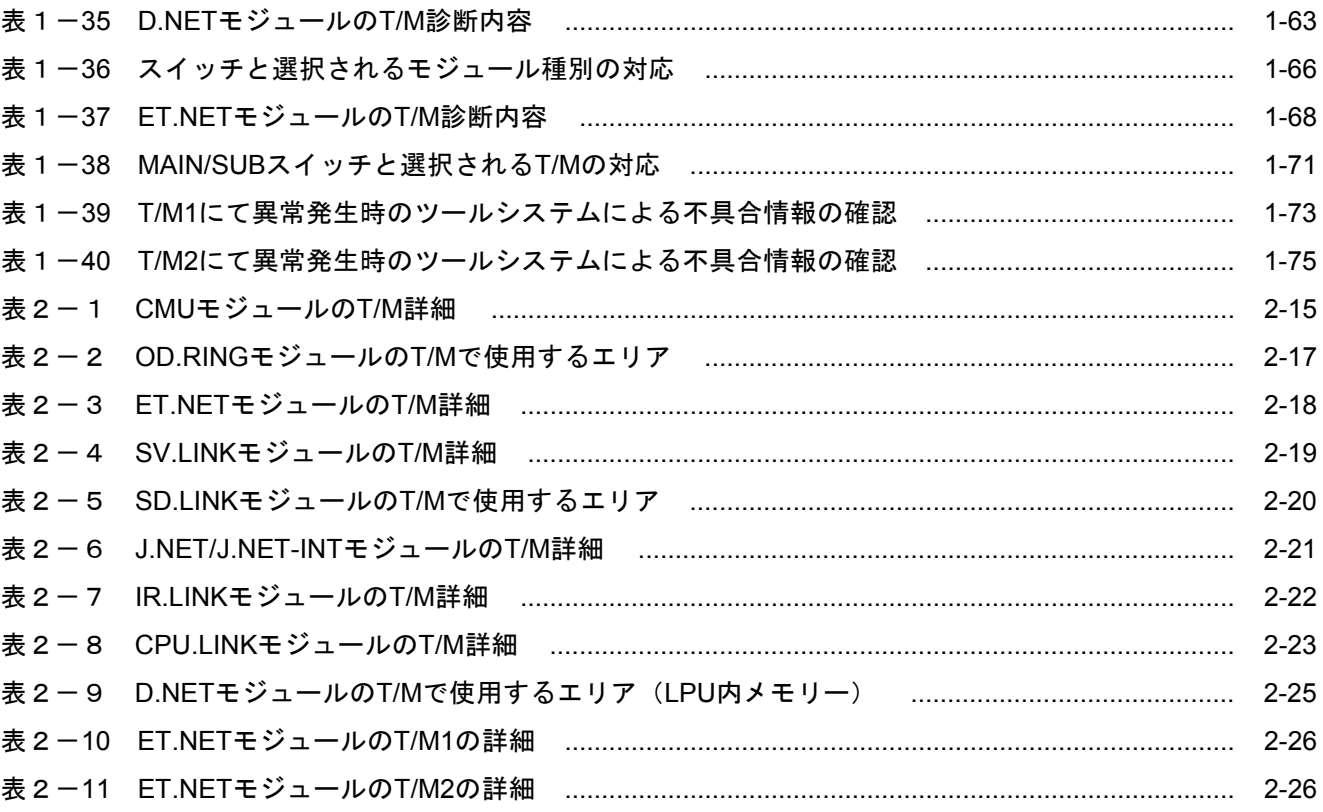

## T/M使用方法

## 1. 1 LPUモジュール(LQP510, LQP512)

## 1. 1. 1 T/M診断内容

表1-1にLPUモジュールのT/M診断内容を示します。T/Mを動作させると、No.1~No.8のテスト項 目を実行します。

T/Mの動作方法については、「1. 1. 3 T/M動作方法」を参照してください。

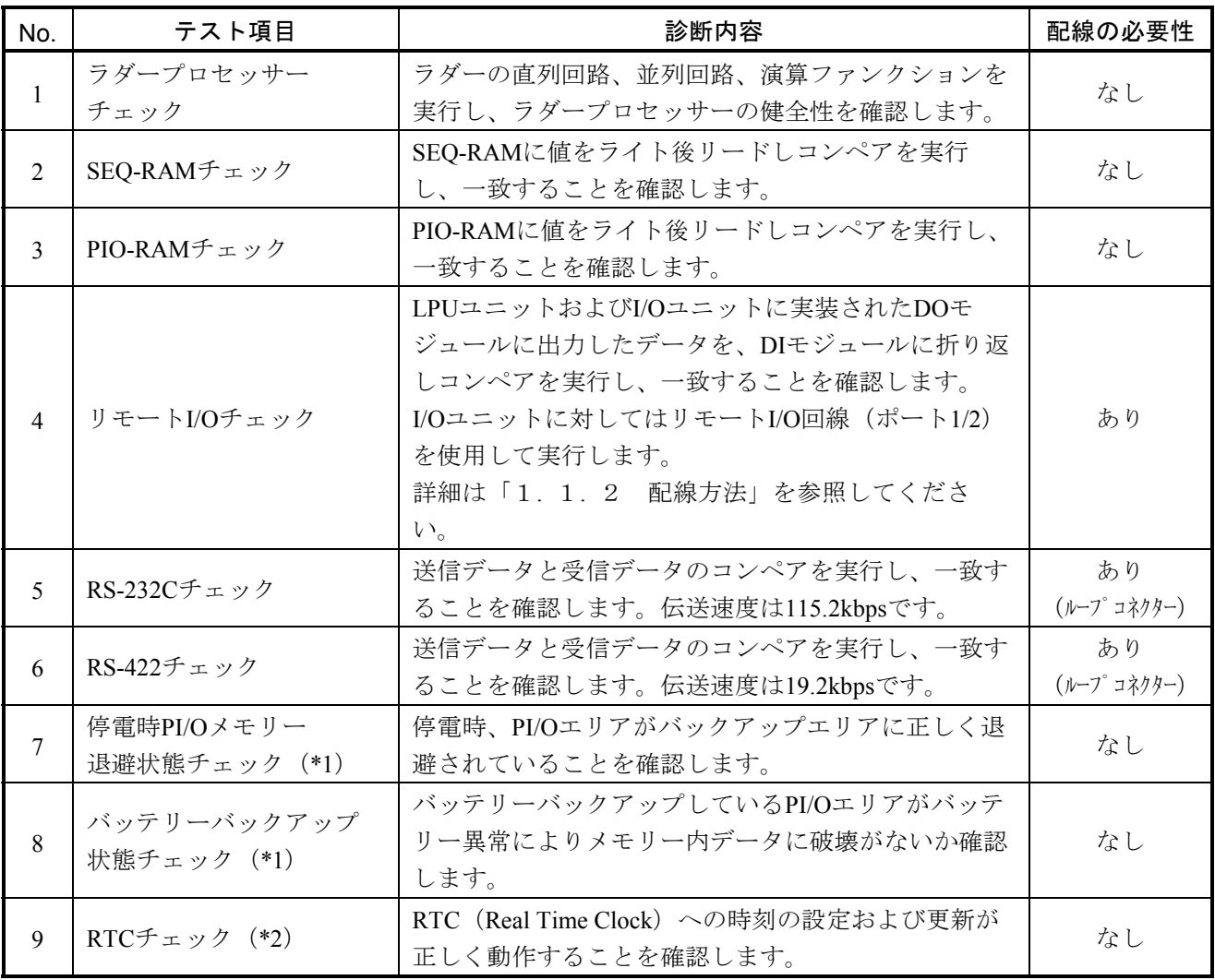

## 表1-1 LPUモジュールのT/M診断内容

(注1)配線の必要性が'あり'のテスト項目の診断結果を有効とするには、「1. 1. 2 配線方法」に 従って配線した後、T/Mを動作させてください。

(注2)T/Mが動作すると、No.1~No.8のテスト項目をすべて実施しますが、診断結果は各テスト項目ごとに 記録されます。No.4~No.8の診断結果については「1. 1. 4 エラー確認方法」を参照してくださ い。

(\*1)LPUのVer-Revが02-08以降で動作します。

(\*2)LPUのVer-Revが04-08以降で動作します。

## 1. 1. 2 配線方法

#### ■ リモートI/Oチェック (No.4) を実施する場合の配線

このテストは、LPUユニット×1台とI/Oユニット×2台をリモートI/Oケーブルで配線し、各ユニットに 搭載されているDI/DOモジュールをループバック配線することにより実施します。

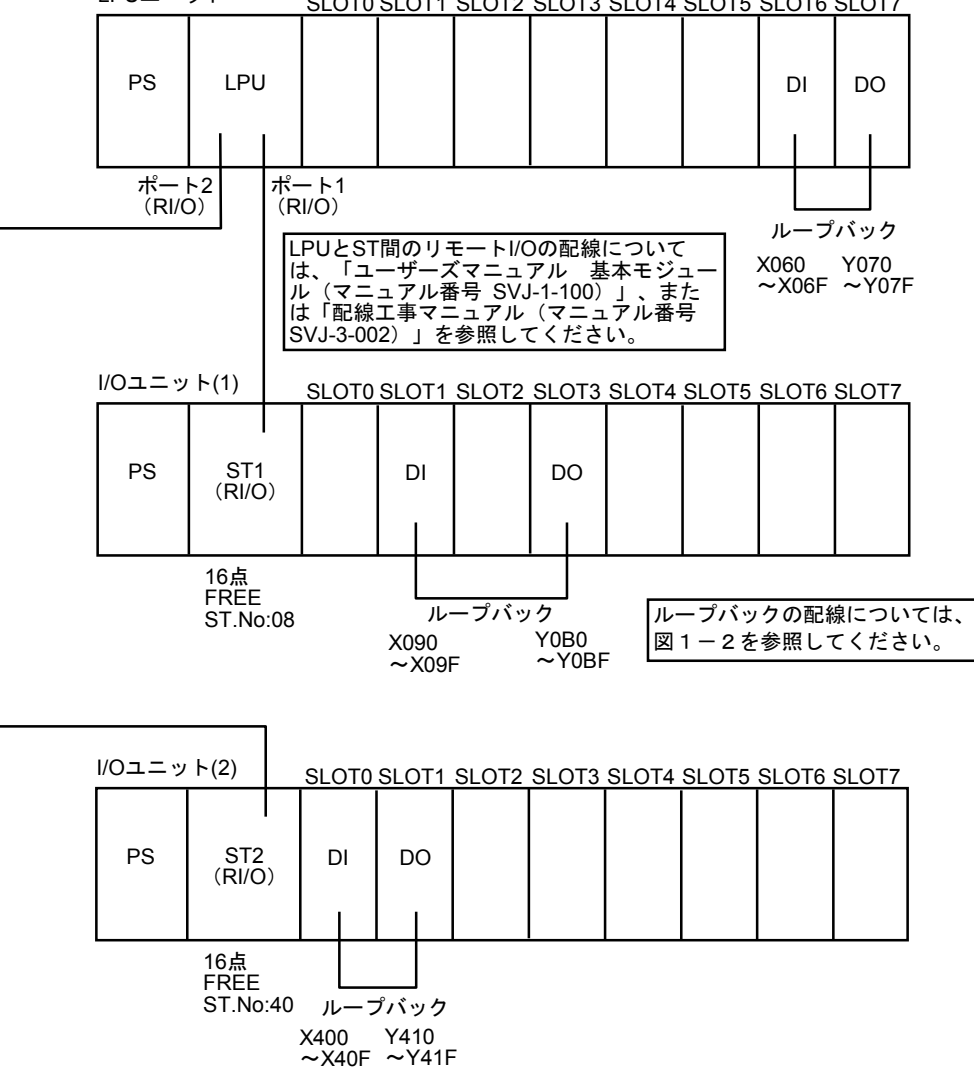

LPUユニット SLOT0 SLOT1 SLOT2 SLOT3 SLOT4 SLOT5 SLOT6 SLOT7

(注)ループバック用電源装置の設置を省略するため、DIはLQX130、DOはLQY100を推奨します。 12Vや24V電源装置を設置できる場合は、DIとしてLQX200、DOとしてLQY200も使用できます。

図1-1 リモートI/Oチェックを実施する場合の配線

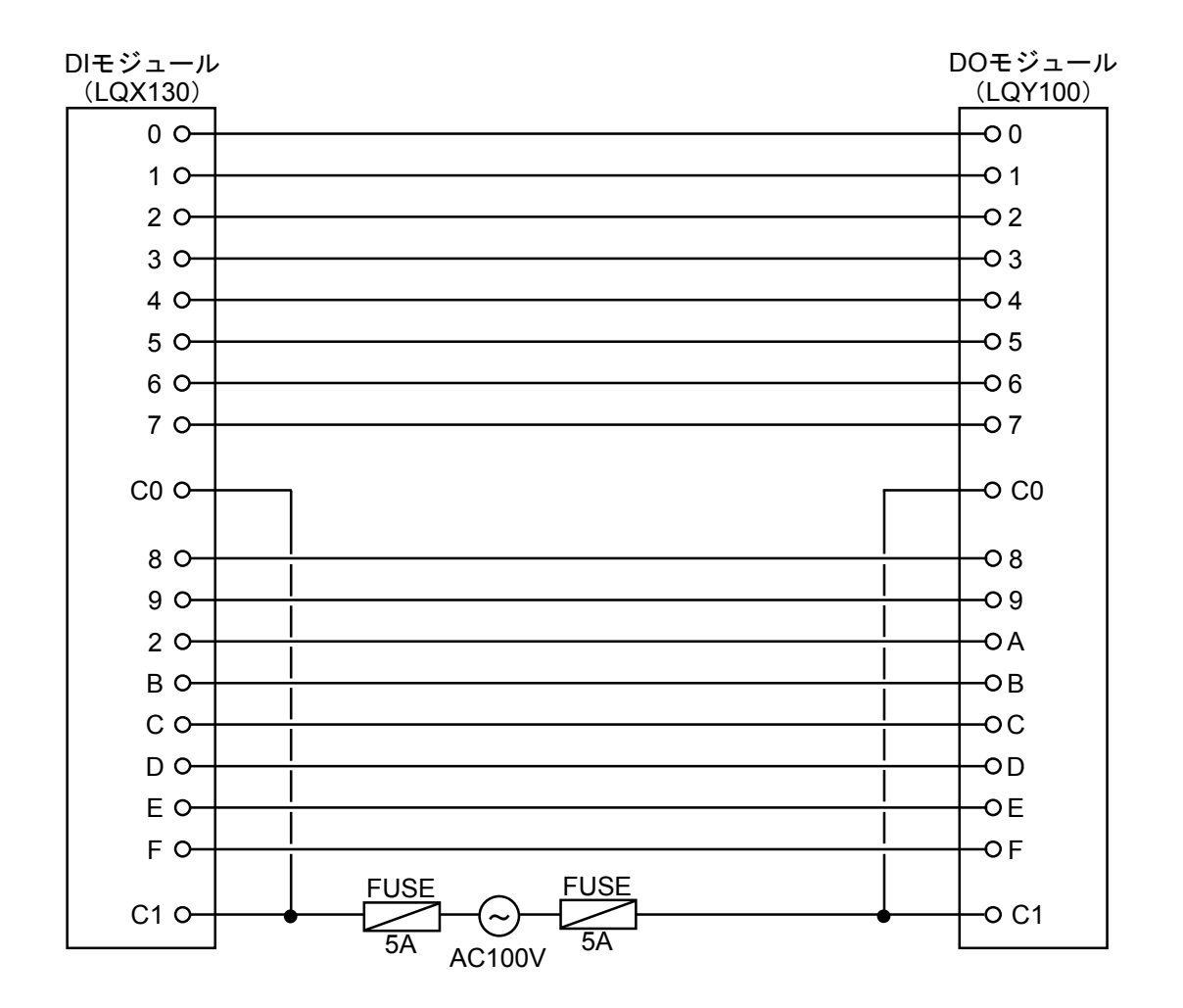

- (注1) FUSE (5A) は、必ずAC100Vの両側に設置してください。
- (注2)DI/DOモジュールへのケーブル取り付け方法については、「ハードウェアマニュアル I/Oモジュール (マニュアル番号 SMJ-1-114)」または「配線工事マニュアル(マニュアル番号 SMJ-3-002)」を参 照してください。

図1-2 DIモジュールとDOモジュール間のループバック配線

■ RS-232C/RS-422チェック (No.5, 6) を実施する場合の配線

RS-232Cチェックテストは、LPUモジュールのTOOLポート (RS-232C) にRS-232C用ループコネクター を、RS-422チェックテストは、LPUモジュールのUP LINKポート (RS-422)にRS-422用ループコネクター をそれぞれ接続して実施します。ループコネクターの配線は図1-4を参照してください。

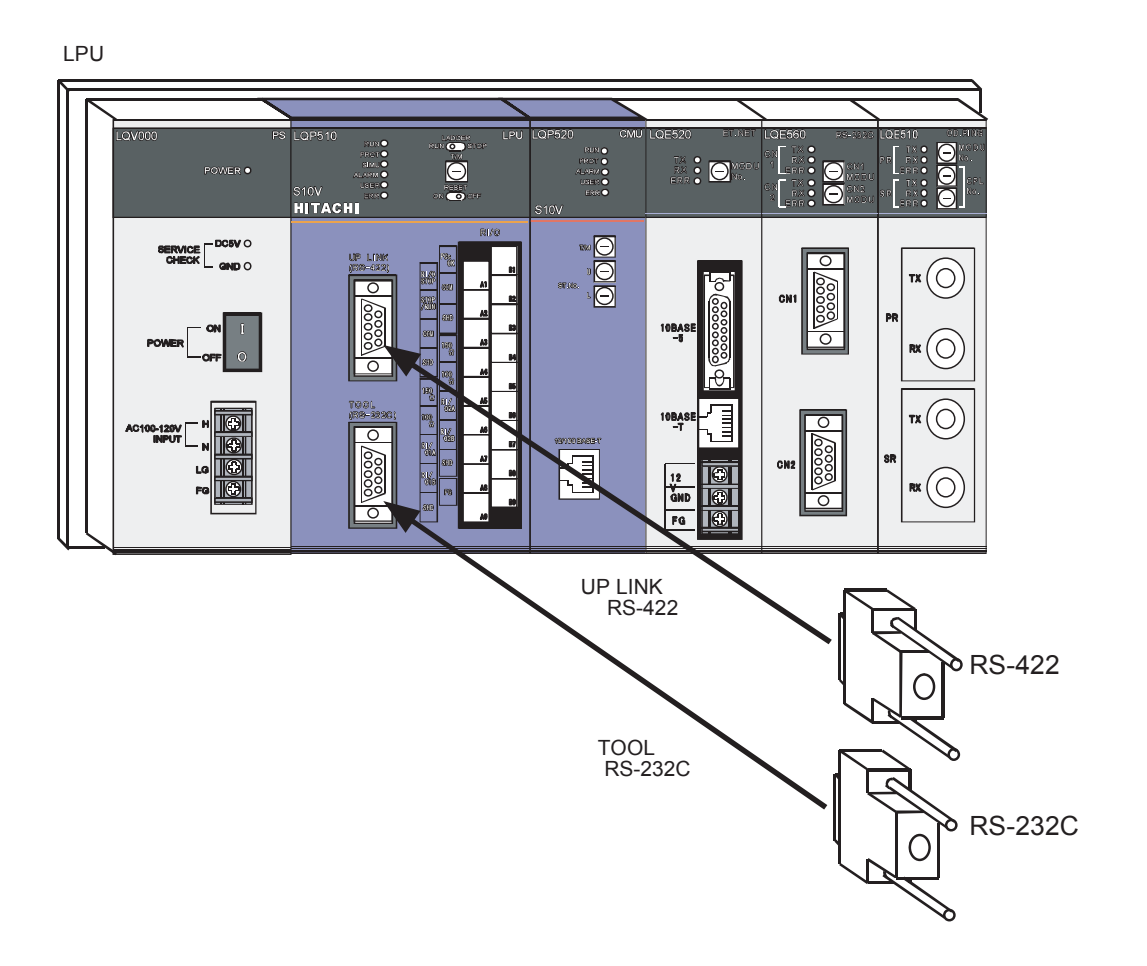

図1-3 RS-232C/RS-422チェックを実施する場合の配線

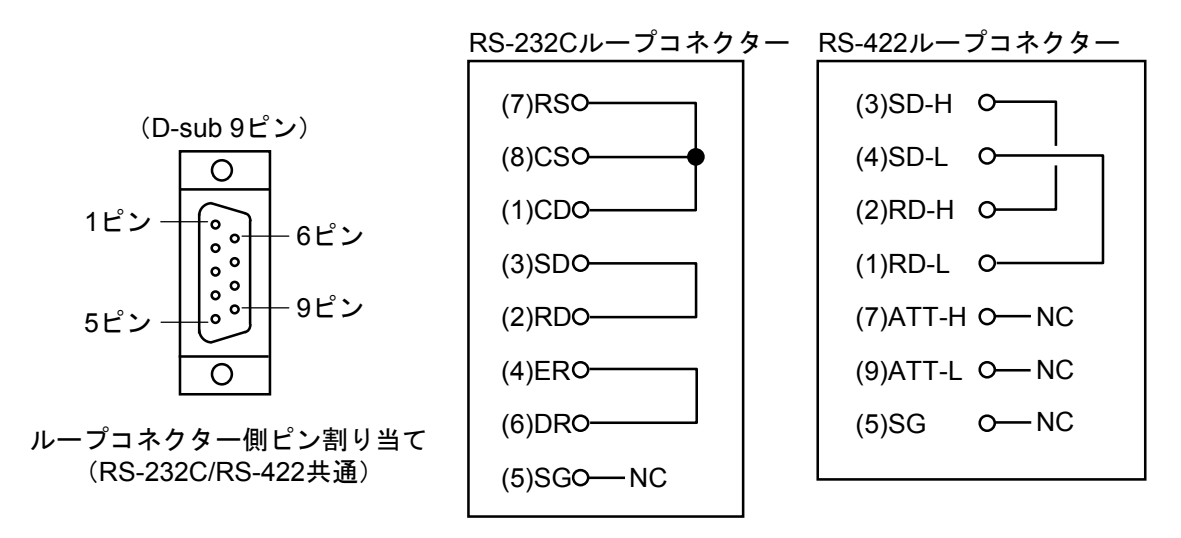

図1-4 ループコネクターの配線

### 1. 1. 3 T/M動作方法

- お客様のシステムで実施する場合には、お客様の承認を得た上で、LPUモジュールに接続さ れているすべての配線を取り外し、データをバックアップ(\*1)してから、下記(1)~ (9)を実施してください。
- 他モジュールのT/Mと同時に実施しないでください。
- T/M実施後、実施前の状態に戻せるように各種スイッチの設定内容をメモしておいてくださ い。

#### ■ T/M動作手順

下記の手順でT/M動作を実施します。

- (1) 必要に応じて「1. 1. 2 配線方法」に示した配線を実施します。LPUモジュールにバッテリーを接 続した状態で行います。配線は、必ず電源を'OFF'の状態にしてから行ってください。
- (2) 「1. 1. 5 ラダープログラム格納用フラッシュメモリー初期化手順」に従い、LPUモジュールのメ モリー内容を初期化してください。
- (3) 図1-5に示すLPUモジュールのT/M(ロータリー)スイッチを'8'に設定し、LADDERスイッチを 'RUN'に設定します。このとき、RESETスイッチは'OFF'に設定しておいてください。
- (4) リモートI/Oチェックを実施する場合には、リモートI/OステーションモジュールのST.NO(ロータ リー)スイッチと、端子台の設定を図1-6に従って実施します。
- (5) リモートI/Oステーションモジュールの電源スイッチを'ON'にし、電源を入れます。リモートI/O チェックを実施しない場合は、この操作は不要です。
- (6) LPUユニットの電源モジュールの電源スイッチを'ON'にし、電源を入れます。この操作によりT/M が動作します。T/M動作中は、RUNランプが点灯します。USERランプおよびERRランプが点灯していな いか確認します。初回の電源スイッチ'ON'時は必ずUSERランプが点滅しますが異常ではありませ  $h<sub>o</sub>$
- (7) テスト項目7、8のテストは、電源スイッチを'ON'→'OFF'→'ON'時のみ動作します。この項目 のテストを行う場合は、電源スイッチの'ON'→'OFF'→'ON'を繰り返してください。T/M動作に よりUSERランプおよびERRランプの点灯、USERランプの点滅がないことを確認します。
- (8) T/M動作を終了させる場合は、LPUユニットの電源モジュールの電源スイッチを'OFF'にし、各種ス イッチをT/M実施前の状態に戻してください。
- (9) 「1. 1. 5 ラダープログラム格納用フラッシュメモリー初期化手順」で、LPUモジュールのメモ リー内容を初期化した後、バックアップしたデータをローディングしてください。(\*2)
	- (\*1)「S10V ソフトウェアマニュアル オペレーション 一括セーブ/ロード For Windows ®(マニュア ル番号 SVJ-3-127)」の「3. 2 一括セーブ」の手順に従いデータを一括セーブしてください。
	- (\*2)「S10V ソフトウェアマニュアル オペレーション 一括セーブ/ロード For Windows ®(マニュア ル番号 SVJ-3-127)」の「3. 3 一括ロード」の手順に従いデータを一括ロードしてください。

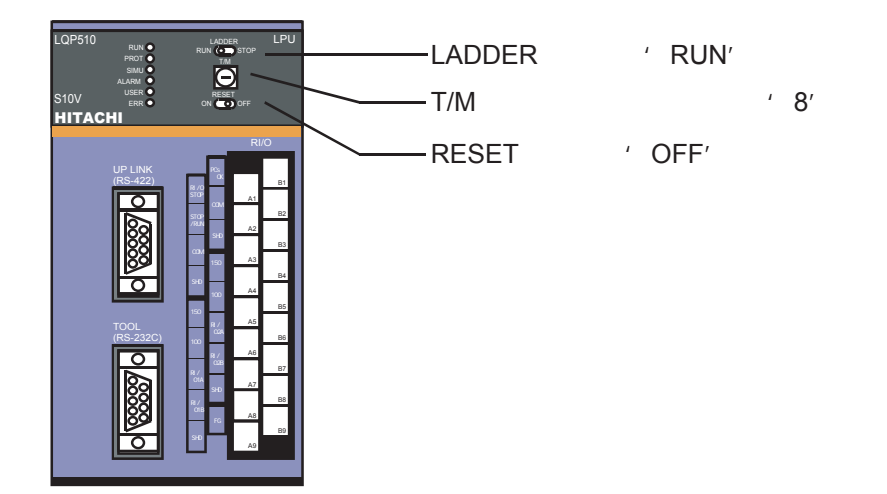

図1-5 LPUモジュールのスイッチ設定

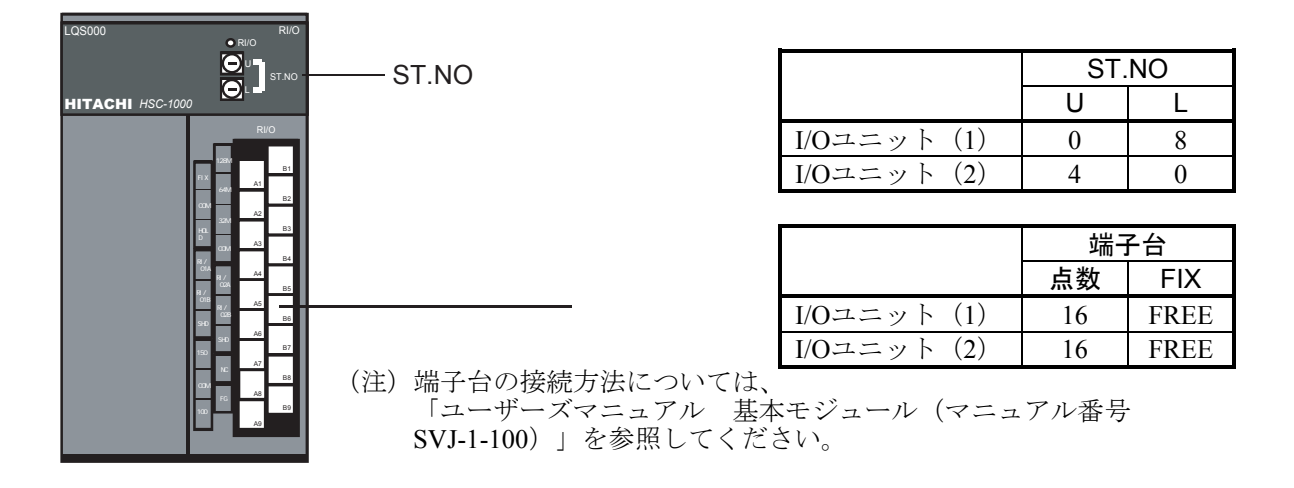

図1-6 リモートI/Oステーションモジュールのスイッチ設定

#### 1. 1. 4 エラー確認方法

T/Mを動作させ異常が検出されると、テスト項目No.4"リモートI/Oチェック"を除きLPUモジュール のERRランプおよびUSERランプが点灯します。テスト項目No.7ではUSERランプが点灯し、テスト項目 No.8ではUSERランプが点滅します。結果の詳細を確認する場合は、ツールシステムをLPUモジュール に接続し、基本ツールを起動後、イベントレジスターのモニターで異常部位を特定します。ツールシス テムの接続および基本ツールの使用方法については、「ユーザーズマニュアル 基本モジュール(マ ニュアル番号 SVJ-1-100)」の「6 ツールについて」を参照してください。

#### ■ ERRランプおよびUSERランプが点灯またはUSERランプが点滅した場合

テスト項目No.1, 2, 3, 5, 6, 7, 8のいずれかで異常を検出しています。基本ツールのイベントレジスターの モニター画面に対応する異常部位は表1-2のとおりです。

なお、RS-232CおよびRS-422のループコネクターを接続しないでT/Mを動作させた場合は、必ずERRラ ンプおよびUSERランプが点灯します。この場合はテスト項目No.1, 2, 3に異常がないことを必ず確認して ください。

| No.            | イベントレジスター         | 異常部位                              | 該当テスト項目 |
|----------------|-------------------|-----------------------------------|---------|
| 1              | E000              | ラダー直列回路b接点動作異常                    | No.1    |
| $\overline{2}$ | E <sub>001</sub>  | ラダー直列回路a接点動作異常                    | No.1    |
| 3              | E010              | ラダー出力回路ラッチ動作異常                    | No.1    |
| 4              | E <sub>020</sub>  | ラダー並列回路動作異常                       | No.1    |
| 5              | E030              | ラダープロセッサ演算ファンクション動作異常             | No.1    |
| 6              | E040              | ラダーTコイル動作異常                       | No.1    |
| 7              | E <sub>050</sub>  | SEQ-RAMロングワードコンペアエラー              | No.2    |
| 8              | E <sub>051</sub>  | SEQ-RAMワードコンペアエラー                 | No.2    |
| 9              | E052              | PIO-RAMロングワードコンペアエラー              | No.3    |
| 10             | E053              | PIO-RAMワードコンペアエラー                 | No.3    |
| 11             | E054              | バックアップPIO-RAMロングワードコンペアエラー        | No.3    |
| 12             | E055              | バックアップPIO-RAMワードコンペアエラー           | No.3    |
| 13             | E056              | RS-232C受信エラー (パリティ、フレーミング、オーバーラン) | No.5    |
| 14             | E057              | RS-232Cコンペアエラー                    | No.5    |
| 15             | E058              | RS-232C受信タイムアウトエラー                | No.5    |
| 16             | E <sub>059</sub>  | RS-422受信エラー (パリティ、フレーミング、オーバーラン)  | No.6    |
| 17             | E <sub>05</sub> A | RS-422コンペアエラー                     | No.6    |
| 18             | E05B              | RS-422受信タイムアウトエラー                 | No.6    |
| 19             | E05C              | PI/Oバックアップエリアコンペアエラー              | No.7    |
| 20             | E05D              | PI/Oバックアップエリアクリアエラー               | No.8    |
| 21             | E070              | RTCチェックエラー                        | No.9    |

表1-2 イベントレジスターと異常部位の対応

No.1~No.20までのいずれかが検出された場合の不具合モジュールは、LPUモジュールとなります。

■ リモートI/Oチェックの確認をする場合

テスト項目No.4(リモートI/Oチェック)に異常が発生しても、LPUモジュールのERRランプおよび USERランプは点灯しません。このテストが正常に動作しているかは、各ユニットに実装したDI/DOモ ジュールのインディケーターを確認してください。インディケーターが点灯しないまたは同一箇所が点灯 したままとなる場合には、リモートI/O機能に異常が発生していることを示します。このテストが正常に動 作している場合は、インディケーターが順番に点灯/消灯を繰り返します。

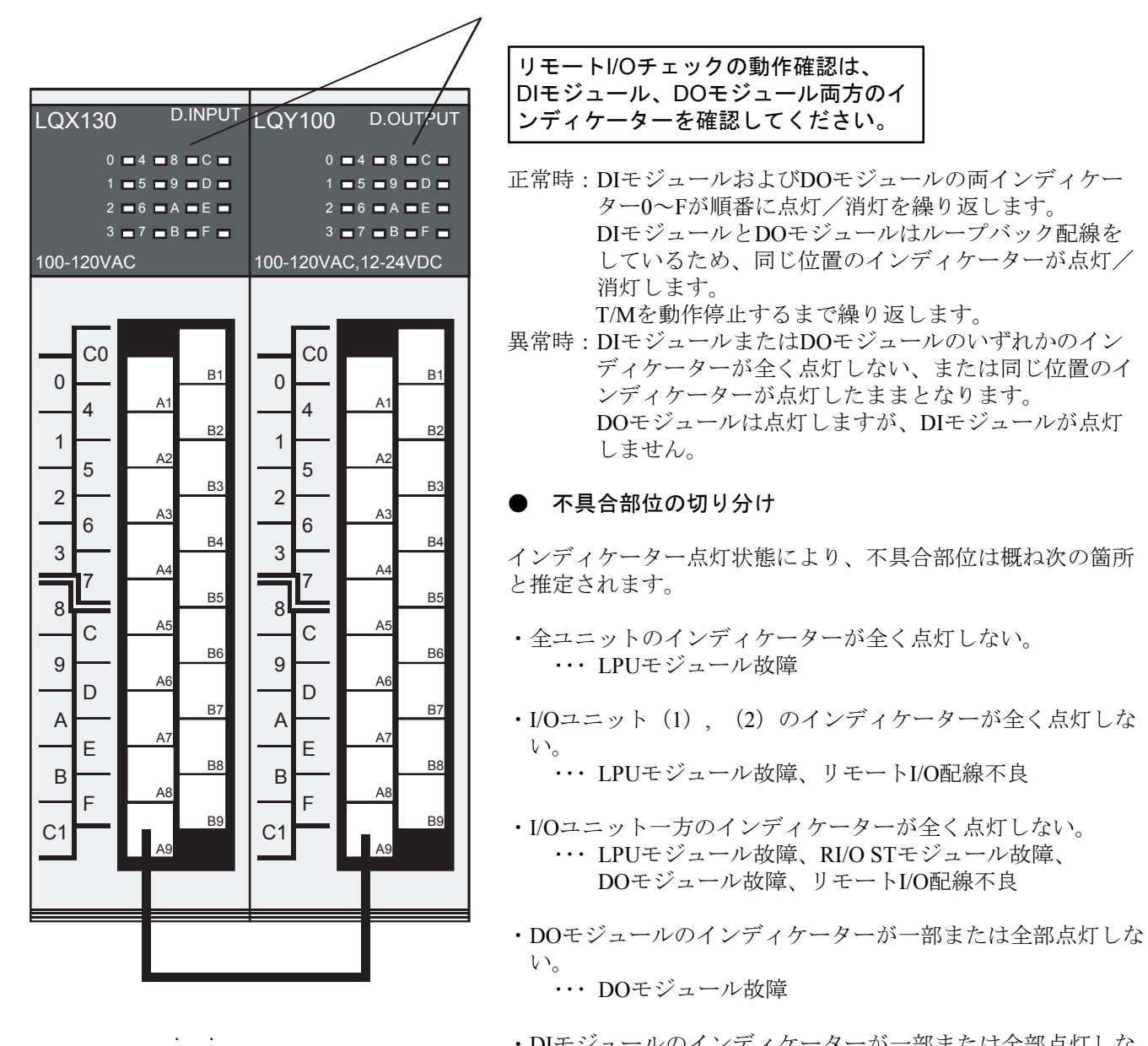

・DIモジュールのインディケーターが一部または全部点灯しな い。 ・・・ DIモジュール故障、ループバック配線不良

#### 図1-7 リモートI/Oチェックの正常/異常判定

1. 1. 5 ラダープログラム格納用フラッシュメモリー初期化手順

T/M動作確認前および確認完了後は、以下の手順でラダープログラム格納用フラッシュメモリーを初 期化してください。

- (1) LPUユニットの電源モジュールの電源スイッチを'OFF'にします。
- (2) LPUモジュールのロータリースイッチを'E'に設定し、LPUユニットの電源モジュールの電源スイッ チを'ON'にします。LPUモジュールのすべてのインディケーター(6箇所)が1秒間点灯し、その後消 灯します。
- (3) 消灯を確認したら、LPUユニットの電源モジュールの電源スイッチを'OFF'にします。LPUモジュー ルのロータリースイッチを'F'に設定し、LPUユニットの電源モジュールの電源スイッチを'ON'に します。
- (4) LPUモジュールのインディケーターが上から順番に点灯し、すべてのインディケーター (6箇所) が点 灯したら初期化の終了です。
- (5) LPUユニットの電源モジュールの電源スイッチを'OFF'にし、LPUモジュールのロータリースイッチ を'0'に戻します。

## 1. 2 CMUモジュール(LQP520)

## 1. 2. 1 T/M診断内容

表1-3にCMUモジュールのT/M診断内容を示します。T/Mを動作させると、No.1~No.4のテスト項 目を実行します。

T/Mの動作方法については、「1. 2. 3 T/M動作方法」を参照してください。

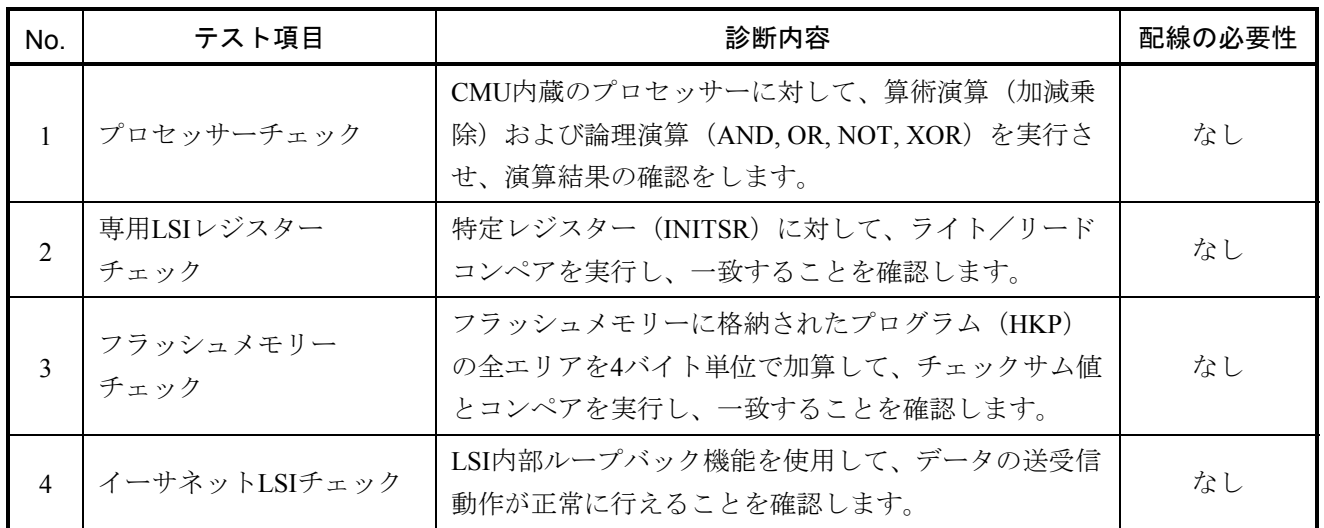

### 表1-3 CMUモジュールT/M診断内容

### 1. 2. 2 配線方法

CMUモジュールのT/Mを実行するにあたり、特別な配線は必要ありません。

## 1 T/M使用方法

## 1. 2. 3 T/M動作方法

- お客様のシステムで実施する場合には、お客様の承認を得た上で、CMUモジュールに接続さ れているすべての配線を取り外し、データをバックアップしてから、下記(1)~(3)を 実施してください。
- 他モジュールのT/Mと同時に実施しないでください。
- T/M実施後、実施前の状態に戻せるように各種スイッチの設定内容をメモしておいてくださ い。
- (1) 図1-8に示すCMUモジュールのT/M(ロータリー)スイッチを'F'に設定します。
- (2) LPUユニットの電源モジュールの電源スイッチを'ON'にし、電源を入れます。この操作によりT/M が動作します。

T/M動作中は、RUN, PROT, ALARM, USER, ERRの5つのランプが点滅します。

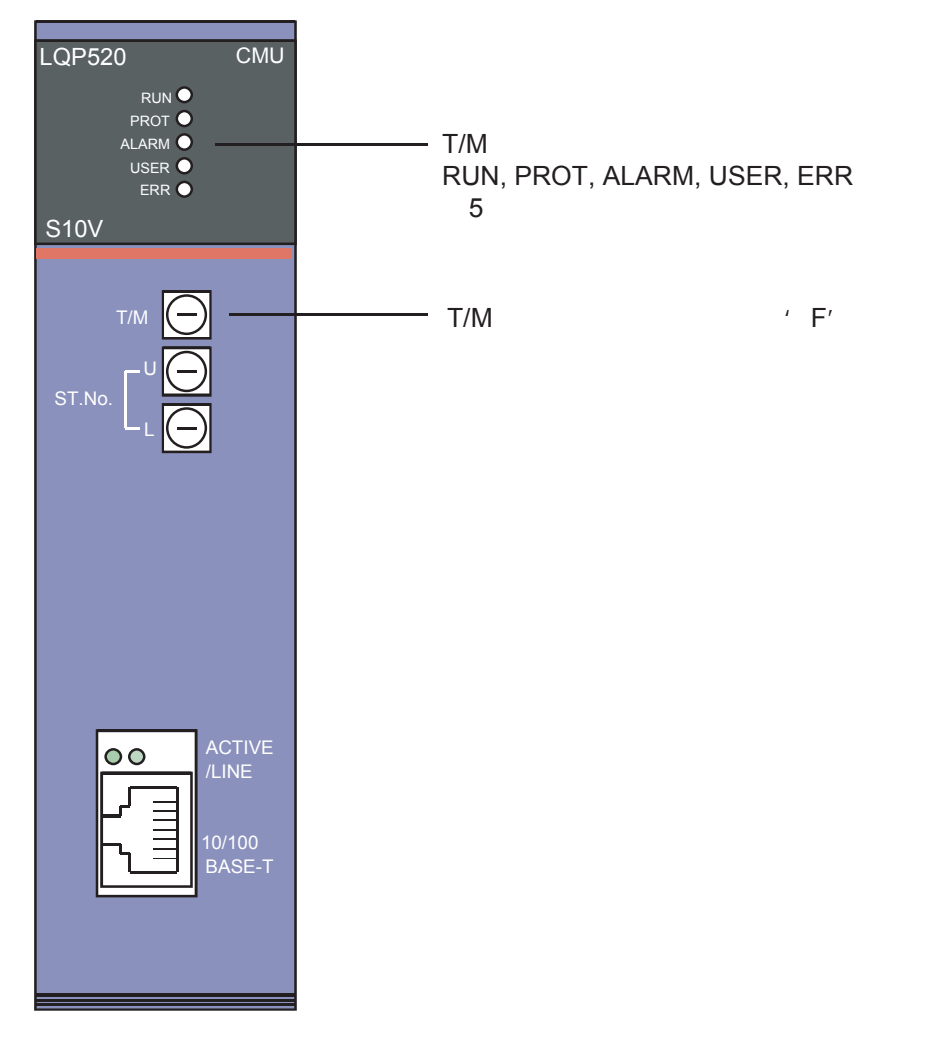

図1-8 CMUモジュールのスイッチ設定

(3) T/M動作を停止させる場合は、LPUユニットの電源モジュールの電源スイッチを'OFF'にしてくださ い。

各種スイッチをT/M実施前の状態に戻し、バックアップしたデータを戻してください。

## 1. 2. 4 エラー確認方法

T/Mを動作させ異常が検出されると、CMUモジュールのERRランプが点灯します。ただし、どのテス ト項目の結果が異常であるかを判断することはできません。

T/Mのテスト項目のうち、いずれかが異常になった場合でも、CMUモジュールとして致命的な故障で あると判断できるため、CMUモジュールの交換をしてください。

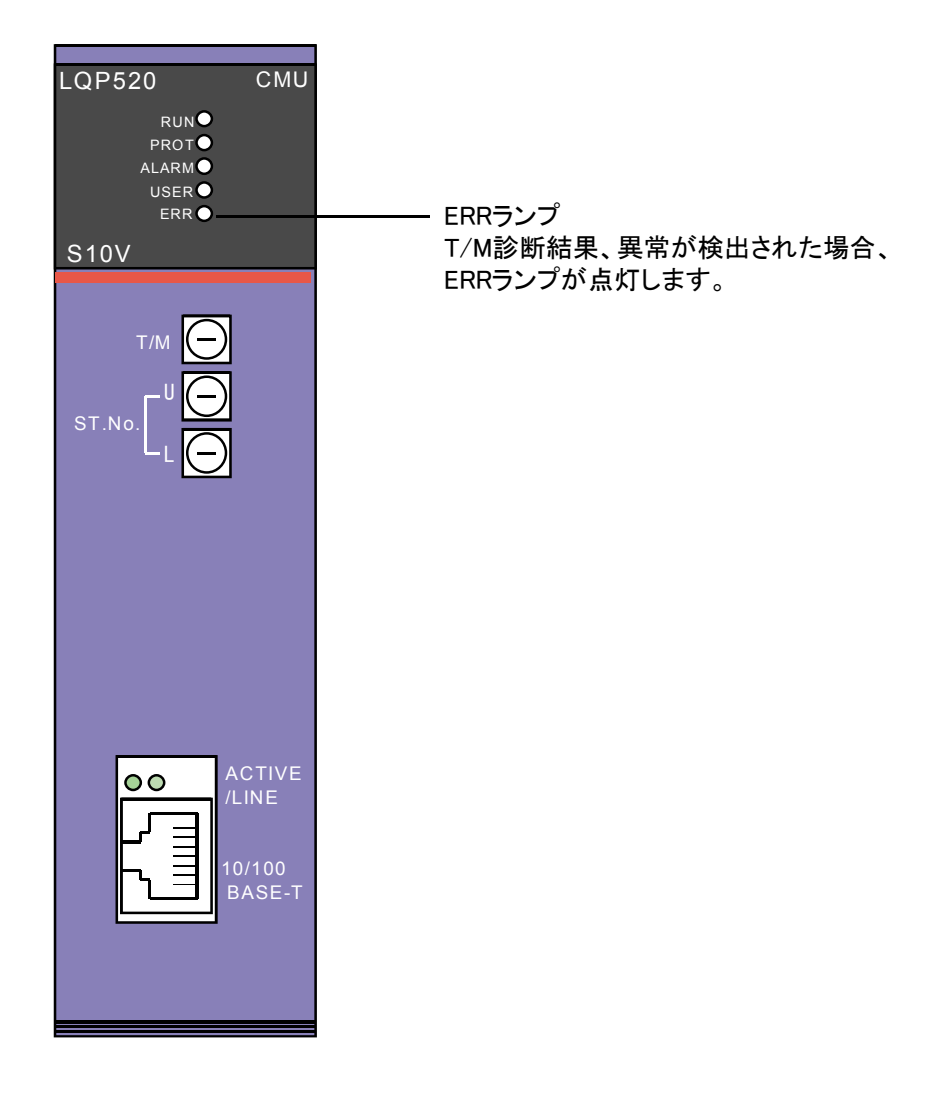

図1-9 CMUモジュールのERRランプ

## 1 T/M使用方法

## $1.3$  FL.NETモジュール (LQE500)

FL.NETモジュール (LQE500) において、T/Mを実行することはできません。

## 1. 4 OD.RINGモジュール(LQE510, LQE515)

## 1. 4. 1 T/M診断内容

表1-4にOD.RINGモジュールのT/M診断内容を示します。T/Mの種類は3つあり、ロータリースイッ チにより選択します。

T/Mの動作方法については、「1. 4. 3 T/M動作方法」 を参照してください。

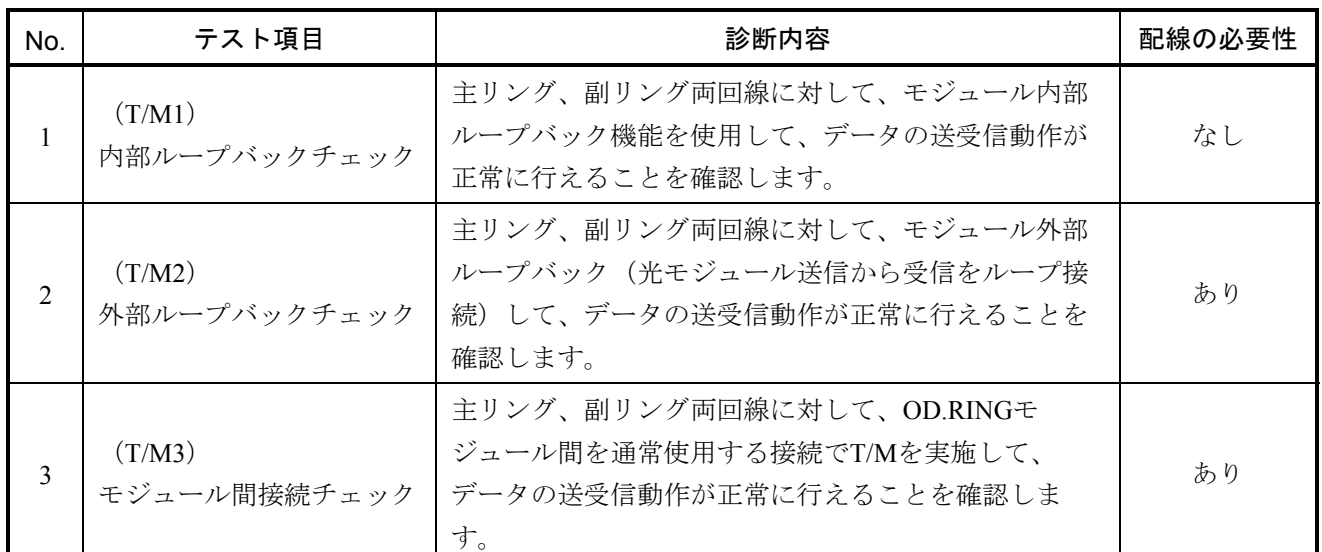

## 表1-4 OD.RINGモジュールのT/M診断内容

(注)配線の必要性が'あり'のテスト項目の診断結果を有効にするには、「1. 4. 2 配線方法」に従って 配線した後、T/Mを動作させてください。

## 1 T/M使用方法

## 1. 4. 2 配線方法

## ■ T/M2外部ループバックチェック (No.2) を実施する場合の配線

OD.RINGモジュールを図1-10に示すとおり配線します。注意しなければならないのは、主リング (PR)の送信と副リング(SR)の受信、副リング(SR)の送信と主リング(PR)の受信がそれぞれルー プバックで接続されることです。主リング同士または副リング同士は接続しないでください。

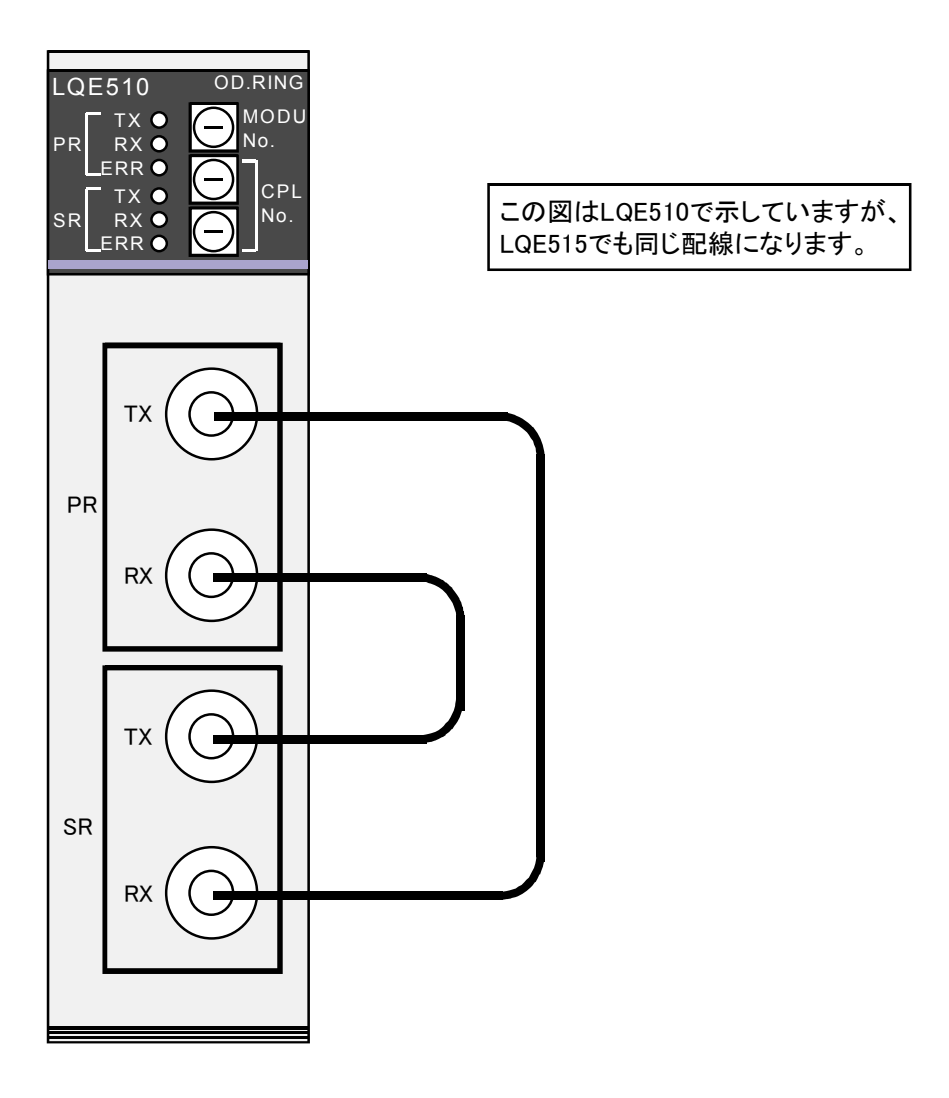

図1-10 外部ループバックチェックの配線

■ T/M3モジュール間接続チェック (No.3) を実施する場合の配線

OD.RINGモジュールを図1-11に示すとおり配線します。配線は通常使用する規定内で実施してくださ い。規定の詳細は、「ユーザーズマニュアル オプション OD.RING(マニュアル番号 SVJ-1-102)」の 「1 仕様」を参照してください。

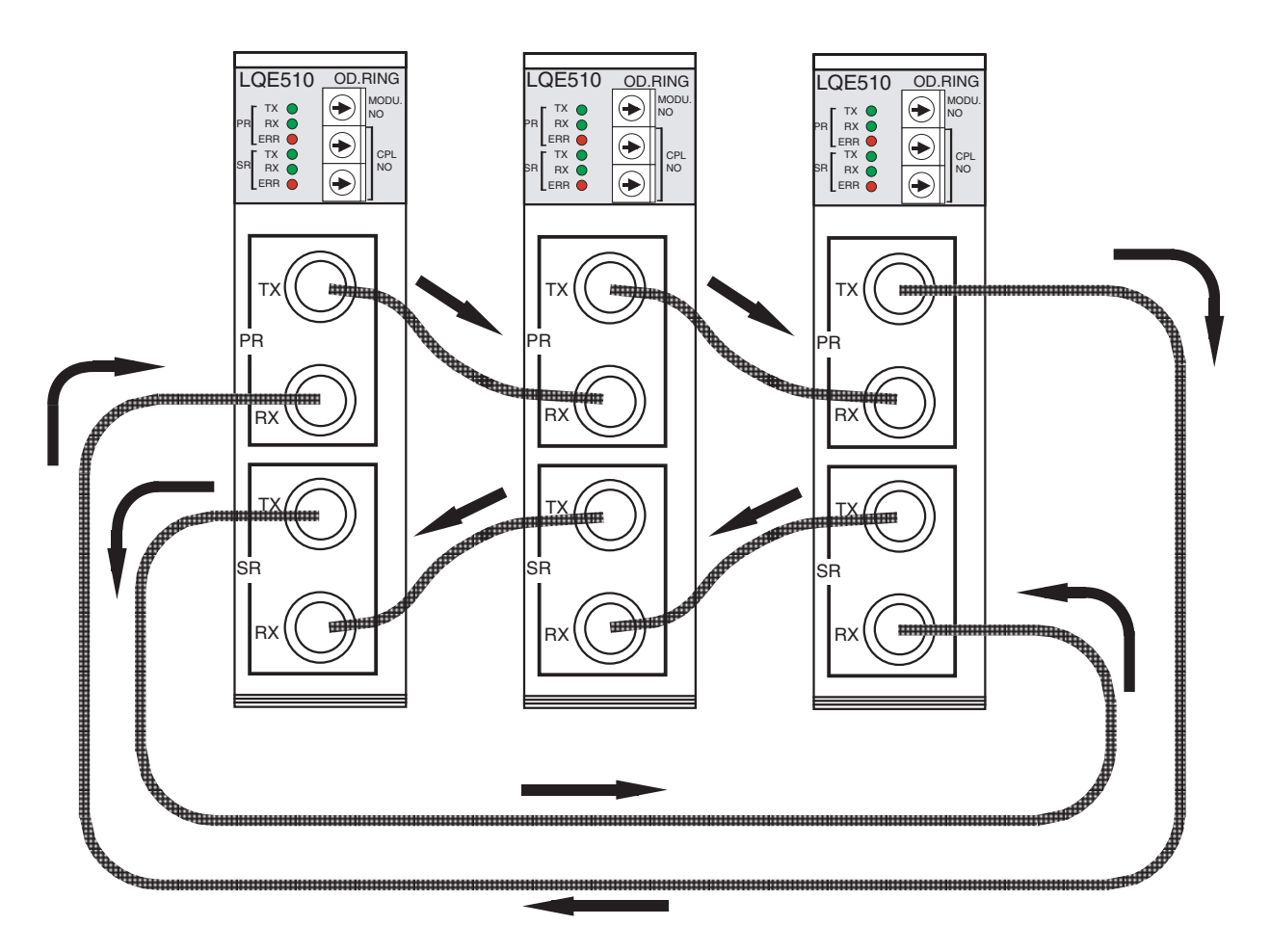

図1-11 モジュール間接続チェックの配線
#### 1. 4. 3 T/M動作方法

- お客様のシステムで実施する場合には、お客様の承認を得た上で、OD.RINGモジュールに接 続されているすべての配線を取り外し、データをバックアップしてから、下記(1)~ (5)を実施してください。
- 他モジュールのT/Mと同時に実施しないでください。
- T/M実施後、実施前の状態に戻せるように各種スイッチの設定内容をメモしておいてくださ い。
- (1) 必要に応じて「1. 4. 2 配線方法」に示した配線を実施します。配線は、必ず電源を'OFF'の状 態にしてから行ってください。
- (2) 図1-12に示すOD.RINGモジュールのMODU No.(ロータリー)スイッチで実施するT/Mを選択しま す。

スイッチと選択されるT/Mの対応は、表1-5のとおりです。なお、T/M3を実施する場合は、接続す るすべてのOD.RINGモジュールで設定を行ってください。

表1-5 MODU No.スイッチと選択されるT/Mの対応

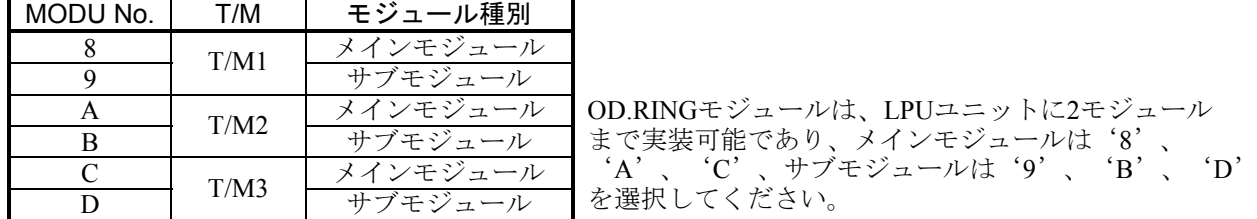

(3) 図1-12で示すOD.RINGモジュールのCPL No.(ロータリー)スイッチを両方とも'0'に設定しま す。

T/M3を選択した場合は、このスイッチは接続する各モジュールが重複しない値に設定してください。 (4) LPUユニットの電源モジュールの電源スイッチを'ON'にし、電源を入れます。この操作によりT/M が動作します。

T/M1動作中は、TXランプが点滅します。

T/M2、T/M3動作中は、TXランプおよびRXランプが点滅します。

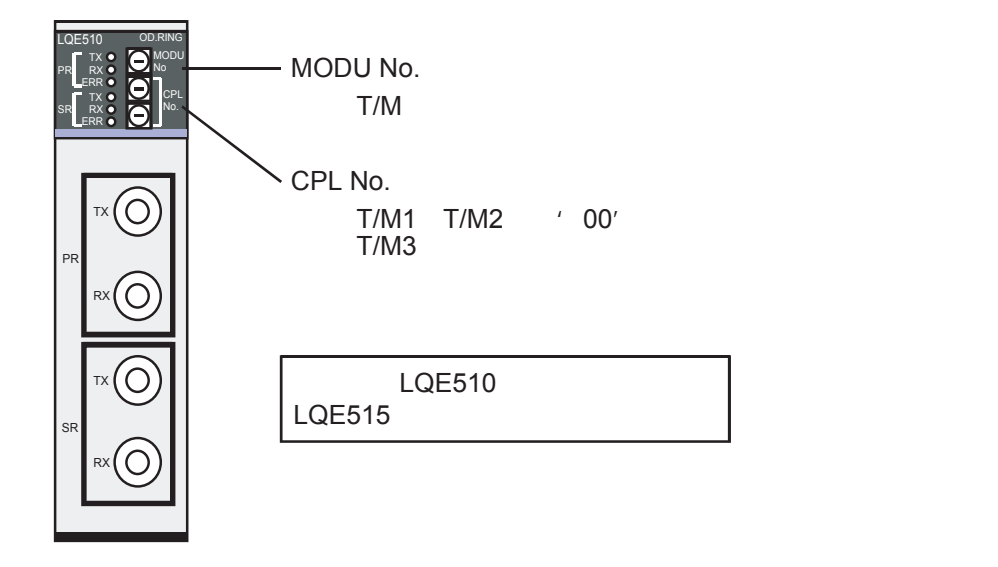

- 図1-12 OD.RINGモジュールのスイッチ設定
- (5) T/M動作を停止させる場合は、LPUユニットの電源モジュールの電源スイッチを'OFF'にしてくださ い。 各種スイッチをT/M実施前の状態に戻し、バックアップしたデータを戻してください。

## 1. 4. 4 エラー確認方法

T/M1~T/M3を動作させ異常が検出されると、OD.RINGモジュールのERRランプが点灯します。 T/M1を実施した結果、ERRランプが点灯した場合は、モジュールが故障していると推測できますの で、モジュールを交換してください。

T/M2を実施した結果、ERRランプが点灯した場合は、ループバック接続した光ケーブルが正しく接続 されているか確認してください。正しく接続されていて、T/M1が正常な場合には、光ケーブルの不良ま たは光モジュールの故障と推測できます。光ケーブルを交換した後、再度T/M2を実施してもERRランプ が点灯する場合には、モジュールを交換してください。

T/M3を実施した結果、ERRランプが点灯した場合は、配線誤り、ケーブル不良、モジュールのCPL No.重複が推測されます。ERRランプが点灯したモジュールの配線、ケーブル、CPL No.を確認してくだ さい。異常が確認できなかった場合には、ERRランプが点灯しているLPUユニットにツールシステムを 接続し、詳細を確認してください。

ツールシステムの接続については、「ユーザーズマニュアル 基本モジュール(マニュアル番号 SVJ-1-100)」の「6 ツールについて」、ERRランプ点灯についての詳細は、「ユーザーズマニュアル オプション OD.RING(マニュアル番号 SVJ-1-102)」の「6 保守」をそれぞれ参照してください。

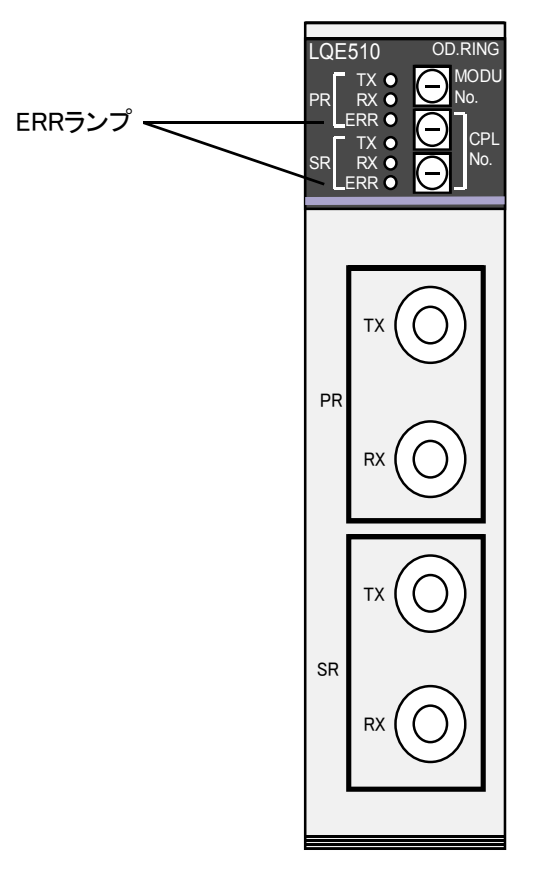

図1-13 OD.RINGモジュールのERRランプ

表1-6 ERRランプ点灯における不具合部位と対策

| T/M  | 推定不具合部位                      | 対策                                      |
|------|------------------------------|-----------------------------------------|
| T/M1 | モジュール不良                      | モジュール交換                                 |
| T/M2 | 光ケーブル不良<br>光モジュール不良          | ケーブル交換<br>モジュール交換                       |
| T/M3 | 光ケーブル不良<br>配線不備<br>CPL No.重複 | ケーブル交換<br>正しい配線に改善<br>CPL No.にユニークな値を設定 |

# 1. 5 ET.NETモジュール(LQE520)

## 1. 5. 1 T/M診断内容

表1-7にET.NETモジュールのT/M診断内容を示します。T/Mを動作させると、No.1~No.3のテスト 項目を実行します。

T/Mの動作方法については、「1. 5. 3 T/M動作方法」 を参照してください。

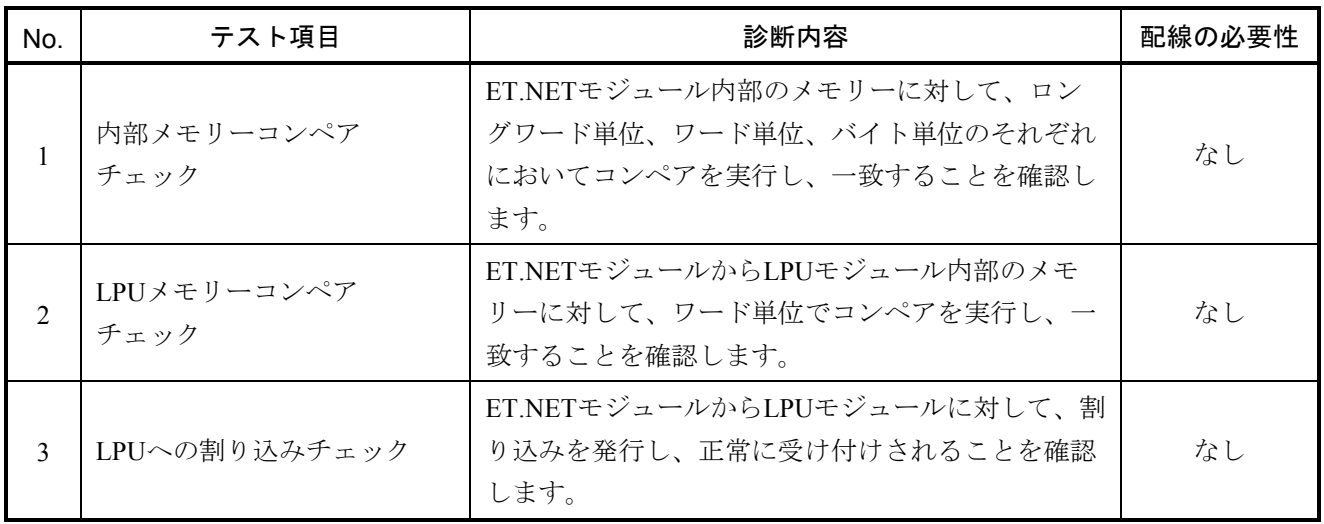

# 表1-7 ET.NETモジュールのT/M診断内容

# 1. 5. 2 配線方法

ET.NETモジュールのT/Mを実行するにあたり、特別な配線は必要ありません。

## 1. 5. 3 T/M動作方法

- お客様のシステムで実施する場合には、お客様の承認を得た上で、ET.NETモジュールに接 続されているすべての配線を取り外し、データをバックアップしてから、下記(1)~ (3)を実施してください。 ● 他モジュールのT/Mと同時に実施しないでください。 ● T/M実施後、実施前の状態に戻せるように各種スイッチの設定内容をメモしておいてくださ い。
- (1) 図1-14に示すET.NETモジュールのMODU No.(ロータリー)スイッチでT/Mにおけるモジュール種 別を選択します。

スイッチと選択されるモジュール種別の対応は、表1-8のとおりです。

#### 表1-8 MODU No.スイッチと選択される モジュール種別の対応

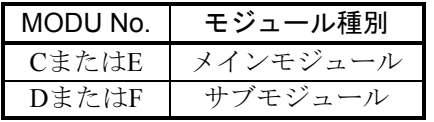

ET.NETモジュールは、LPUユニットに2モジュールまで実装可能であ り、メインモジュールは'C'または'E'、サブモジュールは'D'ま たは'F'を選択してください。

(2) LPUユニットの電源モジュールの電源スイッチを'ON'にし、電源を入れます。この操作によりT/M が動作します。

T/M動作中は、ERRランプが点滅します(ERRランプの点滅はT/M実行中を示しており、ERR発生を示 しているものではありません)。

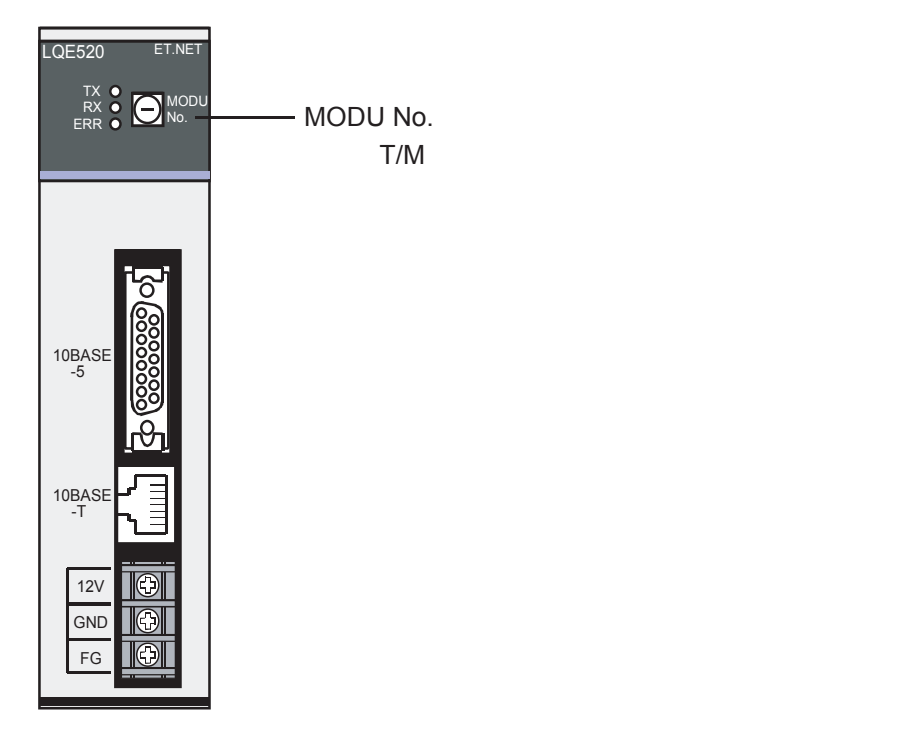

#### 図1-14 ET.NETモジュールのスイッチ設定

(3) T/M動作を停止させる場合は、LPUユニットの電源モジュールの電源スイッチを'OFF'にしてくださ い。

各種スイッチをT/M実施前の状態に戻し、バックアップしたデータを戻してください。

## 1. 5. 4 エラー確認方法

T/Mを動作させ異常が検出されると、ET.NETモジュールのERRランプが点滅から点灯に移行します。 T/Mを実施した結果、ERRランプが点灯した場合は、ET.NETモジュールの故障またはLPUモジュール の故障と推測できますので、いずれかのモジュールを交換してください。どちらのモジュールが故障し ているかを切り分けるためには、LPUユニットにツールシステムを接続し、表1-9に示すアドレスの 内容を確認し、判断してください。

ツールシステムについての詳細は、「ユーザーズマニュアル 基本モジュール(マニュアル番号 SVJ-1-100)」の「6 ツールについて」を参照してください。

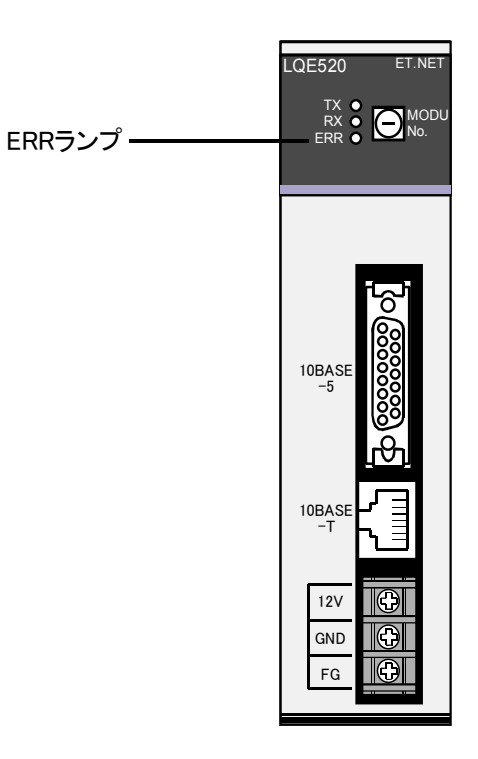

図1-15 ET.NETモジュールのERRランプ

## 表1-9 ツールシステムによる不具合部位の確認と対策

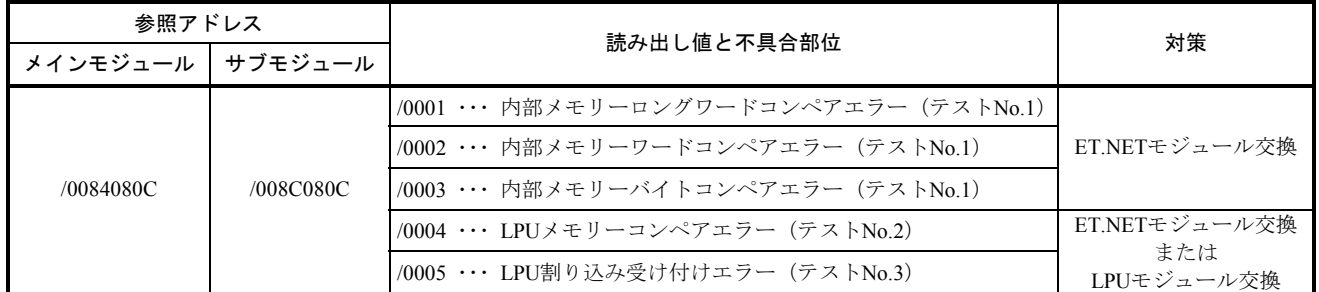

テストNo.1およびNo.2でコンペアエラーとなったアドレス値は、メインモジュールのアドレス/00840810~、ま たはサブモジュールのアドレス/008C0810~のそれぞれ4バイトで確認できます。

# 1. 6 SV.LINKモジュール(LQE521)

# 1. 6. 1 T/M診断内容

表1-10にSV.LINKモジュールのT/M診断内容を示します。T/Mを動作させると、No.1~No.3のテスト 項目を実行します。

T/Mの動作方法については、「1. 6. 3 T/M動作方法」を参照してください。

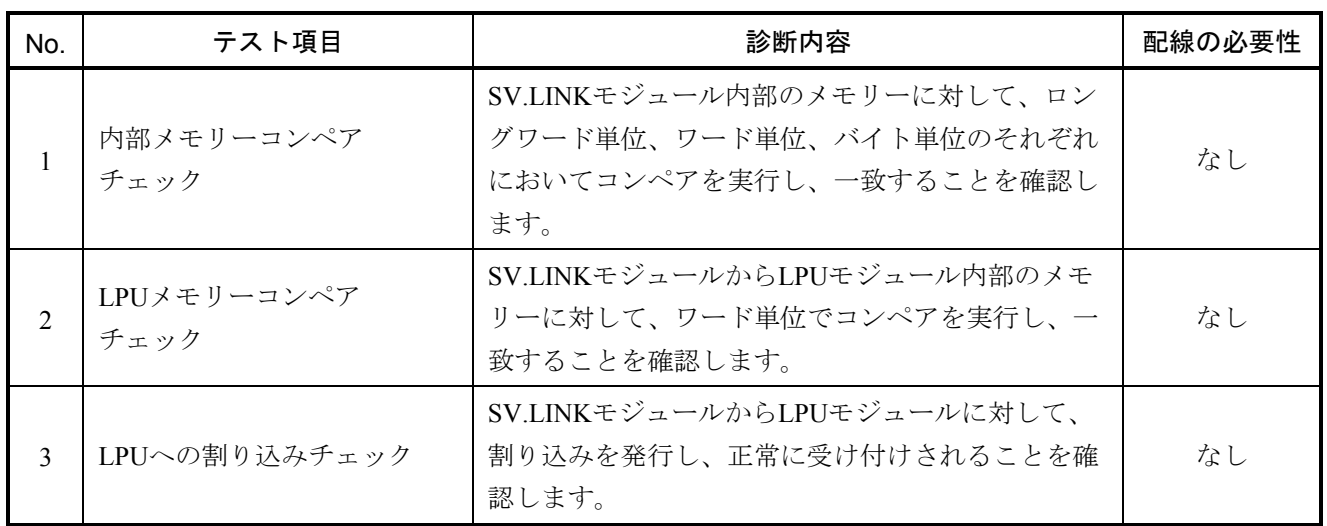

## 表1-10 SV.LINKモジュールのT/M診断内容

# 1. 6. 2 配線方法

SV.LINKモジュールのT/Mを実行するにあたり、特別な配線は必要ありません。

## 1. 6. 3 T/M動作方法

- お客様のシステムで実施する場合には、お客様の承認を得た上で、SV.LINKモジュールに接 続されているすべての配線を取り外し、データをバックアップしてから、下記(1)~ (3)を実施してください。
- 他モジュールのT/Mと同時に実施しないでください。
- T/M実施後、実施前の状態に戻せるように各種スイッチの設定内容をメモしておいてくださ い。
- (1) 図1-16に示すSV.LINKモジュールのMODU No.(ロータリー)スイッチでT/Mにおけるモジュール種 別を選択します。

スイッチと選択されるモジュール種別の対応は、表1-11のとおりです。

表1-11 MODU No.スイッチと選択される モジュール種別の対応

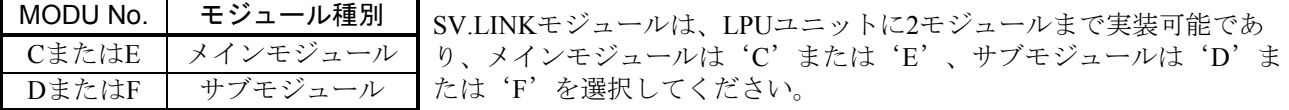

(2) LPUユニットの電源モジュールの電源スイッチを'ON'にし、電源を入れます。この操作によりT/M が動作します。

T/M動作中は、ERRランプが点滅します(ERRランプの点滅はT/M実行中を示していて、ERR発生を示 しているわけではありません)。

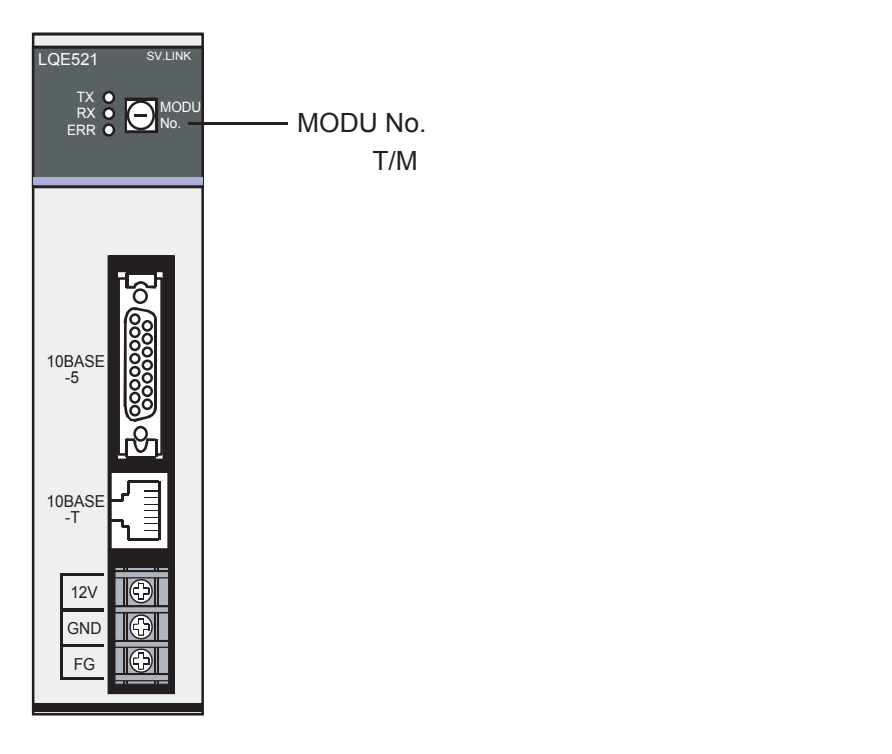

#### 図1-16 SV.LINKモジュールのスイッチ設定

(3) T/M動作を停止させる場合は、LPUユニットの電源モジュールの電源スイッチを'OFF'にしてくださ い。

各種スイッチをT/M実施前の状態に戻し、バックアップしたデータを戻してください。

## 1. 6. 4 エラー確認方法

T/Mを動作させ異常が検出されると、SV.LINKモジュールのERRランプが点滅から点灯に移行します。 T/Mを実施した結果、ERRランプが点灯した場合は、SV.LINKモジュールの故障またはLPUモジュール の故障と推測できますので、いずれかのモジュールを交換してください。どちらのモジュールが故障し ているかを切り分けるためには、LPUユニットにツールシステムを接続し、表1-12に示すアドレスの 内容を確認し、判断してください。

ツールシステムについての詳細は、「ユーザーズマニュアル 基本モジュール(マニュアル番号 SVJ-1-100)」の「6 ツールについて」を参照してください。

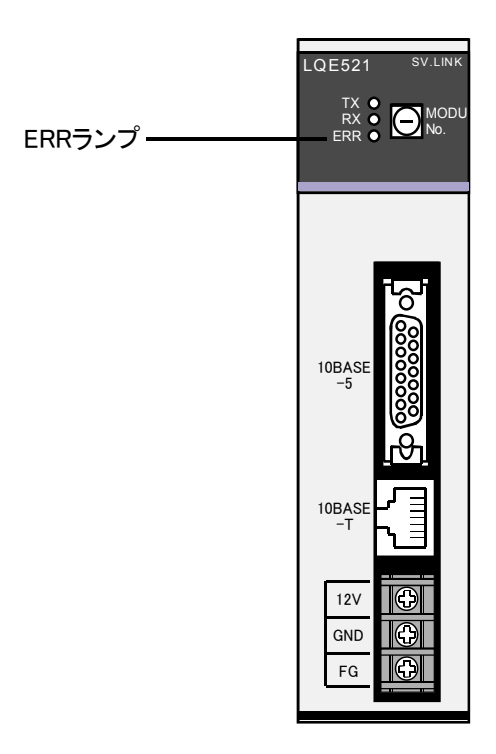

図1-17 SV.LINKモジュールのERRランプ

#### 表1-12 ツールシステムによる不具合部位の確認と対策

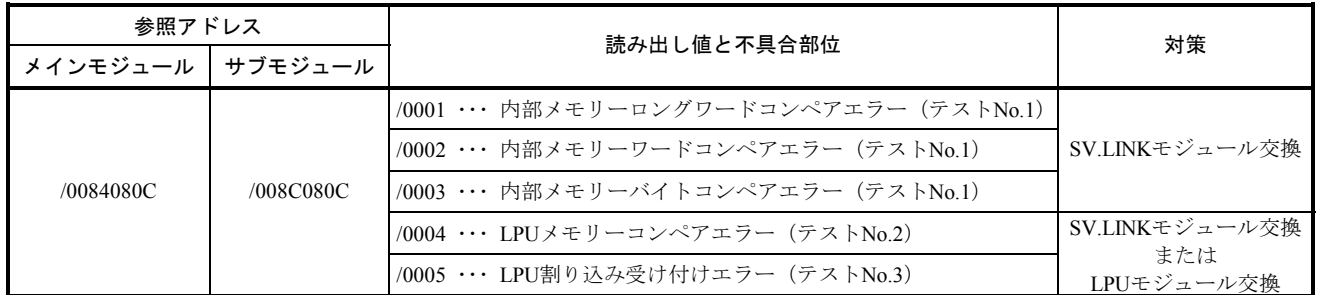

テストNo.1およびNo.2でコンペアエラーとなったアドレス値は、メインモジュールのアドレス/00840810~、ま たはサブモジュールのアドレス/008C0810~のそれぞれ4バイトで確認できます。

# 1. 7 SD.LINKモジュール(LQE530)

## 1. 7. 1 T/M診断内容

表1-13にSD.LINKモジュールのT/M診断内容を示します。T/Mの種類は3つあり、ロータリースイッ チにより選択します。

T/Mの動作方法については、「1. 7. 3 T/M動作方法」を参照してください。

| No. | テスト項目                  | 診断内容                                                                                       | 配線の必要性 |
|-----|------------------------|--------------------------------------------------------------------------------------------|--------|
|     | (T/M1)<br>内部ループバックチェック | 主リング、副リング両回線に対して、モジュール内<br>部ループバック機能を使用して、データの送受信動<br>作が正常に行えることを確認します。                    | なし     |
|     | (T/M2)<br>外部ループバックチェック | 主リング、副リング両回線に対して、モジュール外<br>部ループバック(光モジュール送信から受信をルー<br>プ接続)して、データの送受信動作が正常に行える<br>ことを確認します。 | あり     |
| 3   | (T/M3)<br>モジュール間接続チェック | 主リング、副リング両回線に対して、SD.LINKモ<br>ジュール間を通常使用する接続でT/Mを実施して、<br>データの送受信動作が正常に行えることを確認しま<br>す。     | あり     |

表1-13 SD.LINKモジュールのT/M診断内容

(注)配線の必要性が'あり'のテスト項目の診断結果を有効にするには、「1. 7. 2 配線方法」に従って 配線した後、T/Mを動作させてください。

# 1. 7. 2 配線方法

■ T/M2外部ループバックチェック (No.2) を実施する場合の配線

SD.LINKモジュールを図1-18に示すとおり配線します。注意しなければならないのは、主リング (PR)の送信と副リング(SR)の受信、副リング(SR)の送信と主リング(PR)の受信がそれぞれルー プバックで接続されることです。主リング同士または副リング同士は接続しないでください。

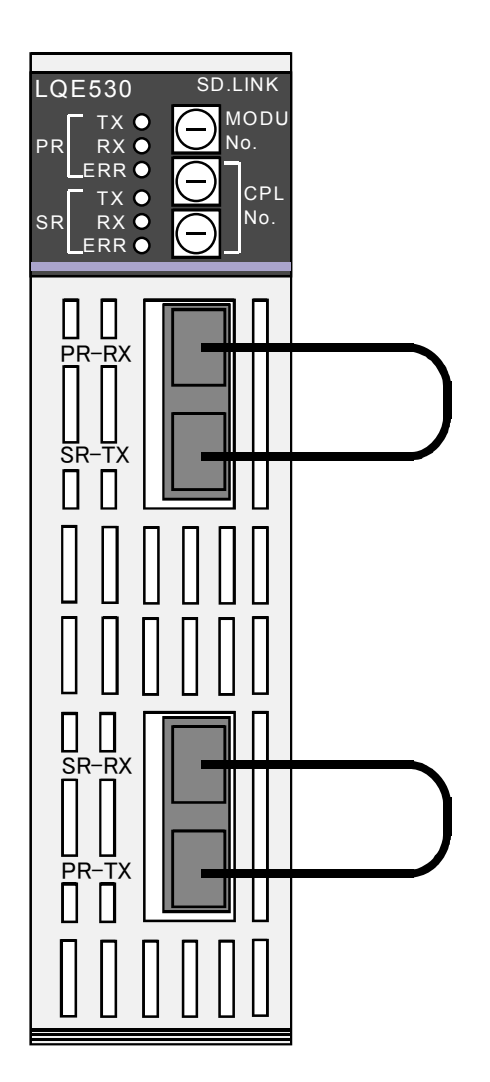

図1-18 外部ループバックチェックの配線

■ T/M3モジュール間接続チェック (No.3) を実施する場合の配線

SD.LINKモジュールを図1-19に示すとおり配線します。配線は通常使用する規定内で実施してくださ い。規定の詳細は、「ユーザーズマニュアル オプション SD.LINK(マニュアル番号 SVJ-1-115)」の 「1 仕様」を参照してください。

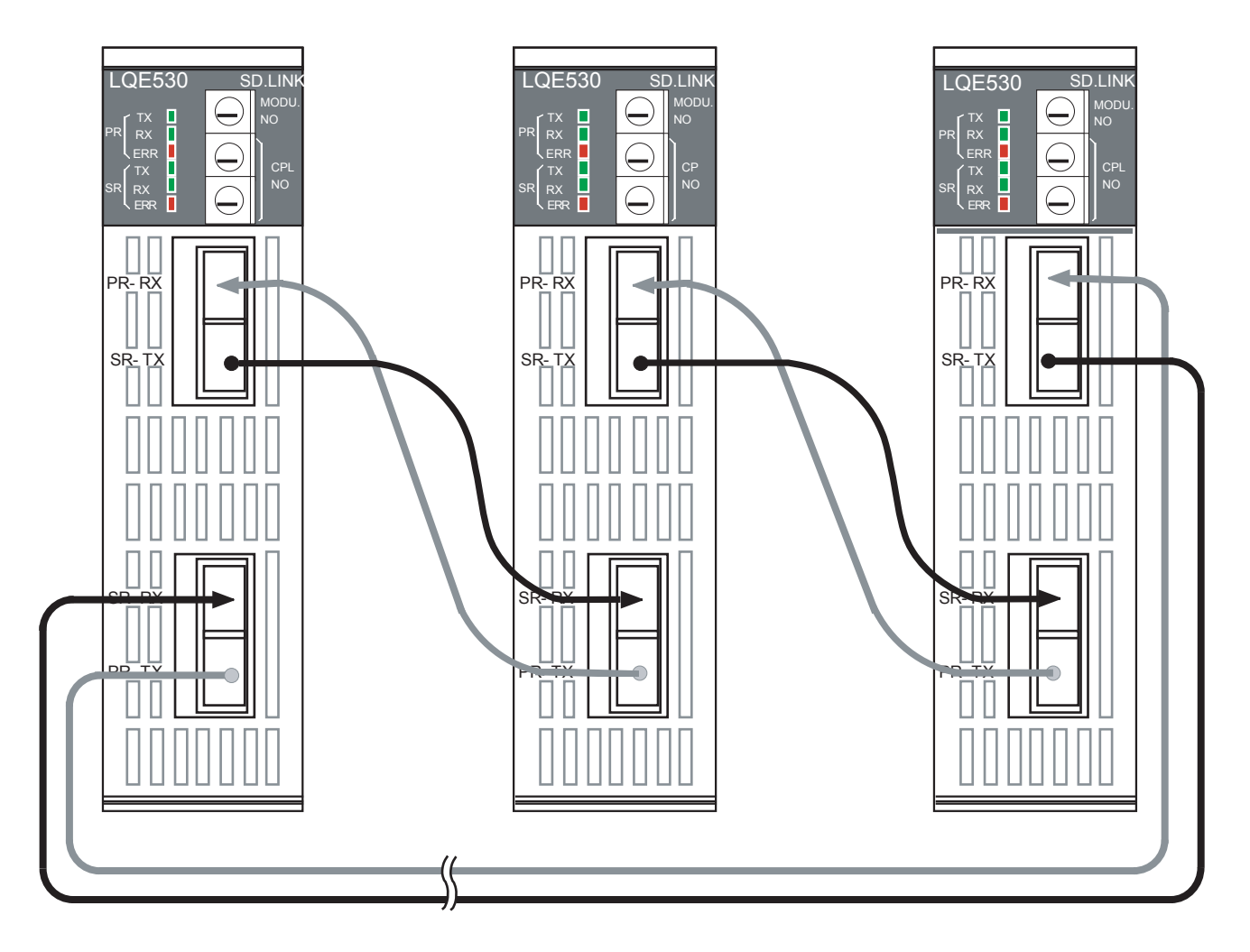

図1-19 モジュール間接続チェックの配線

## 1. 7. 3 T/M動作方法

- お客様のシステムで実施する場合には、お客様の承認を得た上で、SD.LINKモジュールに接 続されているすべての配線を取り外し、データをバックアップしてから、下記(1)~ (5)を実施してください。 ● 他モジュールのT/Mと同時に実施しないでください。
- T/M実施後、実施前の状態に戻せるように各種スイッチの設定内容をメモしておいてくださ い。
- (1) 必要に応じて「1. 7. 2 配線方法」に示した配線を実施します。配線は、必ず電源を'OFF'の状 態にしてから行ってください。
- (2) 図1-20に示すSD.LINKモジュールのMODU No.(ロータリー)スイッチで実施するT/Mを選択しま す。

スイッチと選択されるT/Mの対応は、表1-14のとおりです。なお、T/M3を実施する場合は、接続す るすべてのSD.LINKモジュールで設定を行ってください。

表1-14 MODU No.スイッチと選択されるT/Mの対応

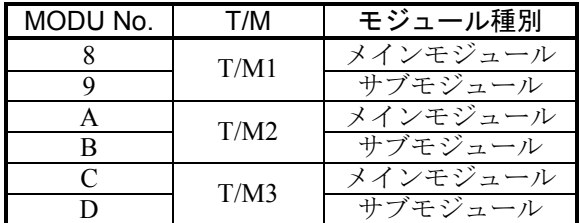

SD.LINKモジュールは、LPUユニットに2モジュール まで実装可能であり、メインモジュールは'8'、 'A'、'C'、サブモジュールは'9'、'B'、 'D'を選択してください。

(3) 図1-20で示すSD.LINKモジュールのCPL No.(ロータリー)スイッチを両方とも'0'に設定しま す。

T/M3を選択した場合は、このスイッチは接続する各モジュールが重複しない値に設定してください。 (4) LPUユニットの電源モジュールの電源スイッチを'ON'にし、電源を入れます。この操作によりT/M が動作します。

T/M1動作中は、TXランプが点滅します。

T/M2、T/M3動作中は、TXランプおよびRXランプが点滅します。

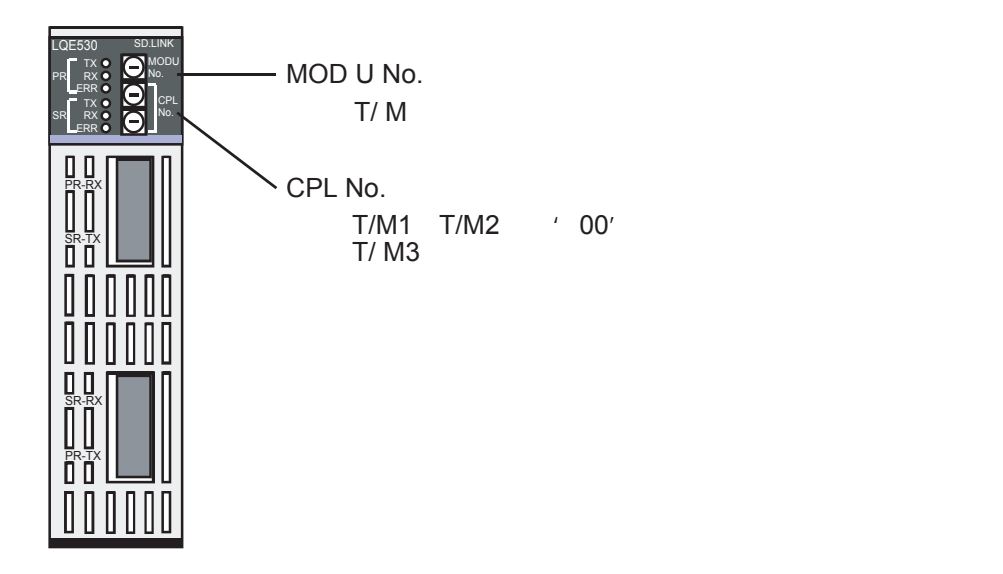

#### 図1-20 SD.LINKモジュールのスイッチ設定

(5) T/M動作を停止させる場合は、LPUユニットの電源モジュールの電源スイッチを'OFF'にしてくださ い。 各種スイッチをT/M実施前の状態に戻し、バックアップしたデータを戻してください。

#### 1. 7. 4 エラー確認方法

T/M1からT/M3を動作させ異常が検出されると、SD.LINKモジュールのERRランプが点灯します。 T/M1を実施した結果、ERRランプが点灯した場合は、モジュールが故障していると推測できますの で、モジュールを交換してください。

T/M2を実施した結果、ERRランプが点灯した場合は、ループバック接続した光ケーブルが正しく接続 されているか確認してください。正しく接続されていて、T/M1が正常な場合には、光ケーブルの不良ま たは光モジュールの故障と推測できます。光ケーブルを交換した後、再度T/M2を実施してもERRランプ が点灯する場合には、モジュールを交換してください。

T/M3を実施した結果、ERRランプが点灯した場合は、配線誤り、ケーブル不良、モジュールのCPL No.重複が推測されます。ERRランプが点灯したモジュールの配線、ケーブル、CPL No.を確認してくだ さい。異常が確認できなかった場合には、ERRランプが点灯しているLPUユニットにツールシステムを 接続し、詳細を確認してください。

ツールシステムの接続については、「ユーザーズマニュアル 基本モジュール(マニュアル番号 SVJ-1-100)」の「6 ツールについて」、ERRランプ点灯についての詳細は、「ユーザーズマニュアル オプション SD.LINK(マニュアル番号 SVJ-1-115)」の「6 保守」をそれぞれ参照してください。

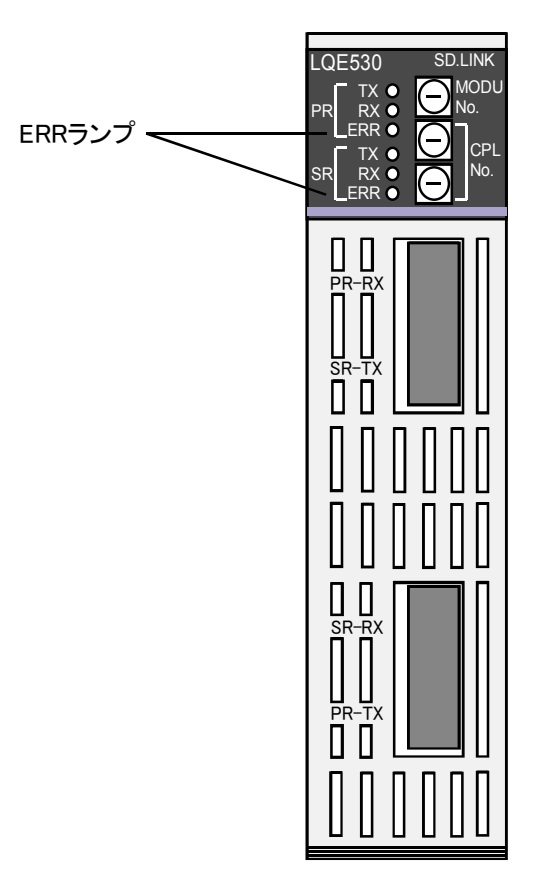

図1-21 SD.LINKモジュールのERRランプ

表1-15 ERRランプ点灯における不具合部位と対策

| T/M  | 推定不具合部位                      | 対策                                      |
|------|------------------------------|-----------------------------------------|
| T/M1 | モジュール不良                      | モジュール交換                                 |
| T/M2 | 光ケーブル不良<br>光モジュール不良          | ケーブル交換<br>モジュール交換                       |
| T/M3 | 光ケーブル不良<br>配線不備<br>CPL No.重複 | ケーブル交換<br>正しい配線に改善<br>CPL No.にユニークな値を設定 |

# 1. 8 J.NET/J.NET-INTモジュール(LQE540, LQE545)

### 1. 8. 1 T/M診断内容

表1-16にJ.NET/J.NET-INTモジュールのT/M診断内容を示します。T/Mの種類は8つあり、ロータリー スイッチにより選択します。T/Mの動作方法については、「1. 8. 3 T/M動作方法」を参照してくだ さい。

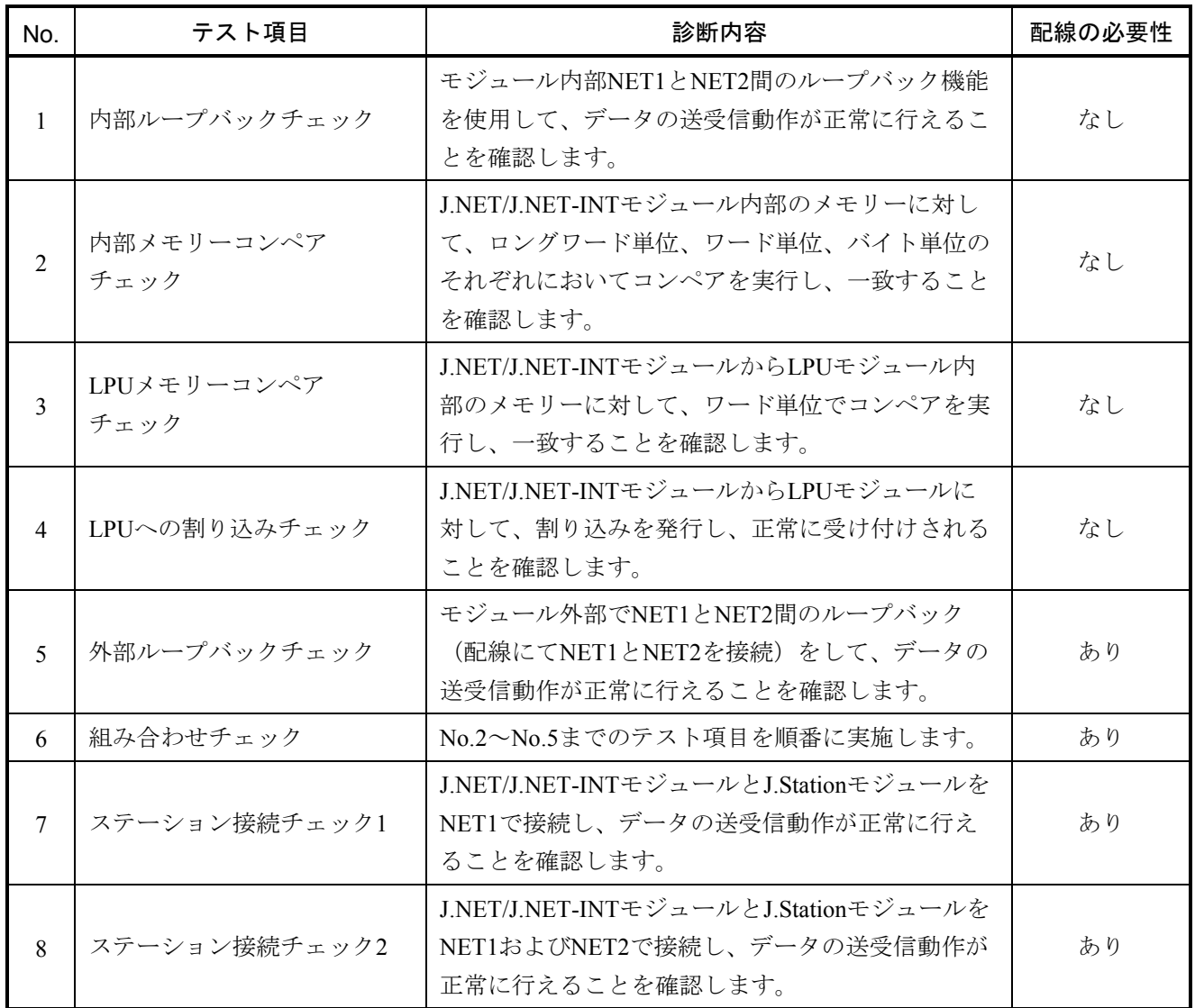

表1-16 J.NET/J.NET-INTモジュールのT/M診断内容

(注)配線の必要性が'あり'のテスト項目の診断結果を有効とするには、「1. 8. 2 配線方法」に従って 配線した後、T/Mを動作させてください。

- 1. 8. 2 配線方法
	- 外部ループバックチェック (No.5およびNo.6) を実施する場合の配線 J.NET/J.NET-INTモジュールを図1-22に示すとおり配線します。

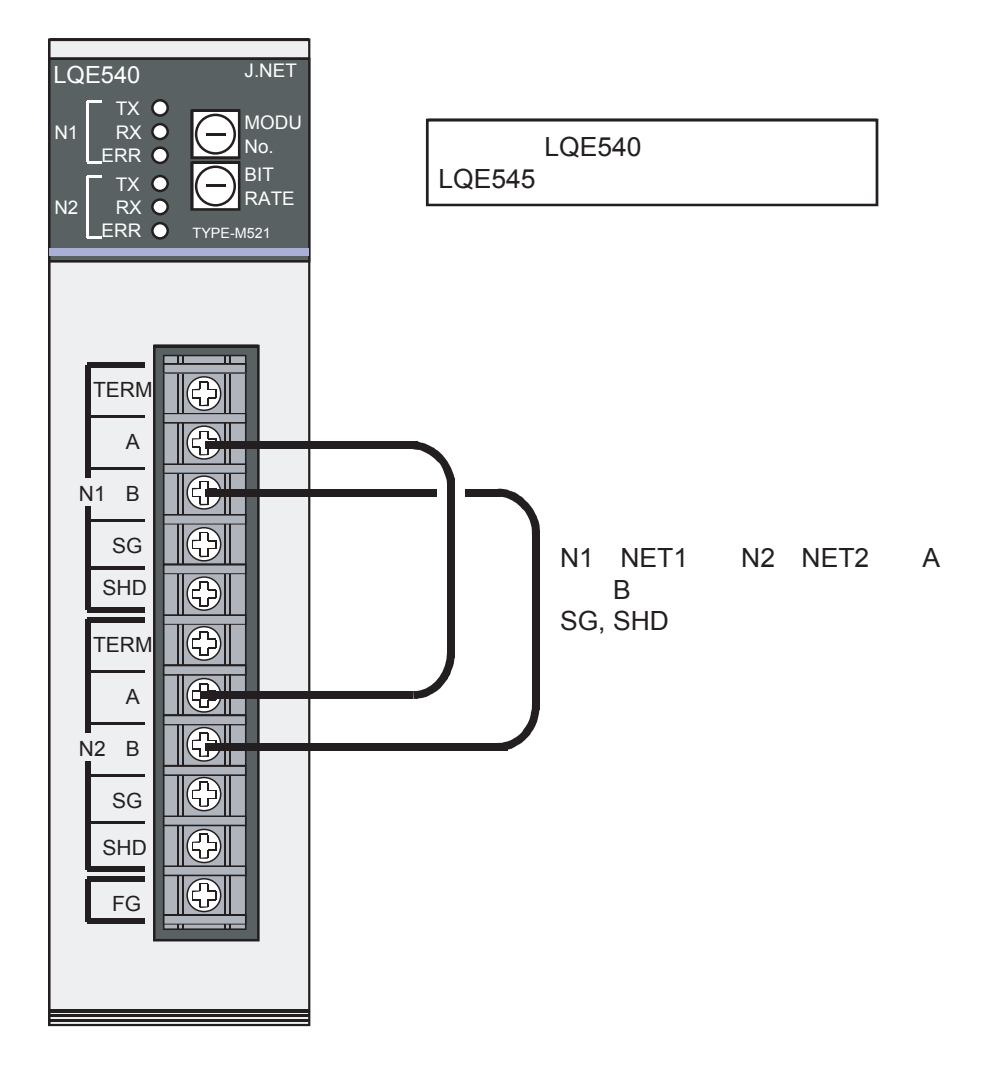

図1-22 外部ループバックチェックの配線

#### ■ ステーション接続チェック1 (No.7) を実施する場合の配線

J.NET/J.NET-INTモジュールとJ.Stationモジュール (LOS020) を図1-23に示すとおり配線します。 J.Stationモジュールの設定は、BIT RATE:8、ST.NO:01とします。

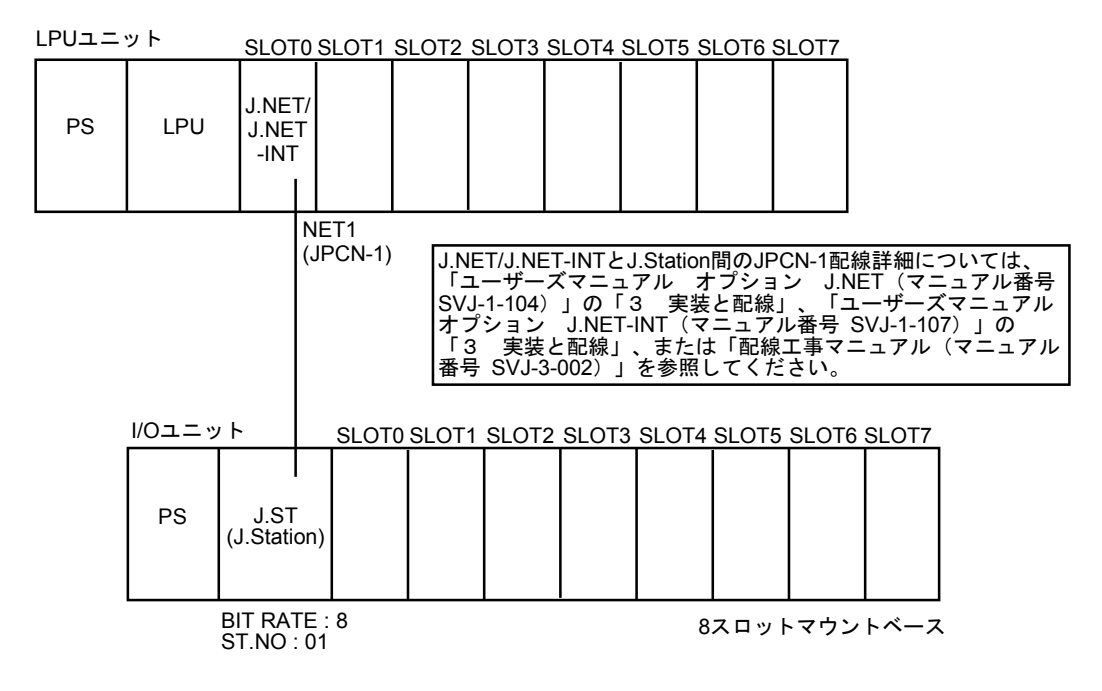

- (注1)この図はJ.NET/J.NET-INTモジュールをSLOT0に実装していますが、実際にはどのスロットに実 装しても問題ありません。
- (注2)I/Oユニットのマウントベースは、8スロットを使用してください。また、I/OユニットにI/Oモ ジュールを実装する必要はありません(DOモジュールまたはAOモジュールを実装した場合、テ ストデータが出力されます)。

#### 図1-23 ステーション接続チェック1の配線

#### ■ ステーション接続チェック2 (No.8) を実施する場合の配線

J.NET/J.NET-INTモジュールとJ.Stationモジュール(LQS020)を図1-24に示すとおり配線します。 J.Stationモジュールの設定は、J.ST1およびJ.ST2とも、BIT RATE:8、ST.NO:01とします。

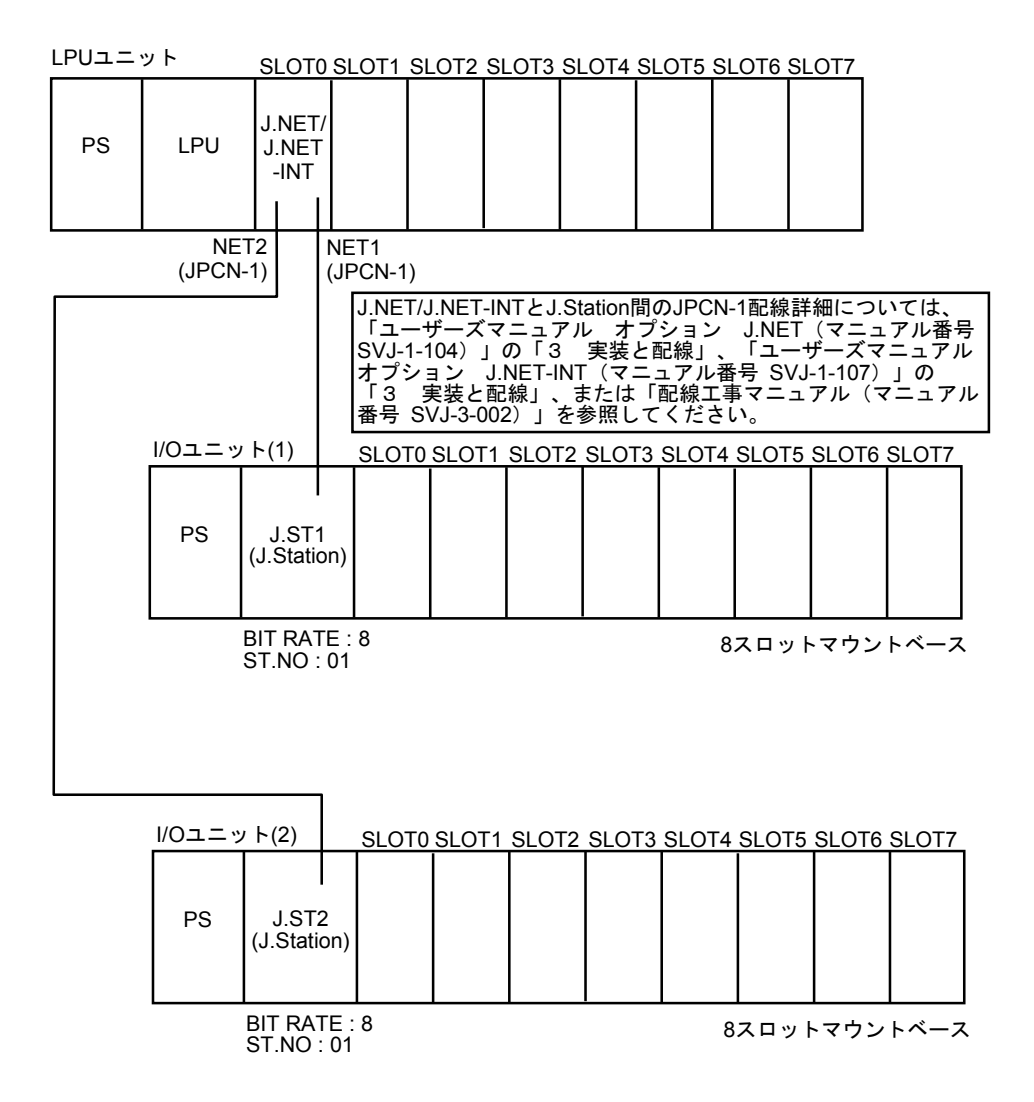

- (注1)この図はJ.NET/J.NET-INTモジュールをSLOT0に実装していますが、実際にはどのスロットに実 装しても問題ありません。
- (注2)I/Oユニットのマウントベースは、8スロットを使用してください。また、I/OユニットにI/Oモ ジュールを実装する必要はありません(DOモジュールまたはAOモジュールを実装した場合、テ ストデータが出力されます)。

#### 図1-24 ステーション接続チェック2の配線

## 1. 8. 3 T/M動作方法

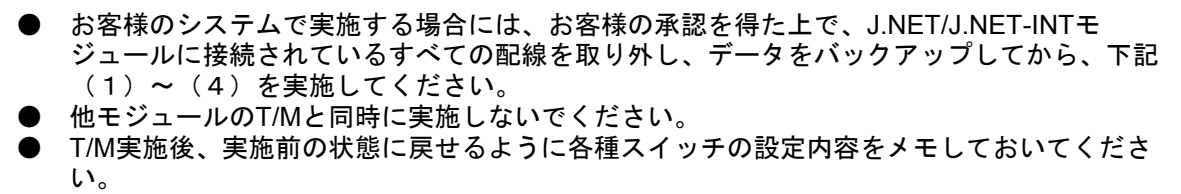

(1) 必要に応じて「1. 8. 2 配線方法」に示した配線を実施します。配線は、必ず電源を'OFF'の状 態にしてから行ってください。

(2) 図1-25に示すJ.NET/J.NET-INTモジュールのMODU No.(ロータリー)スイッチと、BIT RATE (ロータリー)スイッチで、T/Mの種類とT/Mにおけるモジュール種別を選択します。 スイッチと選択されるT/Mの種類(テスト項目)およびモジュール種別の対応は、表1-17のとおり です。

| MODU No. | <b>BIT RATE</b> | 選択されるテスト項目 | モジュール種別  |
|----------|-----------------|------------|----------|
|          |                 |            |          |
| 8        | 8               | No.1       | メインモジュール |
| 9        |                 |            | サブモジュール  |
| 8        | 9               | No.2       | メインモジュール |
| 9        |                 |            | サブモジュール  |
| 8        | A               | No.3       | メインモジュール |
| 9        |                 |            | サブモジュール  |
| 8        | B               | No.4       | メインモジュール |
| 9        |                 |            | サブモジュール  |
| 8        | $\subset$       | No.5       | メインモジュール |
| 9        |                 |            | サブモジュール  |
| 8        | D               | No.6       | メインモジュール |
| 9        |                 |            | サブモジュール  |
| 8        | E               | No.7       | メインモジュール |
| 9        |                 |            | サブモジュール  |
| 8        |                 | No.8       | メインモジュール |
| 9        | F               |            | サブモジュール  |

表1-17 スイッチと選択されるテスト項目およびモジュール種別の対応

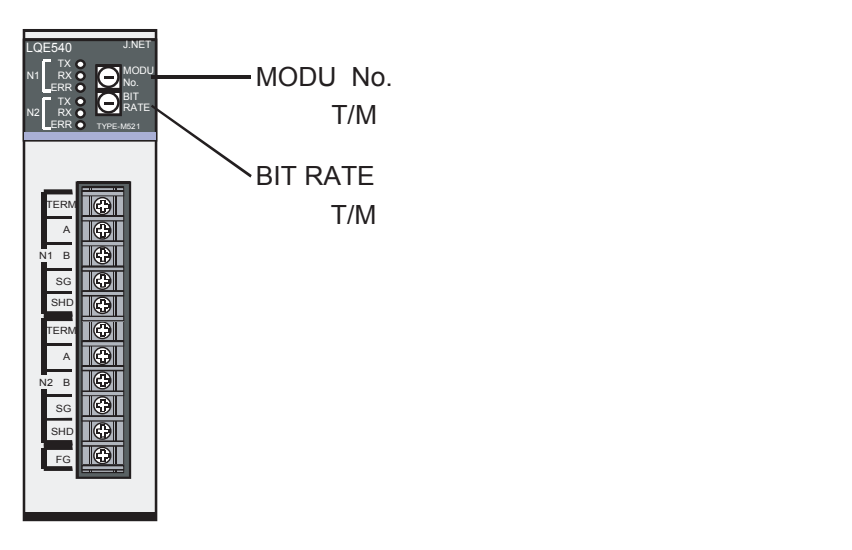

図1-25 J.NET/J.NET-INTモジュールのスイッチ設定

(3) LPUユニットの電源モジュールの電源スイッチを'ON'にし、電源を入れます。この操作によりT/M が動作します。

T/M動作中は、TXランプおよびRXランプが点灯または点滅します。テスト項目とランプの状態を 表1-18に示します。

| テスト項目 |         | NET <sub>1</sub> |          | NET <sub>2</sub> |         |        |  |
|-------|---------|------------------|----------|------------------|---------|--------|--|
|       | TXランプ   | RXランプ            | ERRランプ   | TXランプ            | RXランプ   | ERRランプ |  |
| No.1  | 点灯      | 点灯               | $(*1)$   | 点灯               | 点灯      | $(*1)$ |  |
| No.2  | 消灯      | 点滅               | $(*1)$   | 消灯               | 点滅      | $(*1)$ |  |
| No.3  | 消灯      | 点灯               | $(*1)$   | 消灯               | 点灯      | $(*1)$ |  |
| No.4  | 消灯      | 点滅               | $(*1)$   | 消灯               | 点滅      | $(*1)$ |  |
| No.5  | 点滅 (*2) | 点滅 (*2)          | $(*1)$   | 点滅 (*2)          | 点滅 (*2) | $(*1)$ |  |
| No.6  | 点灯      | 点灯               | $(*1)$   | 点灯               | 点灯      | $(*1)$ |  |
| No.7  | 点滅      | 点滅               | $(*1)$   | 消灯               | 消灯      | $(*1)$ |  |
| No.8  | 点滅      | 点滅               | $^{(*)}$ | 点滅               | 点滅      | $(*1)$ |  |

表1-18 T/M動作中のテスト項目とランプ状態の対応

(\*1)ERRランプ(NET1およびNET2)はエラー発生時のみ点灯します。 詳細は「1. 8. 4 エラー確認方法」を参照してください。

(\*2)T/M起動後、NET1/NET2のRXランプは点滅します。NET1/NET2のTXランプは30秒周期で一瞬点灯 します。

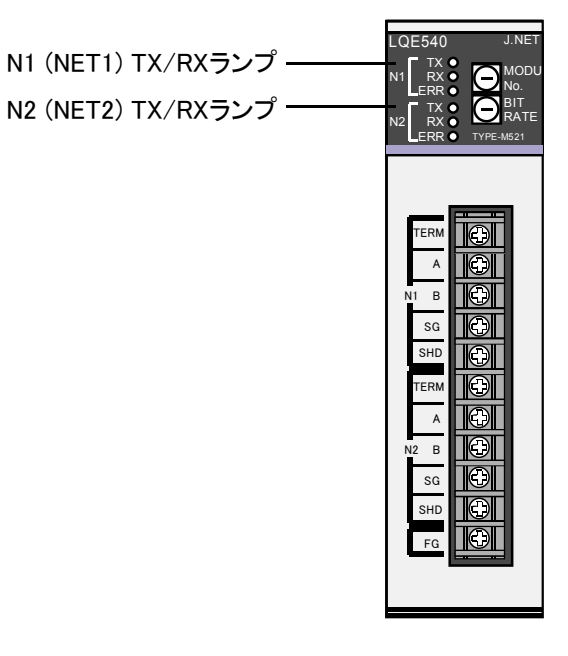

図1-26 J.NET/J.NET-INTモジュールのTX/RXランプ

(4) T/M動作を停止させる場合は、LPUユニットの電源モジュールの電源スイッチを'OFF'にしてくださ い。

各種スイッチをT/M実施前の状態に戻し、バックアップしたデータを戻してください。

# 1. 8. 4 エラー確認方法

T/Mを動作させ異常が検出されると、J.NET/J.NET-INTモジュールのERRランプが点灯します。 T/Mを実施した結果、ERRランプが点灯した場合は、J.NET/J.NET-INTモジュールの故障またはLPUモ ジュールの故障が発生したと推測できますので、いずれかのモジュールを交換してください。どちらの モジュールが故障しているかの切り分けは、実施したテスト項目により異なりますので、表1-19を参 照してください。詳細は、LPUユニットにツールシステムを接続し、表1-20に示すアドレスの内容を 確認し、判断してください。

ツールシステムについての詳細は、「ユーザーズマニュアル 基本モジュール(マニュアル番号 SVJ-1-100)」の「6 ツールについて」を参照してください。

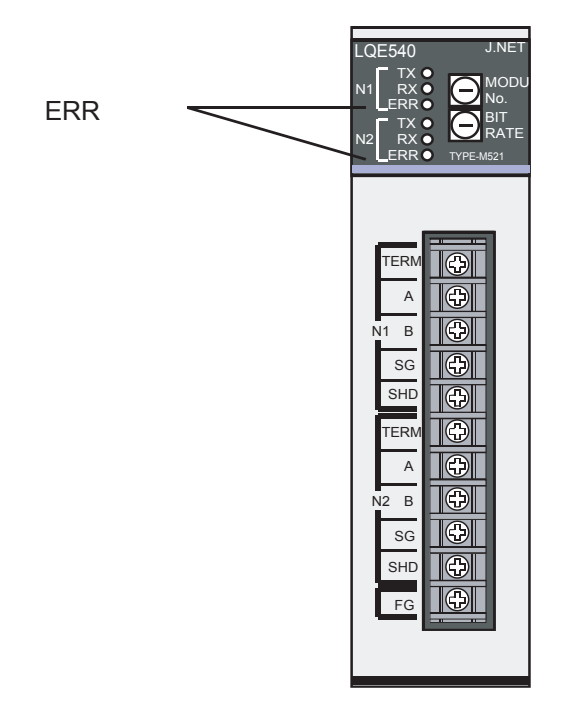

図1-27 J.NET/J.NET-INTモジュールのERRランプ

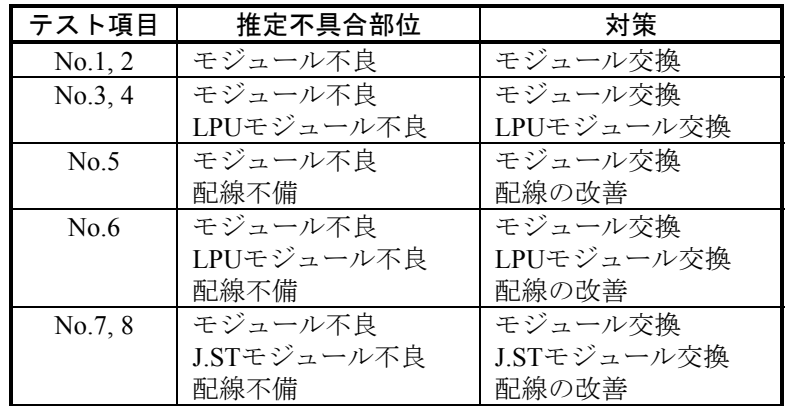

表1-19 ERRランプ点灯における不具合部位と対策

| 参照アドレス    |           | エラー詳細情報の読み出し内容                      |  |
|-----------|-----------|-------------------------------------|--|
| メインモジュール  | サブモジュール   |                                     |  |
| /00A40E34 | /00ACOE34 | NET1の送信エラー回数 (テストNo.1, 5, 6)        |  |
| /00A40E38 | /00ACOE38 | NET2の送信エラー回数 (テストNo.1, 5, 6)        |  |
| /00A40E3C | /00ACOE3C | NET1の受信エラー回数 (テストNo.1, 5, 6)        |  |
| /00A40E40 | /00AC0E40 | NET2の受信エラー回数 (テストNo.1, 5, 6)        |  |
| /00A40E44 | /00ACOE44 | NET1の送信エラーステータス (テストNo.1, 5, 6)     |  |
| /00A40E46 | /00AC0E46 | NET2の送信エラーステータス (テストNo.1, 5, 6)     |  |
| /00A40E48 | /00ACOE48 | NET1の受信エラーステータス (テストNo.1, 5, 6)     |  |
| /00A40E4A | /00AC0E4A | NET2の受信エラーステータス (テストNo.1, 5, 6)     |  |
| /00A40E4C | /00AC0E4C | 内部RAMロングワードアクセスチェックエラー回数            |  |
|           |           | $(77 \text{ N0.2}, 6)$              |  |
| /00A40E50 | /00AC0E50 | 内部RAMワードアクセスチェックエラー回数 (テストNo.2,6)   |  |
| /00A40E54 | /00AC0E54 | 内部RAMバイトアクセスチェックエラー回数 (テストNo.2,6)   |  |
| /00A40E58 | /00AC0E58 | 内部RAMロングワードアクセス書き込みデータ (テストNo.2,6)  |  |
| /00A40E5C | /00ACOE5C | 内部RAMワードアクセス書き込みデータ (テストNo.2,6)     |  |
| /00A40E5E | /00ACOE5E | 内部RAMバイトアクセス書き込みデータ (テストNo.2,6)     |  |
| /00A40E62 | /00AC0E62 | LPUメモリーワードアクセスチェックエラー回数 (テストNo.3,6) |  |
| /00A40E64 | /00AC0E64 | LPUメモリーワードアクセス書き込みデータ (テストNo.3.6)   |  |
| /00A40E68 | /00ACOE68 | LPU割り込みチェックエラー回数 (テストNo.4,6)        |  |
| /00A40E6E | /00AC0E6E | LPU割り込みメッセージデータ (テストNo.4,6)         |  |

表1-20 ツールシステムによるエラー詳細情報の確認

# 1. 9 IR.LINKモジュール (LQE546)

## 1. 9. 1 T/M診断内容

 表1-21にIR.LINKモジュールのT/M診断内容を示します。T/Mの種類は4つあり、ロータリースイッ チにより選択します。T/Mの動作方法については、「1. 9. 3 T/M動作方法」を参照してください。

| No. | テスト項目               | 診断内容                                                                                    | 配線の必要性 |
|-----|---------------------|-----------------------------------------------------------------------------------------|--------|
|     | 内部ループバックチェック        | モジュール内部のループバック機能を使用して、<br>データの送受信動作が正常に行えることを確認しま<br>す。                                 | なし     |
|     | 内部メモリーコンペア<br>チェック  | IR.LINKモジュール内部のメモリーに対して、ロン<br>グワード単位、ワード単位、バイト単位のそれぞれ<br>においてコンペアを実行し、一致することを確認し<br>ます。 | なし     |
| 3   | LPUメモリーコンペア<br>チェック | IR.LINKモジュールからLPUモジュール内部のメモ<br>リーに対して、ワード単位でコンペアを実行し、一<br>致することを確認します。                  | なし     |
| 4   | ステーション接続チェック        | IR.LINKモジュールとIR.Stationモジュールを接続<br>し、データの送受信動作が正常に行えることを確認<br>します。                      | あり     |

表1-21 IR.LINKモジュールのT/M診断内容

(注)配線の必要性が'あり'のテスト項目の診断結果を有効とするには、「1. 9. 2 配線方法」に従って 配線した後、T/Mを動作させてください。

# 1. 9. 2 配線方法

## ■ ステーション接続チェック (No.4) を実施する場合の配線

IR.LINKモジュールとIR.Stationモジュール(LQS021)を図1-28に示すとおり配線します。IR.Stationモ ジュールの設定は、BIT RATE:8、ST.NO:01とします。

| PUユニット    |            |                          |                |         | SLOT0 SLOT1 SLOT2 SLOT3 SLOT4 SLOT5 SLOT6 SLOT7 |  |                                                                                                    |                                                 |
|-----------|------------|--------------------------|----------------|---------|-------------------------------------------------|--|----------------------------------------------------------------------------------------------------|-------------------------------------------------|
| <b>PS</b> | <b>LPU</b> | <b>IR.LINK</b>           |                |         |                                                 |  |                                                                                                    |                                                 |
|           |            |                          | <b>IR.LINK</b> |         |                                                 |  |                                                                                                    |                                                 |
|           |            |                          |                | してください。 |                                                 |  | IR.LINKとIR.Station間のIR.LINK配線詳細については、<br>「ユーザーズマニュアル オプション IR.LINK(マニュア<br>ル番号 SVJ-1-117) 」の「3 実装と配線」、または「配<br>線工事マニュアル(マニュアル番号 SVJ-3-002)」を参照 |                                                 |
|           | I/Oユニット    |                          |                |         |                                                 |  |                                                                                                    | SLOTO SLOT1 SLOT2 SLOT3 SLOT4 SLOT5 SLOT6 SLOT7 |
|           | <b>PS</b>  | IR.ST<br>(IR.Station)    |                |         |                                                 |  |                                                                                                    |                                                 |
|           |            | BIT RATE: 8<br>ST.NO: 01 |                |         |                                                 |  |                                                                                                    | 8スロットマウントベース                                    |

LPUユニット SLOT0 SLOT1 SLOT2 SLOT3 SLOT4 SLOT5 SLOT6 SLOT7

- (注1)この図はIR.LINKモジュールをSLOT0に実装していますが、実際にはどのスロットに 実装しても問題ありません。
- (注2)I/Oユニットのマウントベースは、8スロットを使用してください。また、I/Oユニッ トにI/Oモジュールを実装する必要はありません (DOモジュールまたはAOモジュー ルを実装した場合、テストデータが出力されます)。

#### 図1-28 ステーション接続チェックの配線

# 1. 9. 3 T/M動作方法

- お客様のシステムで実施する場合には、お客様の承認を得た上で、IR.LINKモジュールに接 続されているすべての配線を取り外し、データをバックアップしてから、下記(1)~ (4)を実施してください。 ● 他モジュールのT/Mと同時に実施しないでください。 T/M実施後、実施前の状態に戻せるように各種スイッチの設定内容をメモしておいてくださ い。
- (1) 必要に応じて「1. 9. 2 配線方法」に示した配線を実施します。配線は、必ず電源を'OFF'の状 態にしてから行ってください。
- (2) 図1-29に示すIR.LINKモジュールのMODU No.(ロータリー)スイッチと、BIT RATE(ロータ リー)スイッチで、T/Mの種類とT/Mにおけるモジュール種別を選択します。

スイッチと選択されるT/Mの種類(テスト項目)およびモジュール種別の対応は、表1-22のとおり です。

表1-22 スイッチと選択されるテスト項目およびモジュール種別の対応

| MODU No. | <b>BIT RATE</b> | 選択されるテスト項目 | モジュール種別  |
|----------|-----------------|------------|----------|
| 8        |                 | No.1       | メインモジュール |
| 9        |                 |            | サブモジュール  |
| 8        | 9               | No.2       | メインモジュール |
| 9        |                 |            | サブモジュール  |
| 8        |                 | No.3       | メインモジュール |
| 9        | A               |            | サブモジュール  |
|          | E               | No.4       | メインモジュール |
|          |                 |            | サブモジュール  |

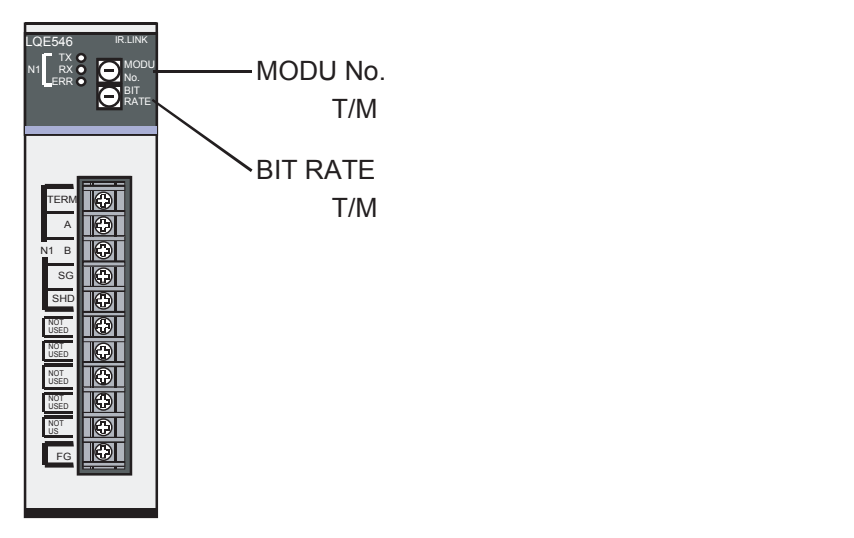

図1-29 IR.LINKモジュールのスイッチ設定

(3) LPUユニットの電源モジュールの電源スイッチを'ON'にし、電源を入れます。この操作によりT/M が動作します。

T/M動作中は、TXランプおよびRXランプが点灯または点滅します。テスト項目とランプの状態を 表1-23に示します。

表1-23 T/M動作中のテスト項目とランプ状態の対応

| テスト項目 | NET <sub>1</sub> |       |  |  |
|-------|------------------|-------|--|--|
|       | TXランプ            | RXランプ |  |  |
| No.1  | 点灯               | 点灯    |  |  |
| No.2  | 消灯               | 点滅    |  |  |
| No.3  | 消灯               | 点灯    |  |  |
| No.4  | 点滅               | 点滅    |  |  |

(注) ERRランプ (NET1) はエラー発生時のみ点灯します。

詳細は「1. 9. 4 エラー確認方法」を参照してください。

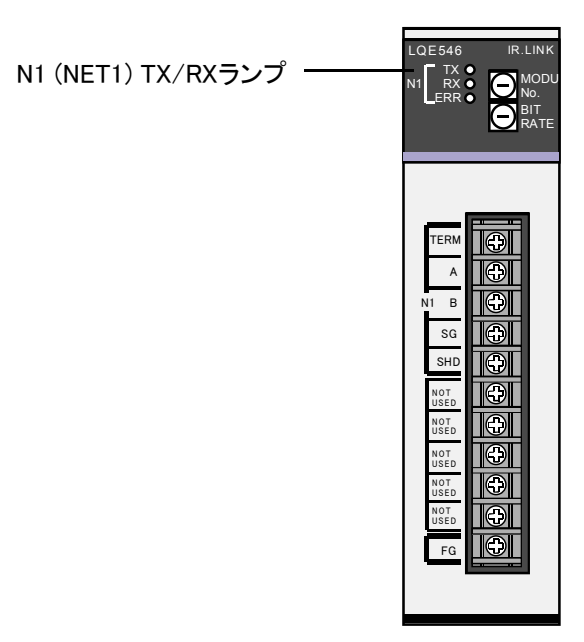

図1-30 IR.LINKモジュールのTX/RXランプ

(4) T/M動作を停止させる場合は、LPUユニットの電源モジュールの電源スイッチを'OFF'にしてくださ  $V_{\circ}$ 

各種スイッチをT/M実施前の状態に戻し、バックアップしたデータを戻してください。

# 1. 9. 4 エラー確認方法

T/Mを動作させ異常が検出されると、IR.LINKモジュールのERRランプが点灯します。

T/Mを実施した結果、ERRランプが点灯した場合は、IR.LINKモジュールの故障またはLPUモジュール の故障が発生したと推測できますので、いずれかのモジュールを交換してください。どちらのモジュー ルが故障しているかの切り分けは、実施したテスト項目により異なりますので、表1-24を参照してく ださい。詳細は、LPUユニットにツールシステムを接続し、表1-25に示すアドレスの内容を確認し、 判断してください。

 ツールシステムについての詳細は、「ユーザーズマニュアル 基本モジュール(マニュアル番号 SVJ-1-100)」の「6 ツールについて」を参照してください。

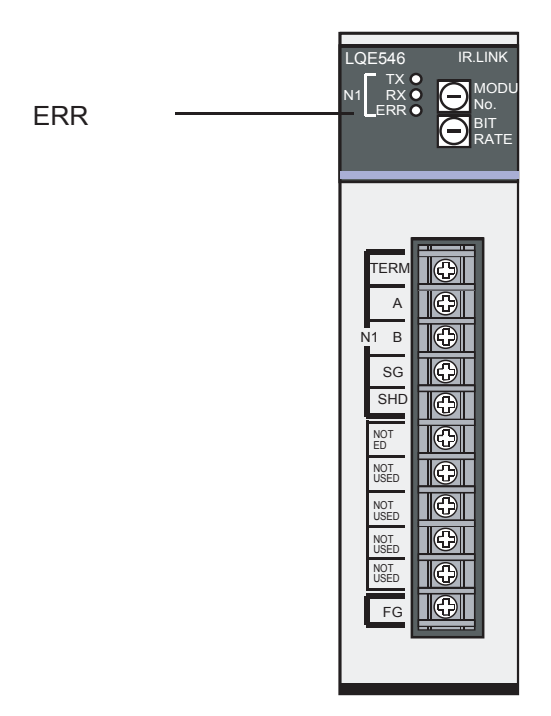

図1-31 IR.LINKモジュールのERRランプ

表1-24 ERRランプ点灯における不具合部位と対策

| テスト項目   | 推定不具合部位           | 対策                |
|---------|-------------------|-------------------|
| No.1, 2 | モジュール不良           | モジュール交換           |
| No.3    | モジュール不良           | モジュール交換           |
|         | LPUモジュール不良        | LPUモジュール交換        |
| No.4    | モジュール不良           | モジュール交換           |
|         | IR.Stationモジュール不良 | IR.Stationモジュール交換 |
|         | 配線不備              | 配線の改善             |

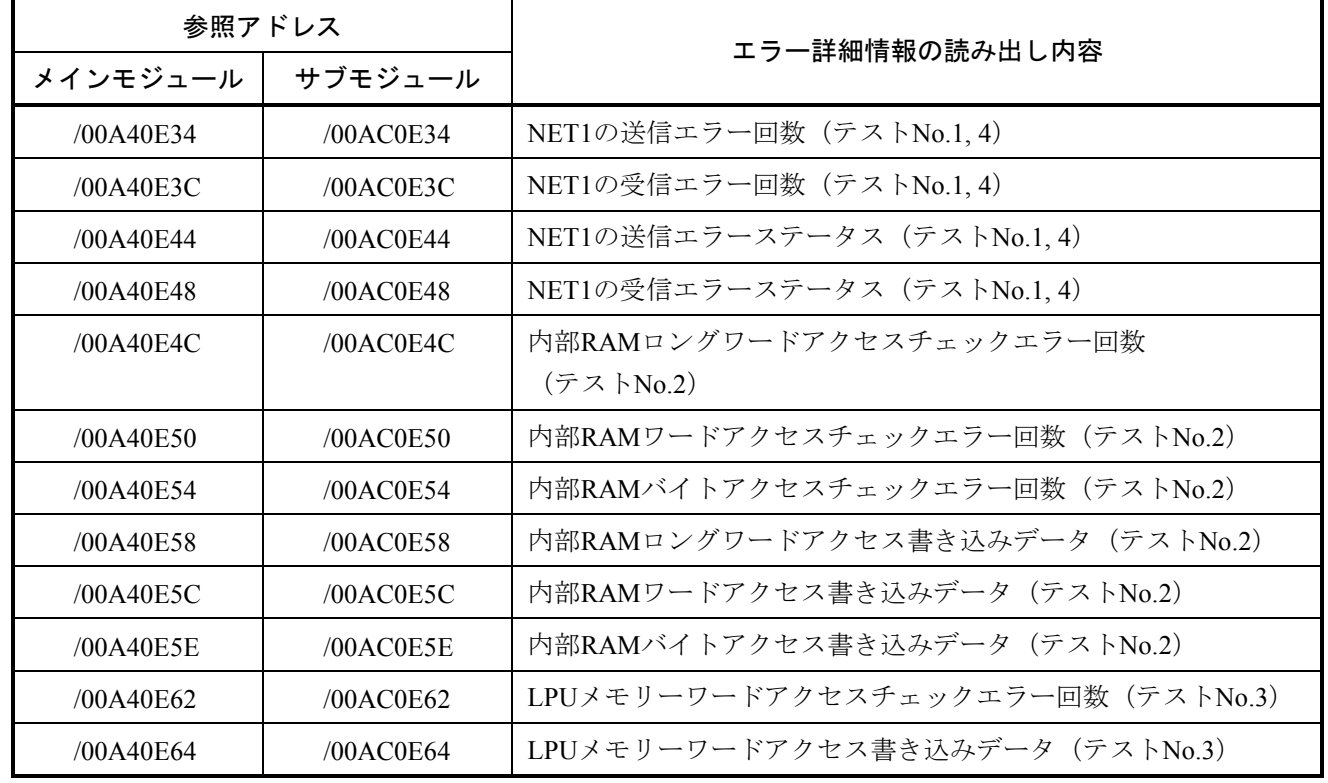

## 表1-25 ツールシステムによるエラー詳細情報の確認

# 1.10 CPU.LINKモジュール (LQE550)

### 1. 10. 1 T/M診断内容

 表1-26にCPU.LINKモジュールのT/M診断内容を示します。T/M動作させると、No.1~No.3のテスト 項目を実行します。T/Mの動作方法については、「1. 10. 3 T/M動作方法」を参照してください。

| No.            | テスト項目               | 診断内容                                                                                         | 配線の必要性 |
|----------------|---------------------|----------------------------------------------------------------------------------------------|--------|
|                | 内部メモリーコンペア<br>チェック  | CPU.LINKモジュール内部のメモリーに対して、バ<br>イト単位でコンペアを実施し、一致することを確認<br>します。                                | なし     |
| $\mathfrak{D}$ | LPUメモリーコンペア<br>チェック | CPU.LINKモジュールからLPUモジュール内部メモ<br>リーに対して、ワード単位でコンペアを実施し、一<br>致することを確認します。                       | なし     |
| 3              | モジュール間接続チェック        | LINK1に対して、CPU.LINKモジュール間を通常使<br>用する接続でT/Mを実施して、データの送受信動作<br>が正常に行えることを確認します (LINK2は対象<br>外)。 | あり     |

表1-26 CPU.LINKモジュールのT/M診断内容

(注1)配線の必要性が'あり'のテスト項目の診断結果を有効にするには、「1. 10. 2 配線方法」に従っ て配線した後、T/Mを動作させてください。

(注2)T/Mが動作すると、No.1~No.3のテストをすべて実施しますが、診断結果は各テスト項目ごとに記録さ れますので、No.3の結果は必要に応じて参照してください。

1. 10. 2 配線方法

## ■ モジュール間接続チェック (No.3) を実施する場合の配線

CPU.LINKモジュールを図1-32に示すとおり配線します。LINK2は診断対象外ですので、接続しないで ください。

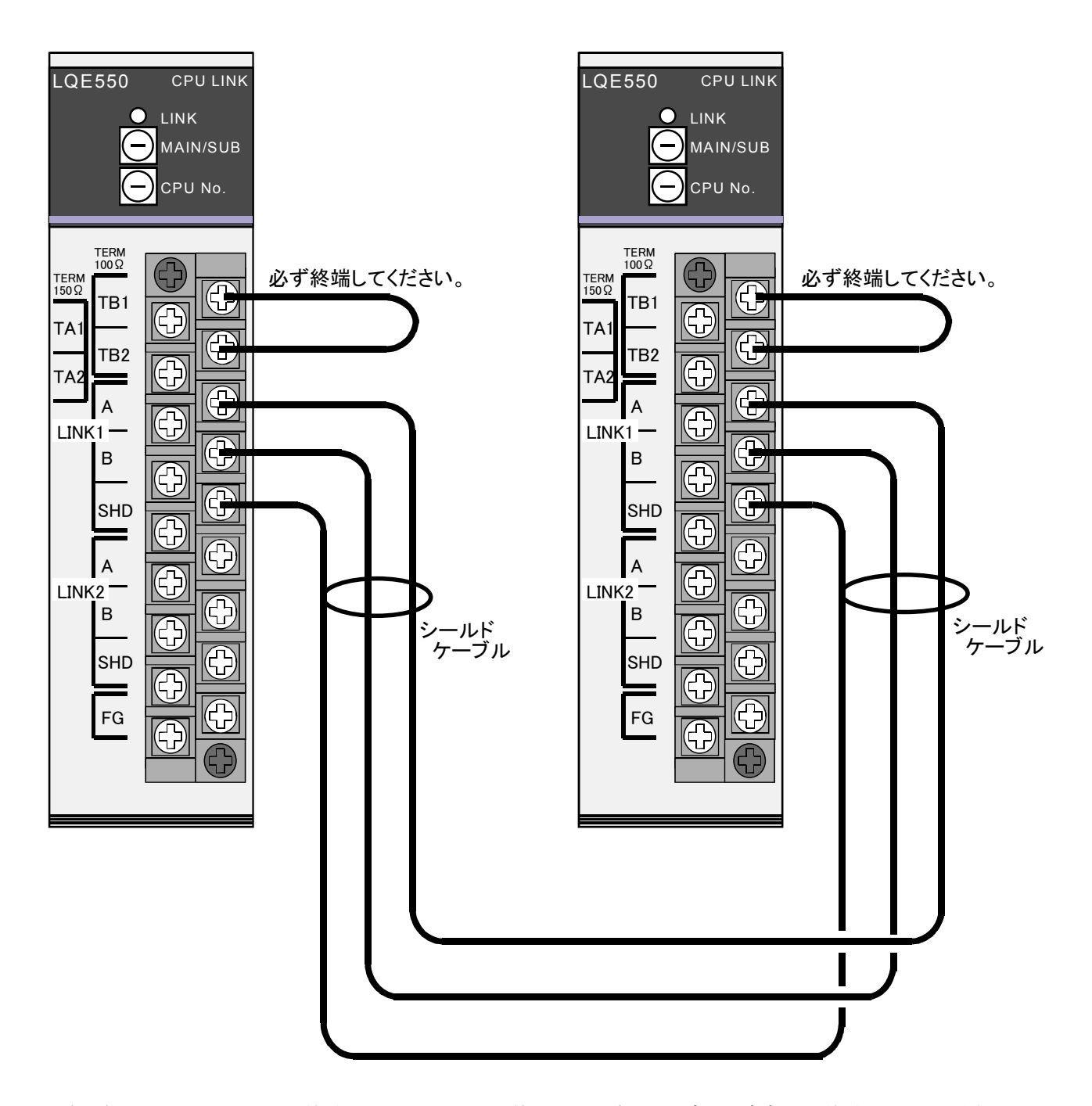

(注1)この図では100Ωの終端としていますが、使用する通信ケーブルに適合した終端としてください。 (注2)通信ケーブルはシールド付きを使用してください。またSHD端子に必ず接続してください。

# 図1-32 モジュール間接続チェックの配線

## 1. 10. 3 T/M動作方法

- お客様のシステムで実施する場合には、お客様の承認を得た上で、CPU.LINKモジュールに 接続されているすべての配線を取り外し、データをバックアップしてから、下記(1)~ (4)を実施してください。 ● 他モジュールのT/Mと同時に実施しないでください。 ● T/M実施後、実施前の状態に戻せるように各種スイッチの設定内容をメモしておいてくださ い。
- (1) 必要に応じて「1. 10. 2 配線方法」に示した配線を実施します。配線は、必ず電源を'OFF'の状 態にしてから行ってください。
- (2) 図1-33に示すCPU.LINKモジュールのMAIN/SUB(ロータリー)スイッチでモジュール種別を選択 し、CPU No. (ロータリー) スイッチで実施回数を選択します。スイッチと選択されるモジュール種別、 実施回数の対応は、表1-27のとおりです。

 なお、テストNo.3を有効とする場合は、2台のCPU.LINKモジュールとも設定を行ってください。この とき、一方がメインモジュール、もう一方がサブモジュールの設定となります。

表1-27 スイッチと選択されるモジュール種別、実施回数の対応

| MAIN/SUB | CPU No. | モジュール種別  | T/M実施回数          |
|----------|---------|----------|------------------|
|          |         | メインモジュール | 繰り返し             |
|          |         | サブモジュール  | (エラー発生まで実施)      |
|          | 0以外     | メインモジュール | 1   미            |
|          |         | サブモジュール  | (No.1〜No.3を1回実施) |

(3) LPUユニットの電源モジュールの電源スイッチを'ON'にし、電源を入れます。この操作によりT/M が動作します。T/M1動作中は、LINKランプが点灯します。

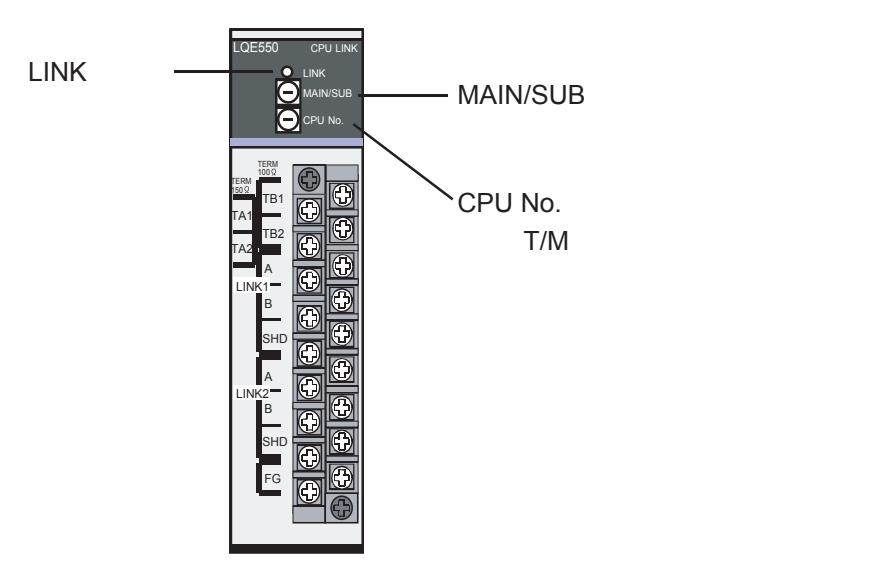

図1-33 CPU.LINKモジュールのスイッチ設定

(4) T/M動作を停止させる場合は、LPUユニットの電源モジュールの電源スイッチを'OFF'にしてくださ い。

各種スイッチをT/M実施前の状態に戻し、バックアップしたデータを戻してください。

## 1. 10. 4 エラー確認方法

T/Mの実施回数を'繰り返し'に設定し、異常が検出されると、CPU.LINKモジュールのLINKランプ が消灯します。T/Mの実施回数を1回に設定した場合、T/M動作中はLINKランプが点灯しますが、終了し た時点で消灯します。この場合、異常が検出されて消灯したのか、正常終了して消灯したのかの判断が できませんので、LPUユニットにツールシステムを接続し、表1-28に示すアドレスの内容を確認し判 断してください。

 ツールシステムについての詳細は、「ユーザーズマニュアル 基本モジュール(マニュアル番号 SVJ-1-100)」の「6 ツールについて」を参照してください。

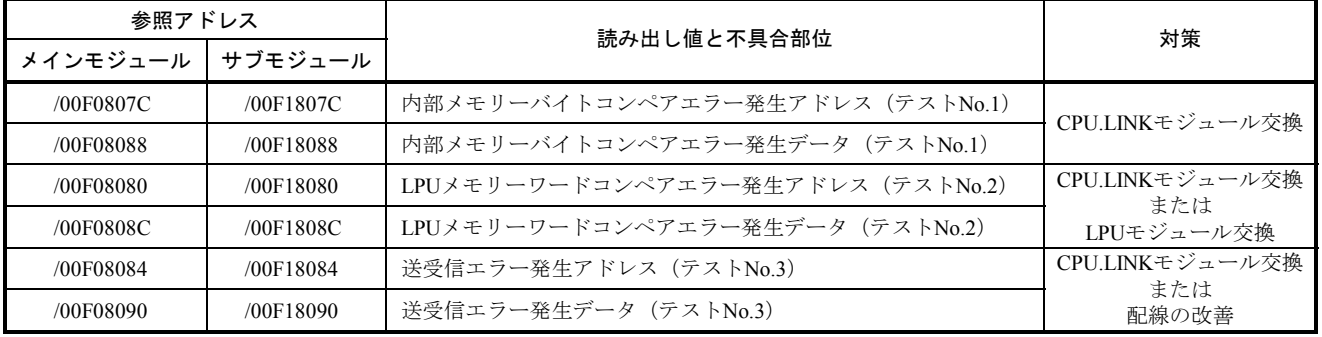

## 表1-28 ツールシステムによる不具合部位の確認と対策

# 1. 11 RS-232C/RS-422モジュール(LQE560, LQE565)

#### 1. 11. 1 T/M診断内容

 表1-29にRS-232C/RS-422モジュールのT/M診断内容を示します。T/Mの種類は7つあり、T/Mを動作 させると、No.1~No.5とNo.6、またはNo.1~No.5とNo.7のテスト項目を実行します。No.6またはNo.7を 実行するかの選択は、ロータリースイッチで行います。T/Mの動作方法については、「1.11.3 T/M動 作方法」を参照してください。

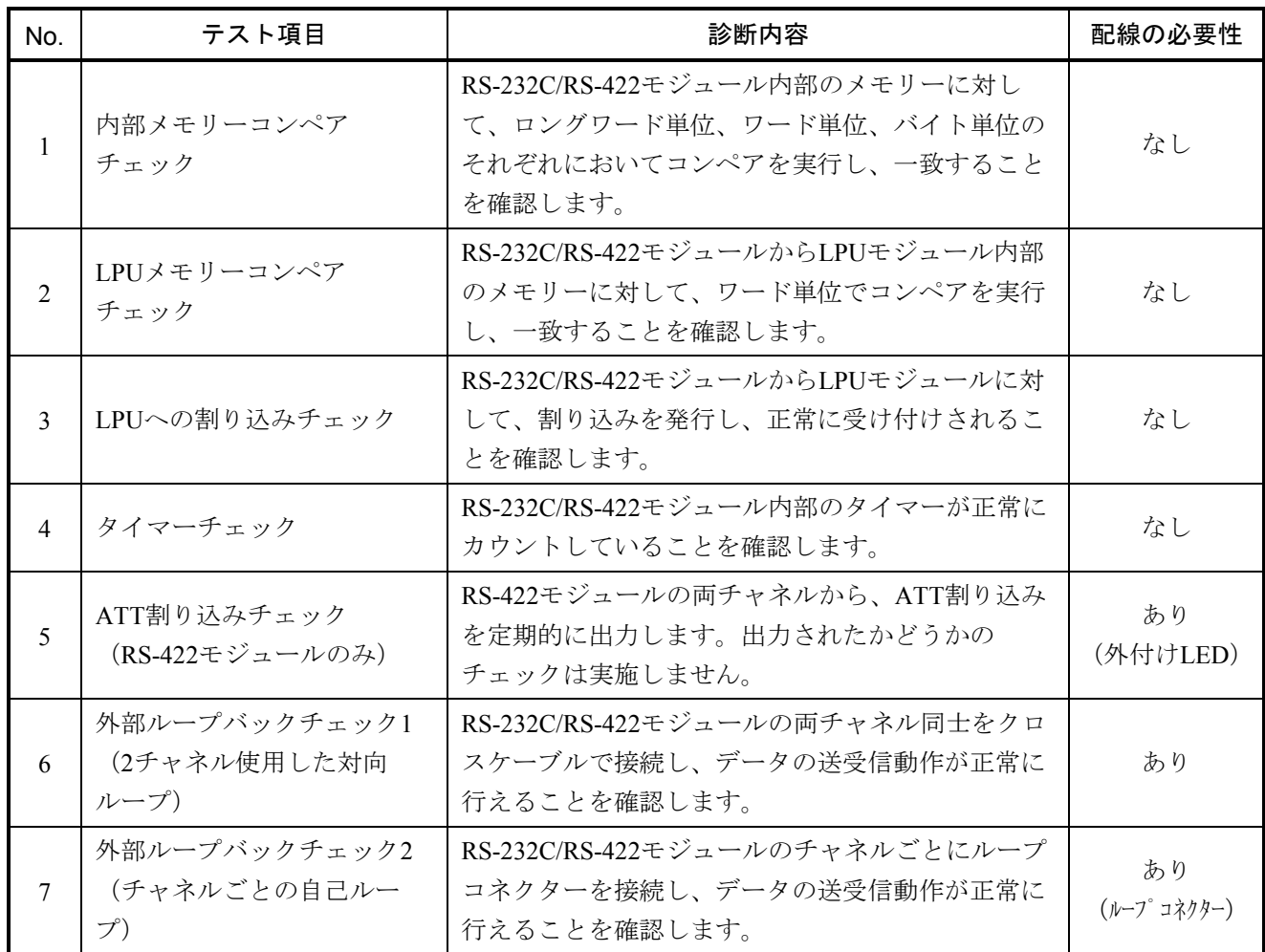

#### 表1-29 RS-232C/RS-422モジュールのT/M診断内容

(注1)配線の必要性が'あり'のテスト項目の診断結果を有効にするには、「1. 10. 2 配線方法」に従っ て配線した後、T/Mを動作させてください。

(注2)T/Mが動作すると、No.1~No.5とNo.6、またはNo.1~No.5とNo.7のテストをすべて実施しますが、診断 結果は各テスト項目ごとに記録されますので、No.6またはNo.7の結果は必要に応じて参照してくださ い。

No.5の結果は記録されません。

# 1 T/M使用方法

# 1. 11. 2 配線方法

## ■ ATT割り込みチェック (No.5) を実施する場合の配線

RS-422モジュールの各チャネルに、外付けでLED、ダイオード、および抵抗器を接続し、ATT割り込み 出力をモニターします。0.5秒周期でLEDが点滅すれば正常です。配線方法を図1-34に示します。

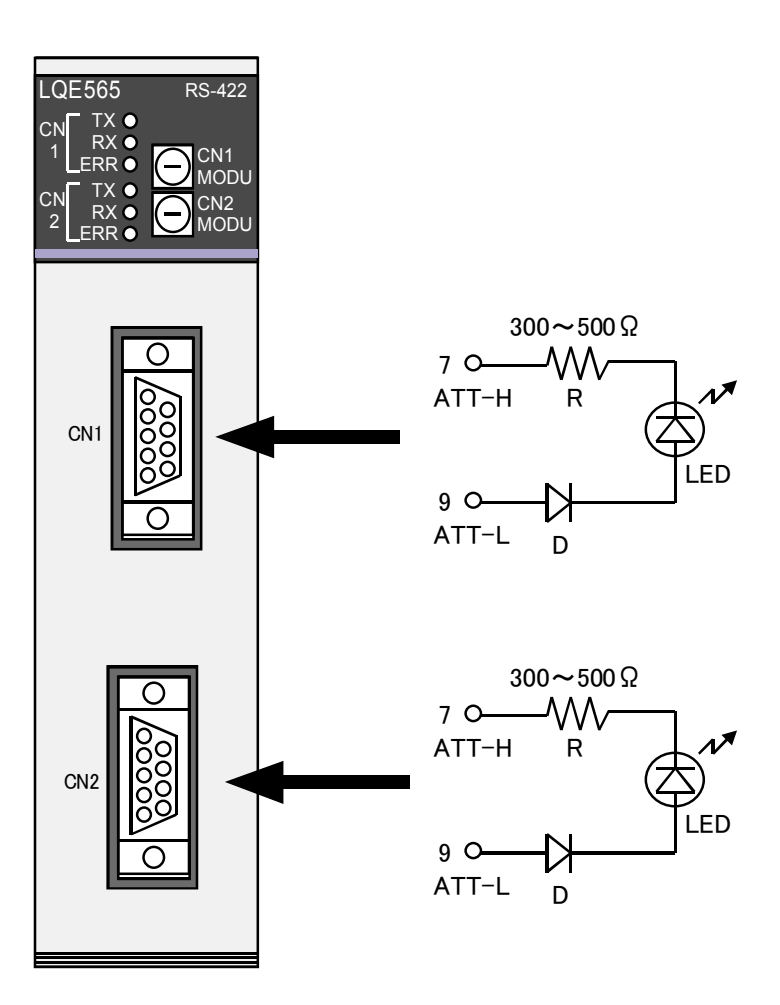

- (注1)LEDは順電圧が1.8V~2.2V程度、順電流が10mA以下のものを使用してください。
- (注2)LEDの逆電圧の耐圧が5V以下の場合は、ダイオード(D)を上図のとおり挿入してください。

(注3) ATT割り込みがONのとき、ATT-H (7) を基準にしてATT-L (9) がオン (3V~5V) になります。

図1-34 ATT割り込みチェックの配線

■ 外部ループバックチェック1 (No.6) を実施する場合の配線

RS-232C/RS-422モジュールの両チャネル同士を図1-35に示すとおり、クロスケーブルで接続します。 クロスケーブルの配線を図1-36に示します。

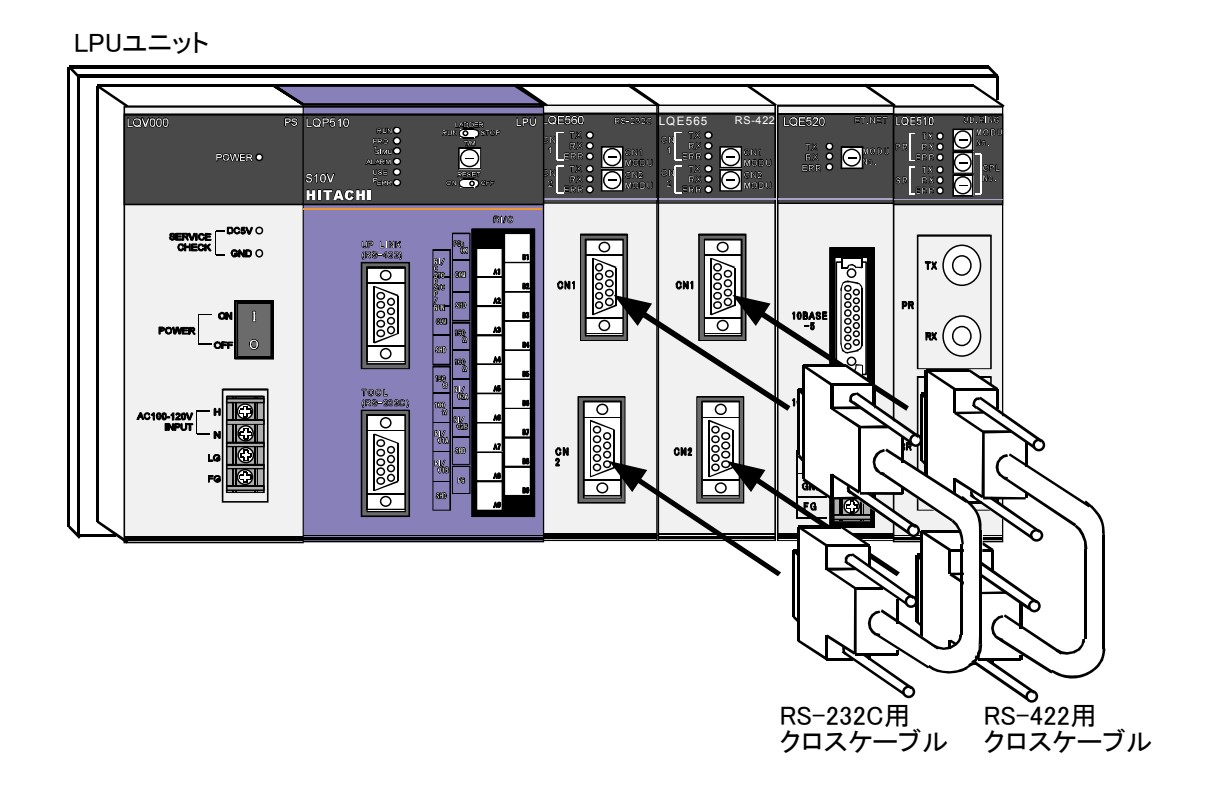

図1-35 外部ループバックチェック1を実施する場合の配線

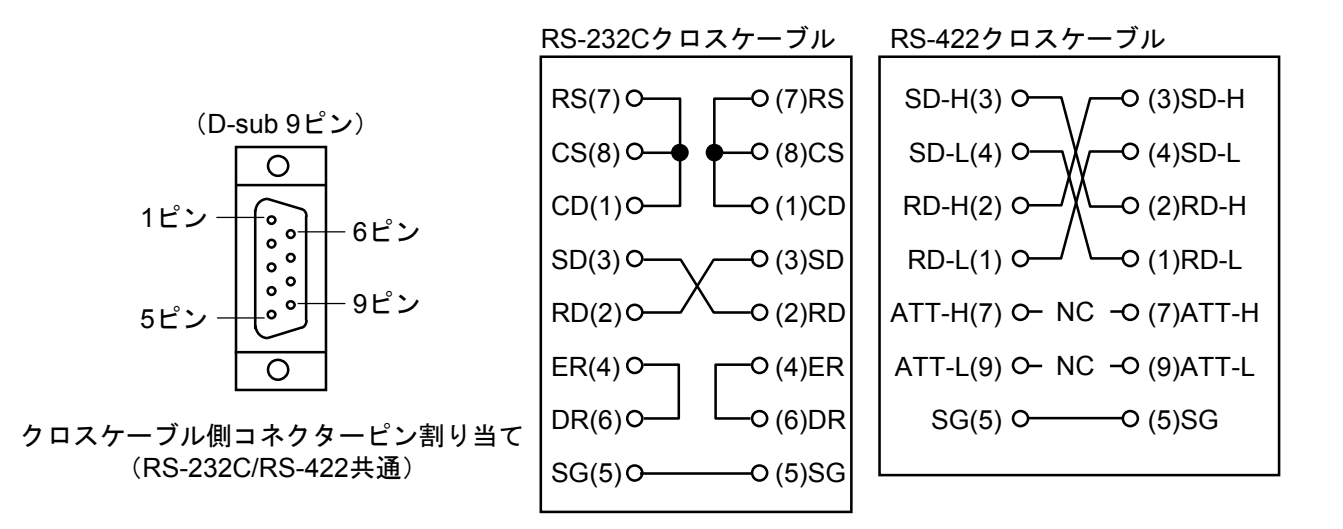

図1-36 クロスケーブルの配線

■ 外部ループバックチェック2 (No.7) を実施する場合の配線 RS-232C/RS-422モジュールのチャネルごとに図1-37に示すとおり、ループコネクターで接続します。 ループコネクターの配線を図1-38に示します。

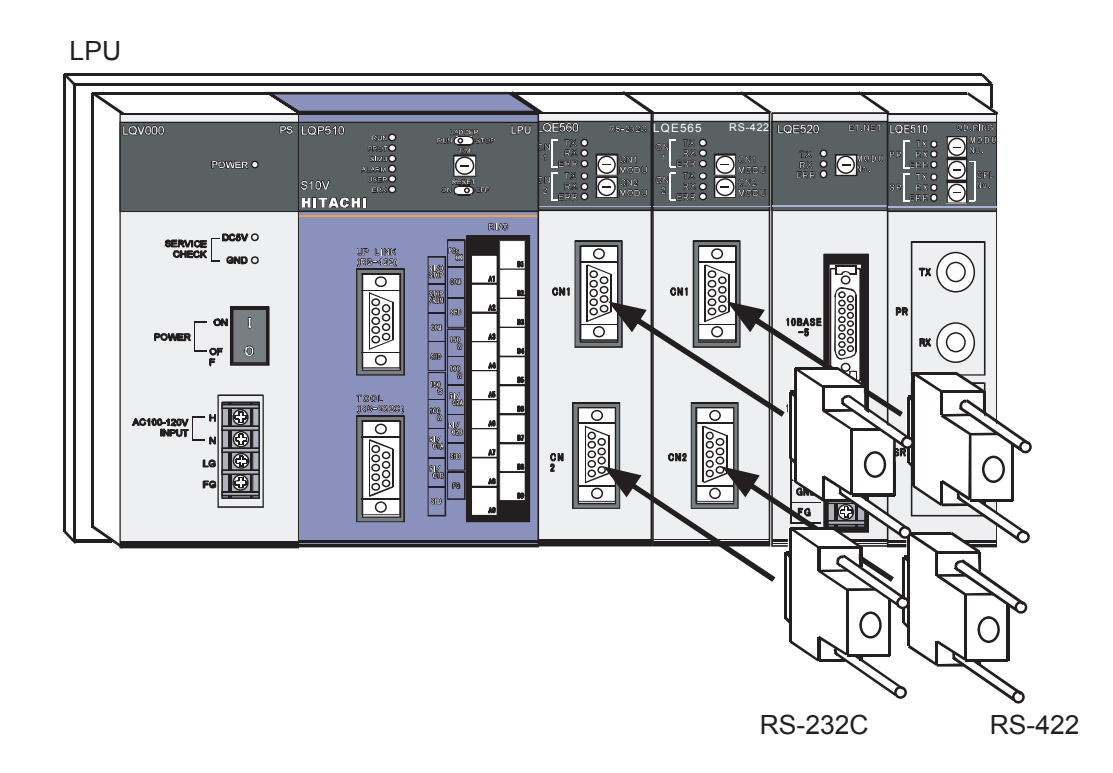

#### 図1-37 外部ループバックチェック2を実施する場合の配線

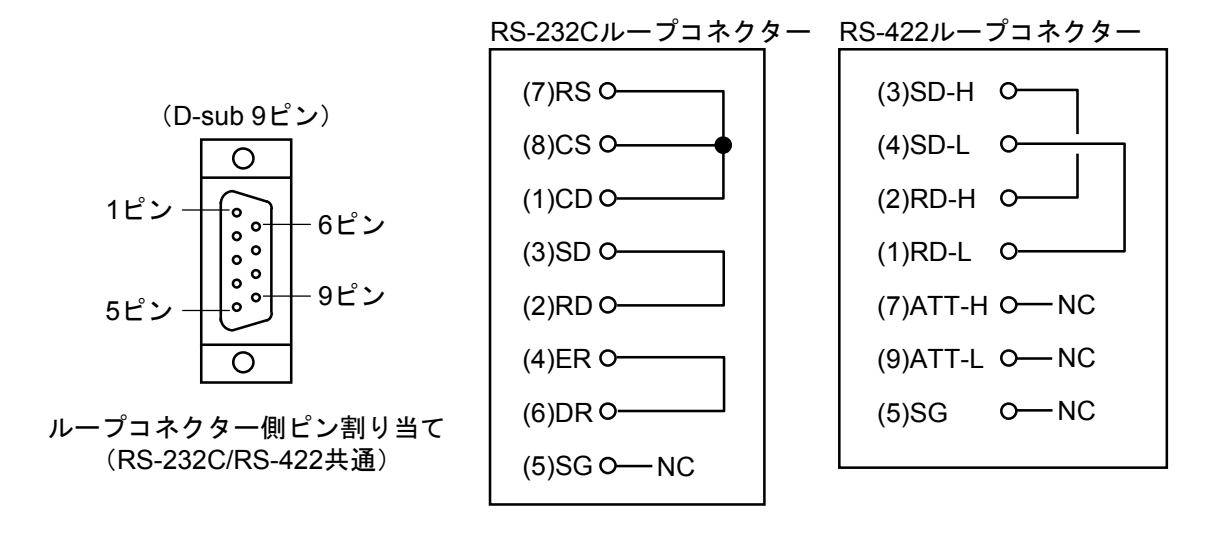

図1-38 ループコネクターの配線

# 1. 11. 3 T/M動作方法

- お客様のシステムで実施する場合には、お客様の承認を得た上で、RS-232C/RS-422モ ジュールに接続されているすべての配線を取り外し、データをバックアップしてから、下記 (1)~(4)を実施してください。 ● 他モジュールのT/Mと同時に実施しないでください。 T/M実施後、実施前の状態に戻せるように各種スイッチの設定内容をメモしておいてくださ い。
- (1) 必要に応じて「1. 11. 2 配線方法」に示した配線を実施します。配線は、必ず電源を'OFF'の状 態にしてから行ってください。
- (2) 図1-39に示すRS-232C/RS-422モジュールのCN1 MODUおよびCN2 MODU(ロータリー)スイッチ で、モジュール種別とT/Mの種類(外部ループバックチェックの種類)を選択します。
	- スイッチと選択されるモジュール種別およびT/M種類の対応は、表1-30のとおりです。

#### 表1-30 スイッチと選択されるモジュール種別およびT/M種類の対応

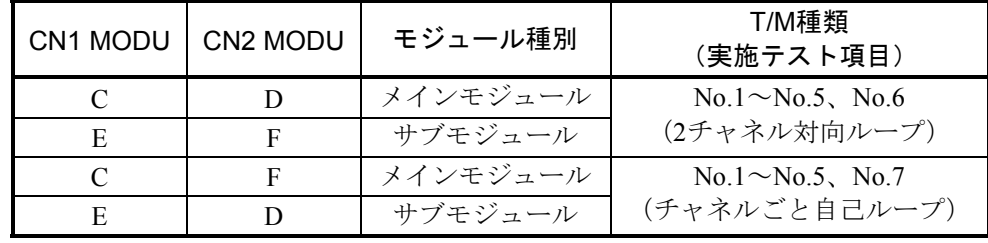

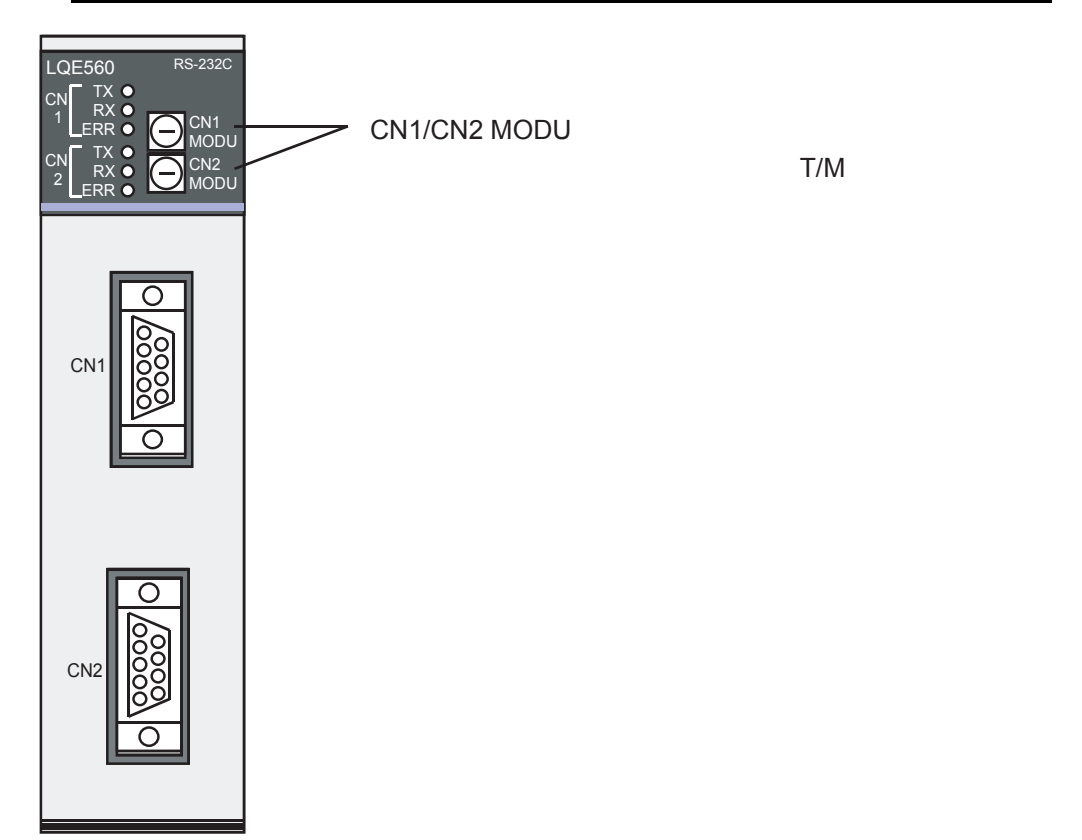

図1-39 RS-232C/RS-422モジュールのスイッチ設定
(3) LPUユニットの電源モジュールの電源スイッチを'ON'にし、電源を入れます。この操作によりT/M が動作します。

T/M動作中は、CN1およびCN2のTXランプとRXランプが点灯します。

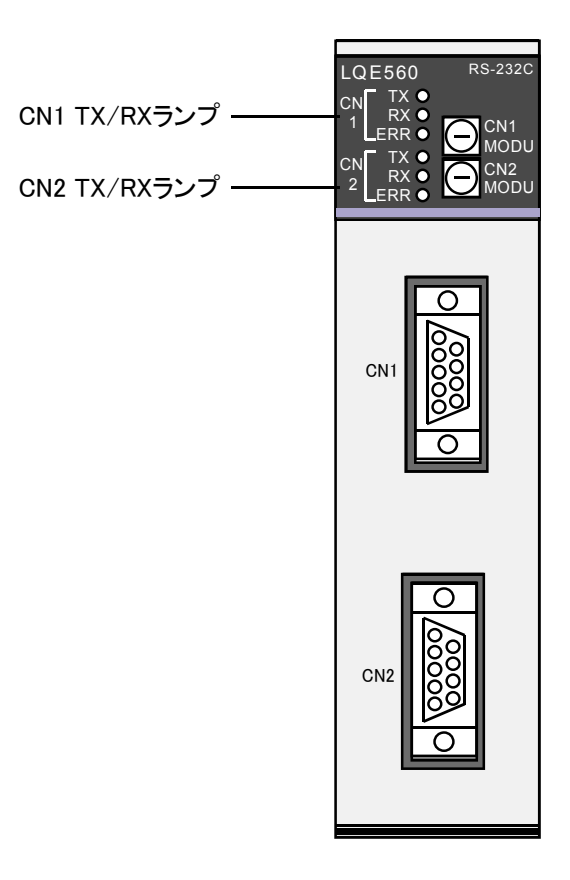

図1-40 RS-232C/RS-422モジュールのTX/RXランプ

(4) T/M動作を停止させる場合は、LPUユニットの電源モジュールの電源スイッチを'OFF'にしてくださ い。

各種スイッチをT/M実施前の状態に戻し、バックアップしたデータを戻してください。

## 1. 11. 4 エラー確認方法

T/Mを動作させ異常が検出されると、RS-232C/RS-422モジュールのERRランプが点灯します。 T/Mを実施した結果、ERRランプが点灯した場合は、RS-232C/RS-422モジュールの故障またはLPUモ ジュールの故障と推測できますので、いずれかのモジュールを交換してください。どちらのモジュール が故障しているかを切り分けるためには、LPUユニットにツールシステムを接続し、表1-31に示すア ドレスの内容を確認し判断してください。

 ツールシステムについての詳細は、「ユーザーズマニュアル 基本モジュール(マニュアル番号 SVJ-1-100)」の「6 ツールについて」を参照してください。

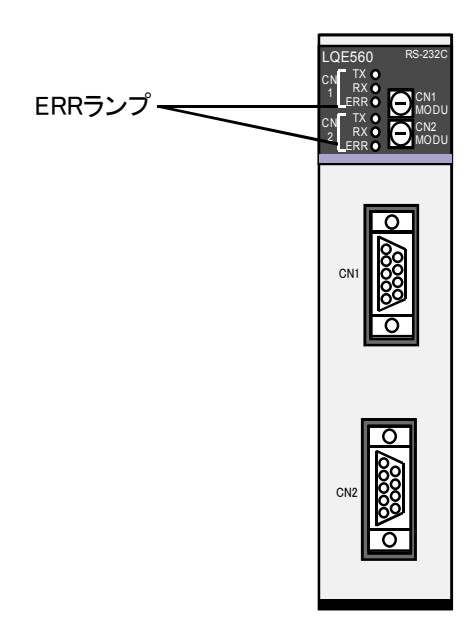

図1-41 RS-232C/RS-422モジュールのERRランプ

| 参照アドレス    |           | 不具合部位                                         | 対策                           |  |
|-----------|-----------|-----------------------------------------------|------------------------------|--|
| メインモジュール  | サブモジュール   |                                               |                              |  |
| /00F48304 | /00F68304 | CN1受信エラー回数 (テストNo.6またはNo.7)                   | RS-232C/RS-422モジュール交換<br>または |  |
| /00F48308 | /00F68308 | CN2受信エラー回数 (テストNo.6またはNo.7)                   | クロスケーブル/ループコネクター交換           |  |
| /00F4830C | /00F6830C | 内部メモリーロングワードコンペアエラー発生回数<br>(テストNo.1)          |                              |  |
| /00F48310 | /00F68310 | 内部メモリーワードコンペアエラー発生回数<br>$(77 \text{ N}0.1)$   | RS-232C/RS-422モジュール交換        |  |
| /00F48314 | /00F68314 | 内部メモリーバイトコンペアエラー発生回数<br>$(77 \text{ N}0.1)$   |                              |  |
| /00F48322 | /00F68322 | LPUメモリーワードコンペアエラー発生回数<br>$(77 \text{ N}_0.2)$ | RS-232C/RS-422モジュール交換<br>または |  |
| /00F48328 | /00F68328 | LPU割り込みチェックエラー発生回数 (テストNo.3)                  | LPUモジュール交換                   |  |

表1-31 ツールシステムによる不具合部位の確認と対策

(注)RS-232C/RS-422モジュールのERRランプが点灯状態で、表1-31のすべてのエラー回数が''0'の場 合、テストNo.4(タイマーチェック)で異常があった可能性があります。LPUモジュール内のエラーロ グ情報を確認してください。詳細は、「ユーザーズマニュアル 基本モジュール(マニュアル番号 SVJ-1-100)」の「6 ツールについて」を参照してください。

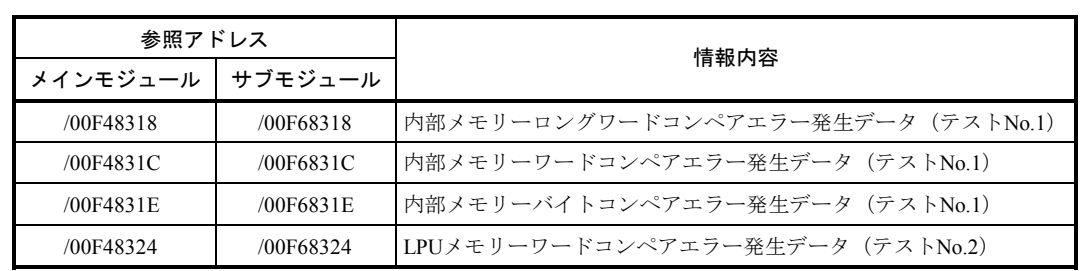

## 表1-32 ツールシステムによる不具合詳細情報の確認

# 1. 12 D.NETモジュール(LQE570, LQE575)

## 1. 12. 1 T/M診断内容

 表1-33にD.NETモジュールのT/M診断内容を示します。T/Mはモジュール間の通信を確認するモード のみであり、D.NETモジュールは最低2モジュールが必要となります。T/Mの動作方法については、 「1. 12. 3 T/M動作方法」を参照してください。

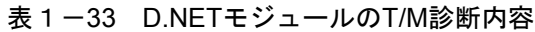

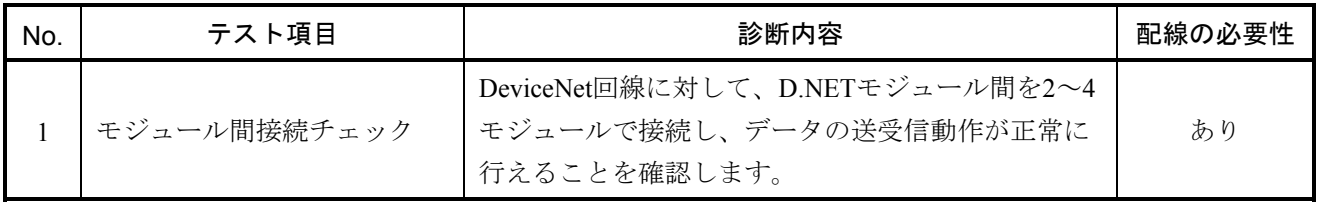

(注)このT/Mはモジュール間を接続する配線が必要となります。「1. 12. 2 配線方法」に従って配線した 後、T/Mを動作させてください。

## 1. 12. 2 配線方法

D.NETモジュール間を図1-42、図1-43に示すとおり配線します。D.NETモジュールは最低2モ ジュールが必要で、最大4モジュールまでを接続してT/Mを実施できます。対象モジュールがすべて LOE570の場合は、外部に電源装置を必要としません(図1-42参照)が、対象モジュールの中に1モ ジュールでもLQE575が混在する場合には、外部に電源装置が必要となります(図1-43参照)ので、注 意してください。

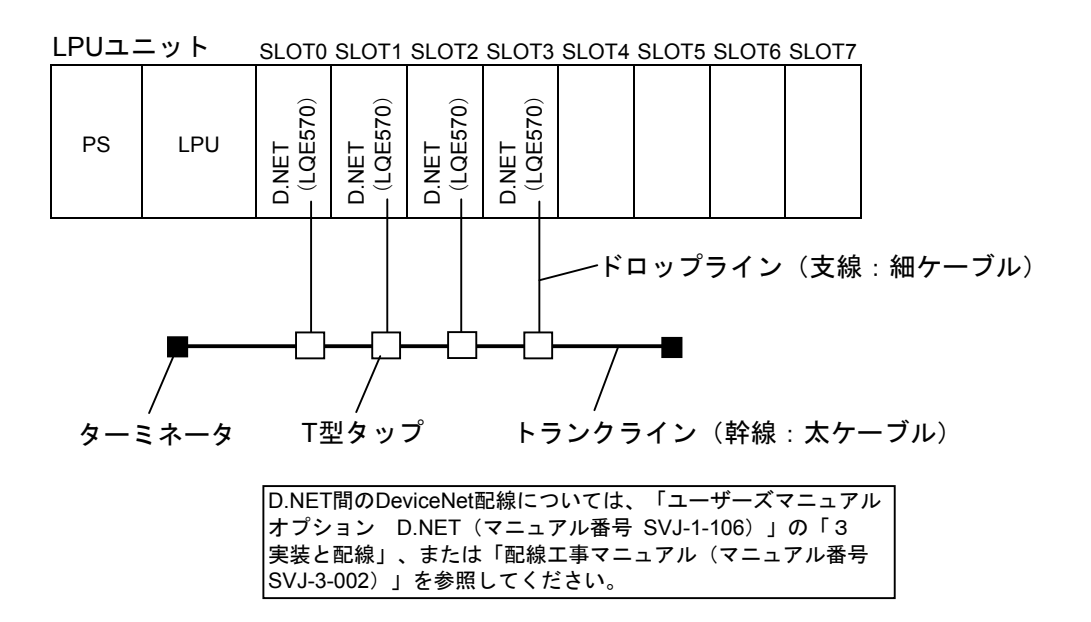

- (注1)この図ではD.NET(LQE570)モジュールを4モジュール実装していますが、2モジュール または3モジュールでも問題ありません。
- (注2)この図はD.NETモジュールをSLOT0~3に実装していますが、実際にはどのスロットに実 装しても問題ありません。
- (注3)対象となるD.NETモジュールがLQE570だけの場合、外部に電源装置は必要ありません。

図1-42 対象モジュールがLQE570のみの配線

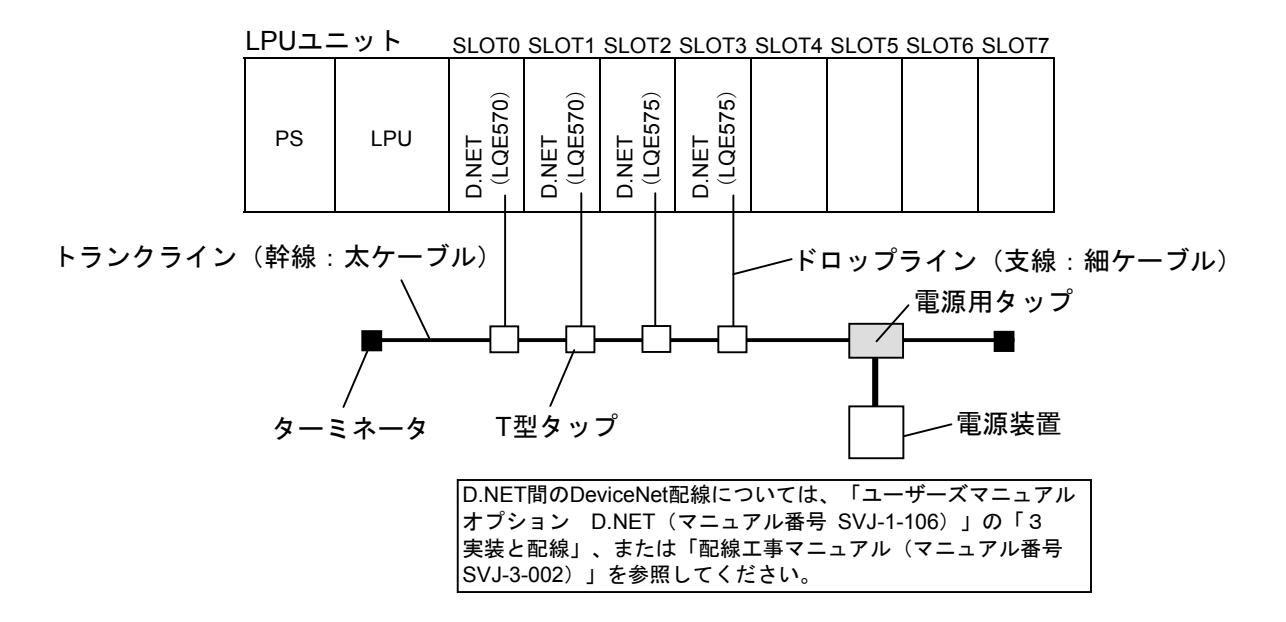

- (注1)この図ではD.NET(LQE570またはLQE575)モジュールを4モジュール実装しています が、2モジュールまたは3モジュールでも問題ありません。
- (注2)この図はD.NETモジュールをSLOT0~3に実装していますが、実際にはどのスロットに実 装しても問題ありません。
- (注3)対象となるD.NETモジュールにLQE575が1モジュールでも存在する場合、外部に電源装置 が必要となります。

図1-43 対象モジュールにLQE575が存在するときの配線

## 1. 12. 3 T/M動作方法

- お客様のシステムで実施する場合には、お客様の承認を得た上で、D.NETモジュールに接続 されているすべての配線を取り外し、データをバックアップしてから、下記(1)~(4) を実施してください。
- **他モジュールのT/Mと同時に実施しないでください。**
- T/M実施後、実施前の状態に戻せるように各種スイッチの設定内容をメモしておいてくださ い。
- (1) 「1.12.2 配線方法」に示した配線を実施します。配線は、必ず電源を'OFF'の状態にしてから 行ってください。
- (2) 図1-44に示すD.NETモジュールのNA, DR, MODU No.の各(ロータリー)スイッチで、T/Mモードと T/Mにおけるモジュール種別を選択します。

スイッチと選択されるモジュール種別の対応は、表1-34のとおりです。

| MODU No. | NA U/L | DR | モジュール種別        |
|----------|--------|----|----------------|
|          | 0/0    |    | モジュール0 (チャネル0) |
|          | 0/1    |    | モジュール1 (チャネル1) |
|          | 0/2    | 0  | モジュール2 (チャネル2) |
|          | 0/3    | 0  | モジュール3 (チャネル3) |

表1-34 スイッチと選択されるモジュール種別の対応

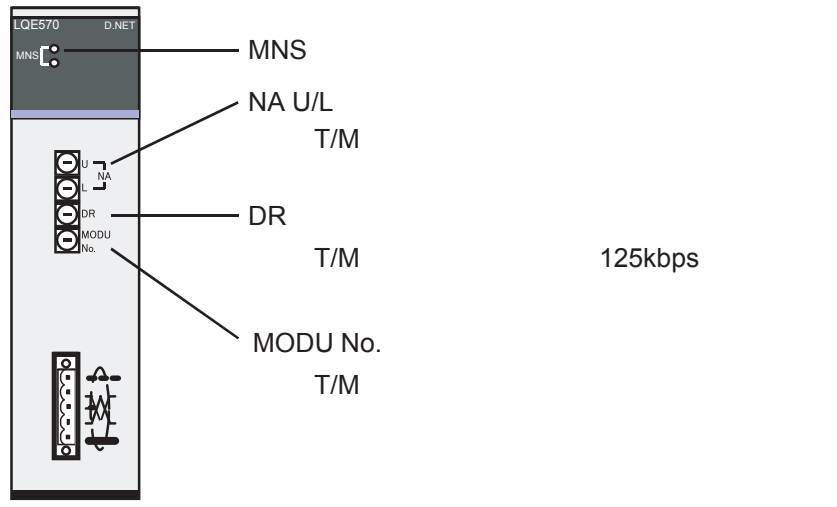

図1-44 D.NETモジュールのスイッチ設定

(3) LPUユニットの電源モジュールの電源スイッチを'ON'にし、電源を入れます。この操作によりT/M が動作します。

T/M動作中は、実装しているすべてのD.NETモジュールのMNSランプ(緑)が点灯します。

(4) T/M動作を停止させる場合は、LPUユニットの電源モジュールの電源スイッチを'OFF'にしてくださ  $V_{\circ}$ 

各種スイッチをT/M実施前の状態に戻し、バックアップしたデータを戻してください。

## 1. 12. 4 エラー確認方法

T/Mを動作させエラーが検出された場合、MNSランプには変化がありませんので、必ずLPUユニット にツールシステムを接続し、エラーログ情報を確認し判断してください。エラーを検出した場合は、 T/Mでエラーになったこととモジュール番号が表示されます。

 ツールシステムについての詳細は、「ユーザーズマニュアル 基本モジュール(マニュアル番号 SVJ-1-100)」の「6 ツールについて」を参照してください。

# 1. 13 D.NETモジュール(LQE770, LQE775)

## 1. 13. 1 T/M診断内容

 表1-35にD.NETモジュールのT/M診断内容を示します。T/Mはモジュール間の通信を確認するモード のみであり、D.NETモジュールは最低2モジュールが必要となります。T/Mの動作方法については、「1. 13. 3 T/M動作方法」を参照してください。

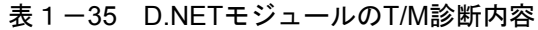

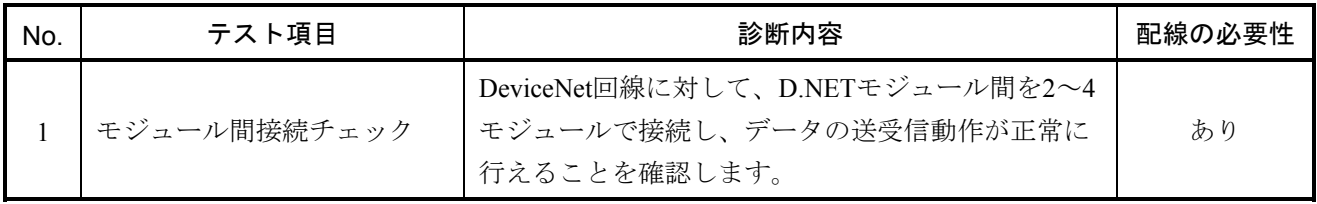

(注)このT/Mはモジュール間を接続する配線が必要となります。「1. 13. 2 配線方法」に従って配線した 後、T/Mを動作させてください。

## 1. 13. 2 配線方法

D.NETモジュール間を図1-45、図1-46に示すとおり配線します。D.NETモジュールは最低2モ ジュールが必要で、最大4モジュールまでを接続してT/Mを実施できます。対象モジュールがすべて LQE770の場合は、外部に電源装置を必要としません(図1-42参照)が、対象モジュールの中に1モ ジュールでもLQE775が混在する場合には、外部に電源装置が必要となります(図1-46参照)ので、注 意してください。

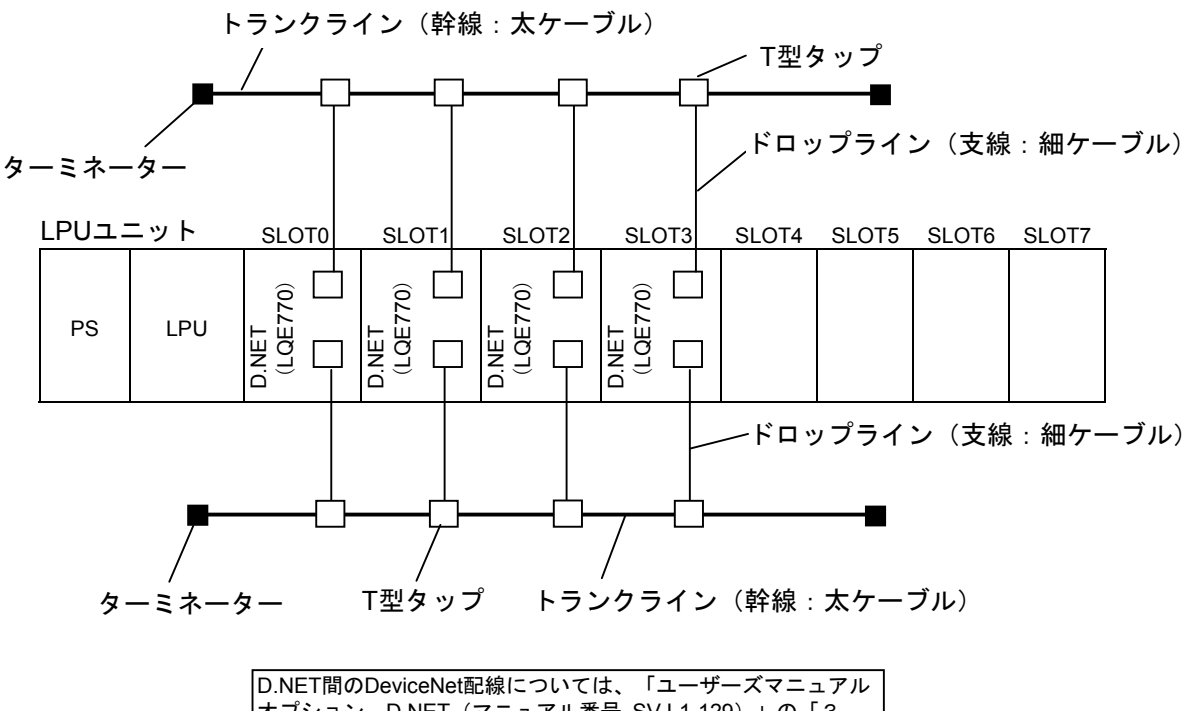

オプション D.NET(マニュアル番号 SVJ-1-129)」の「3 実装と配線」、または「配線工事マニュアル(マニュアル番号 SVJ-3-002)」を参照してください。

- (注1) この図ではD.NET (LQE770) モジュールを4モジュール実装していますが、2モジュール または3モジュールでも問題ありません。
- (注2)この図はD.NETモジュールをSLOT0~3に実装していますが、実際にはどのスロットに実 装しても問題ありません。
- (注3)対象となるD.NETモジュールがLQE770だけの場合、外部に電源装置は必要ありません。

図1-45 対象モジュールがLQE770のみの配線

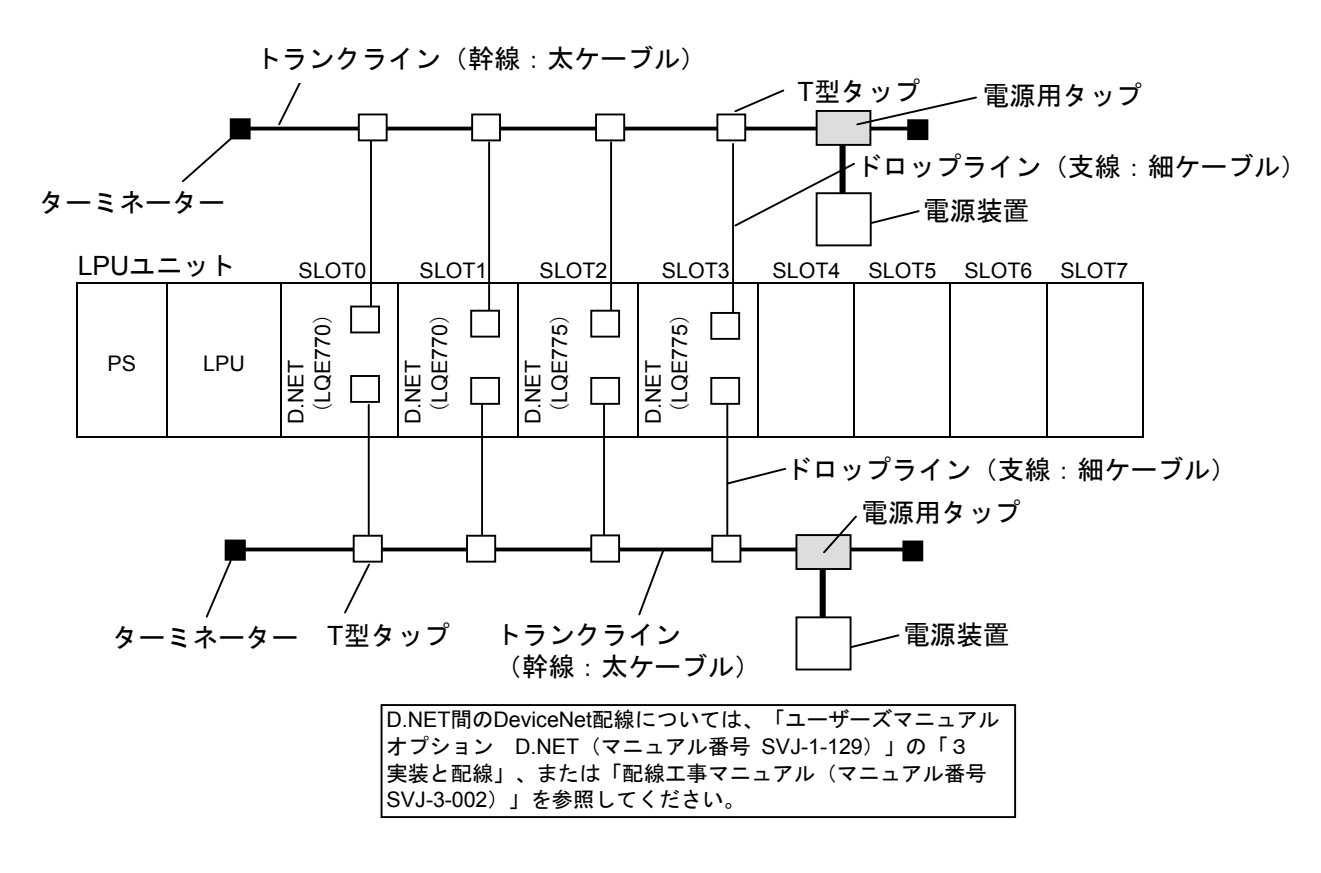

- (注1) この図ではD.NET (LQE770またはLQE775) モジュールを4モジュール実装しています が、2モジュールまたは3モジュールでも問題ありません。
- (注2)この図はD.NETモジュールをSLOT0~3に実装していますが、実際にはどのスロットに実 装しても問題ありません。
- (注3)対象となるD.NETモジュールにLQE775が1モジュールでも存在する場合、外部に電源装置 が必要となります。

#### 図1-46 対象モジュールにLQE775が存在するときの配線

## 1. 13. 3 T/M動作方法

- お客様のシステムで実施する場合には、お客様の承認を得た上で、D.NETモジュールに接続 されているすべての配線を取り外し、データをバックアップしてから、下記(1)~(4) を実施してください。
- 他モジュールのT/Mと同時に実施しないでください。
- T/M実施後、実施前の状態に戻せるように各種スイッチの設定内容をメモしておいてくださ い。
- (1) 「1.13.2 配線方法」に示した配線を実施します。配線は、必ず電源を'OFF'の状態にしてから 行ってください。
- (2) D.NETモジュールのMODU No.の各(ロータリー)スイッチで、T/MモードとT/Mにおけるモジュール 種別を選択します。

スイッチと選択されるモジュール種別の対応は、表1-36のとおりです。

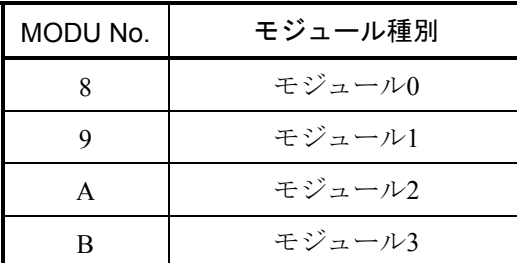

#### 表1-36 スイッチと選択されるモジュール種別の対応

MODU No.が重複しないように設定してください。また、モジュール0 (MODU No.8)は必ず実装して ください。

(3) LPUユニットの電源モジュールの電源スイッチを'ON'にし、電源を入れます。この操作によりT/M が動作します。

T/M動作中は、実装しているすべてのD.NETモジュールのMS/NSランプ(緑)が点灯します。

(4) T/M動作を停止させる場合は、LPUユニットの電源モジュールの電源スイッチを'OFF'にしてくださ い。

各種スイッチをT/M実施前の状態に戻し、バックアップしたデータを戻してください。

## 1. 13. 4 エラー確認方法

T/Mを動作させエラーが検出された場合、モジュール0(MODU No.8)のみNSランプが赤点灯しま す。詳細情報を確認する場合はLPUユニットにツールシステムを接続し、エラーログ情報を確認し判断 してください。ツールシステムについての詳細は、「ユーザーズマニュアル 基本モジュール(マニュ アル番号 SVJ-1-100)」の「6 ツールについて」を参照してください。

## 1. 14 ET.NETモジュール(LQE720)

## 1. 14. 1 T/M診断内容

 表1-37にET.NETモジュールのT/M診断内容を示します。T/Mの種類は2種類あり、ロータリースイッ チにより選択します。T/Mの動作方法については、「1. 14. 3 T/M動作方法」を参照してください。

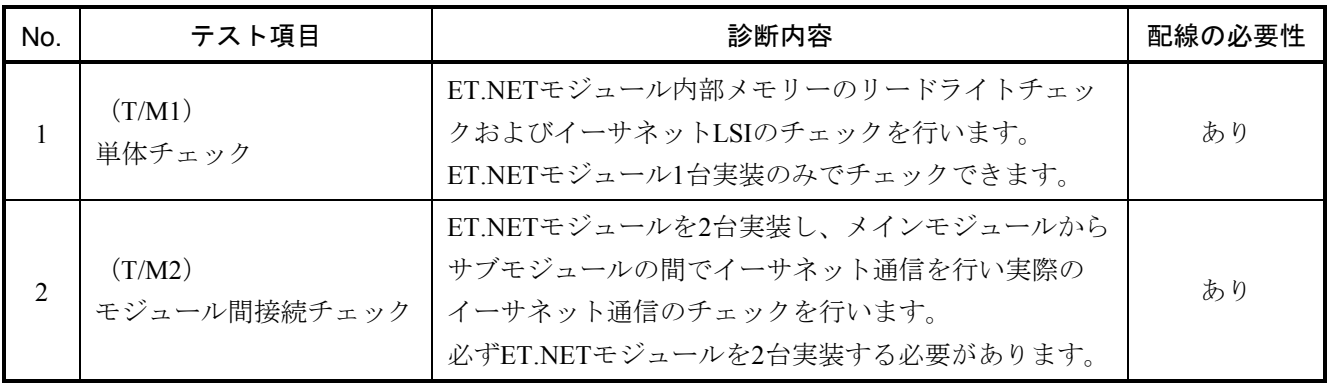

## 表 1-37 ET.NETモジュールのT/M診断内容

(注)必ず「1. 14. 2 配線方法」に従って配線した後、T/Mを動作させてください。

## 1. 14. 2 配線方法

### ■ T/M1単体チェック (No.1) を実施する場合の配線

ET.NETモジュールのRJ45コネクターに図1-47に示すように、ループコネクターを接続します。 ループコネクターの配線を図1-48に示します。

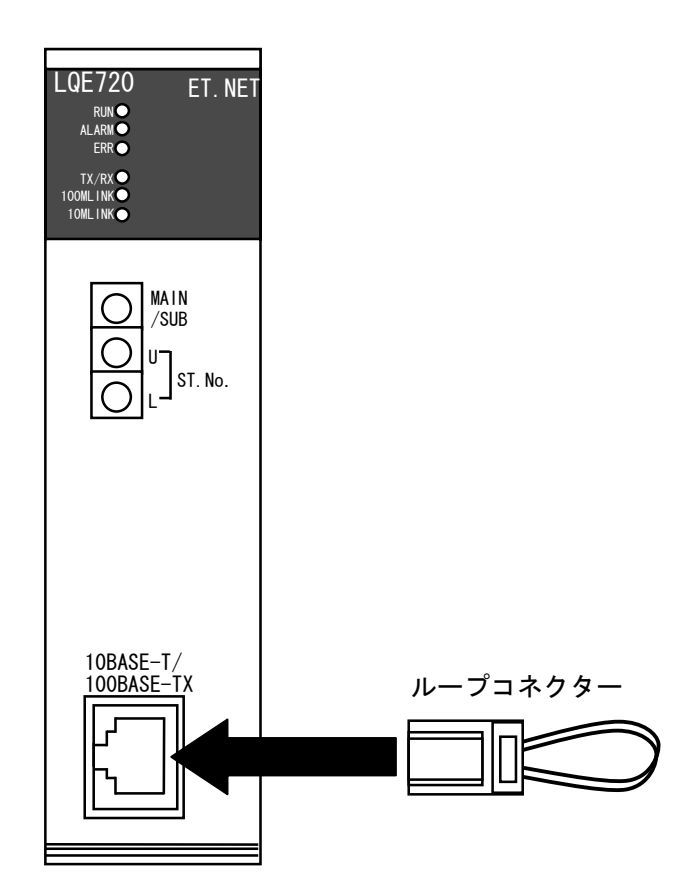

図1-47 T/M1単体チェックを実施する場合の配線

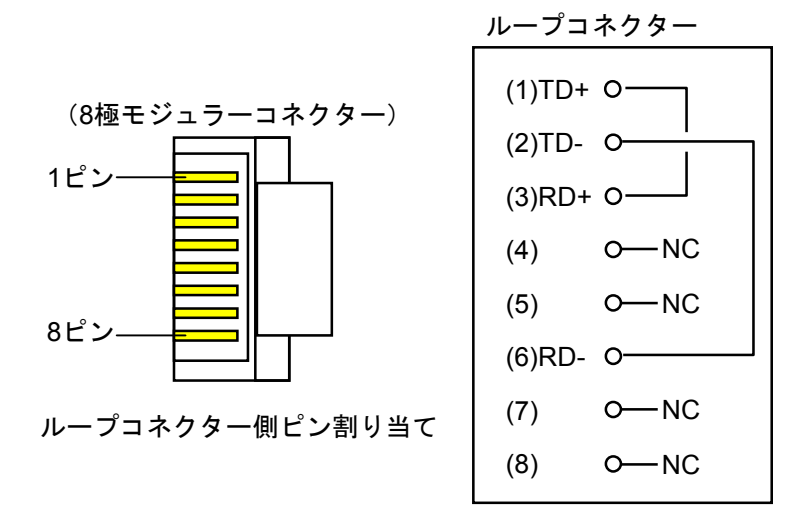

図1-48 ループコネクターの配線

■ T/M2モジュール間接続チェック (No.2) を実施する場合の配線

ET.NETモジュール間を図1-49に示すとおり配線します。ET.NETモジュールは必ず2モジュール必要で す。ケーブルは必ずカテゴリー5以上のクロスケーブルを使用してください。

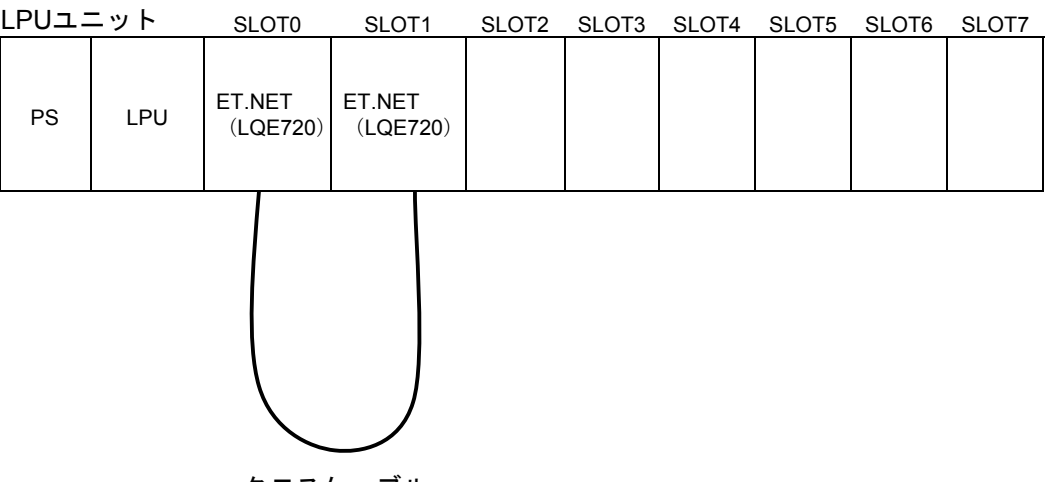

クロスケーブル

図1-49 T/M2モジュール間接続チェックを実施する場合の配線

### 1. 14. 3 T/M動作方法

- お客様のシステムで実施する場合には、お客様の承認を得た上で、ET.NETモジュールに接 続されているすべての配線を取り外し、データをバックアップしてから、下記(1)~ (7)を実施してください。 ● 他モジュールのT/Mと同時に実施しないでください。 T/M実施後、実施前の状態に戻せるように各種スイッチの設定内容をメモしておいてくださ い。
- (1) S10Vの電源を'OFF'の状態にします。
- (2) CMUモジュールを実装している場合は取り外します。LPUのラダープログラム動作スイッチを 'STOP'にします。
- (3) 実施するT/Mに合わせて「1. 14. 2 配線方法」に示した配線を実施します。配線は、必ず電源を 'OFF'の状態にしてから行ってください。
- (4) 図1-50に示すET.NETモジュールのMAIN/SUB(ロータリー)スイッチで、実施するT/Mを選択しま す。スイッチと選択されるT/Mの対応は、表1-38のとおりです。スイッチの設定は、必ず電源を 'OFF'の状態にしてから行ってください。

表1-38 MAIN/SUBスイッチと選択されるT/Mの対応

| MODU No. | T/M種別 | モジュール種別  |     |
|----------|-------|----------|-----|
|          | T/M2  | メインモジュール | F   |
|          |       | サブモジュール  | FT. |
|          | T/M1  | メインモジュール |     |
|          |       | サブモジュール  |     |

ET.NETモジュールは、LPUユニットに2モジュール まで実装可能であり、メインモジュールは'C','F'、 サブモジュールは'D','F'を選択してください。

(5) 図1-50に示すET.NETモジュールのST.No.(ロータリー)スイッチを両方とも'00'に設定します。

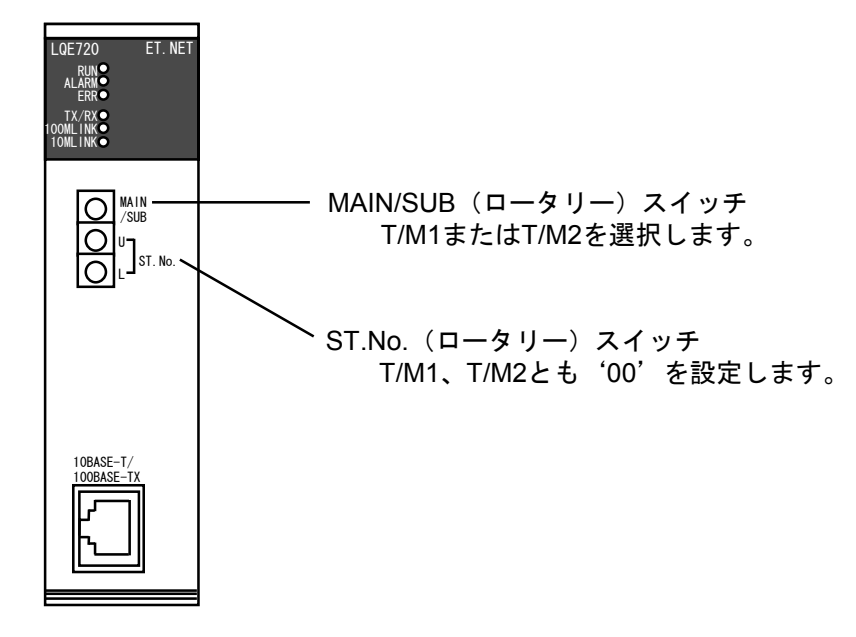

図1-50 ET.NETモジュールのスイッチ設定

(6) LPUユニットの電源モジュールの電源スイッチを'ON'にし、電源を入れます。この操作によりT/M が動作します。

T/M1動作中は、RUN, ALARM, ERRの3つのランプが点滅、100MLINKが点灯します。

T/M2動作中は、RUN, TX/RX, 100MLINKの3つのランプが点灯します。

(7) T/M動作を停止させる場合は、LPUユニットの電源モジュールの電源スイッチを'OFF'にしてくださ  $V_{\circ}$ 

 取り外したモジュールおよび各種スイッチをT/M実施前の状態に戻し、バックアップしたデータを戻 してください。

## 1. 14. 4 エラー確認方法

T/M1またはT/M2を動作させ異常が検出されると、ET.NETモジュールのERRランプが点灯します。 T/M1またはT/M2を実施した結果、ERRランプが点灯した場合は、ET.NETモジュールが故障したと判 断できるため、ET.NETモジュールを交換してください。

表1-39にT/M1で発生したエラー内容の一覧を示します。

表1-40にT/M2で発生したエラー内容の一覧を示します。

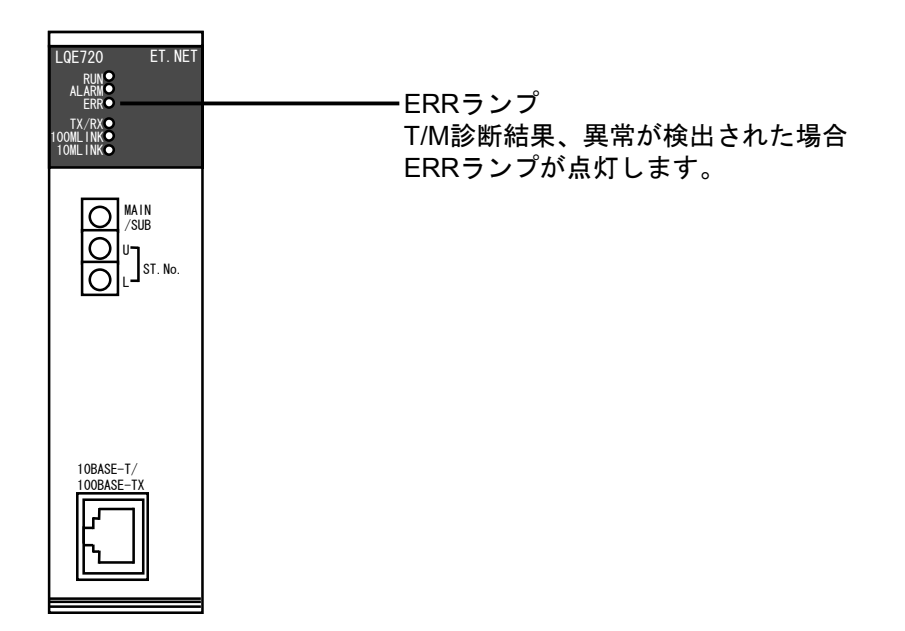

図1-51 ET.NETモジュールのERRランプ

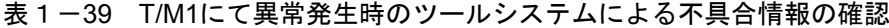

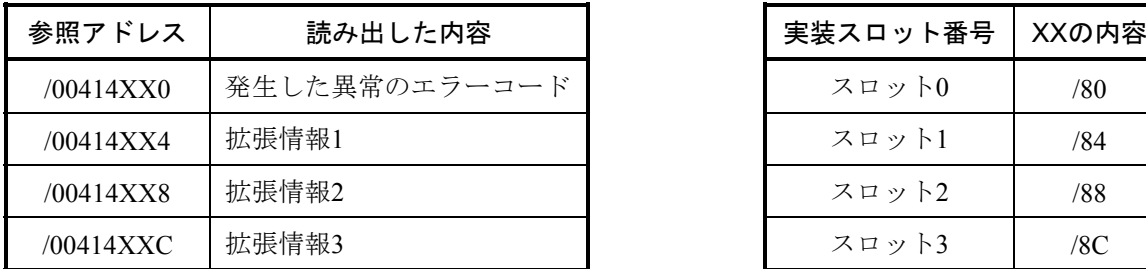

XX: ET.NETモジュールの実装スロットにより異なります。 右表にスロット番号ごとの内容を示します。

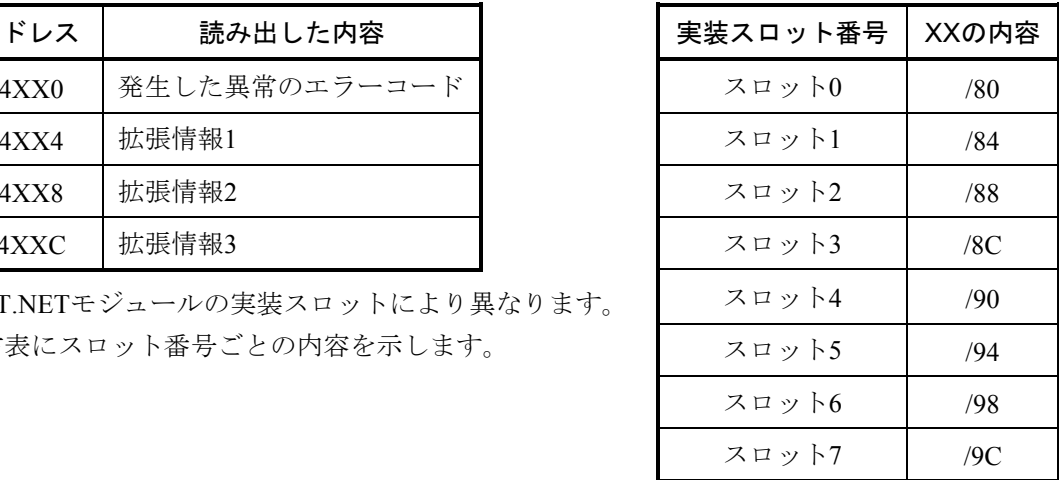

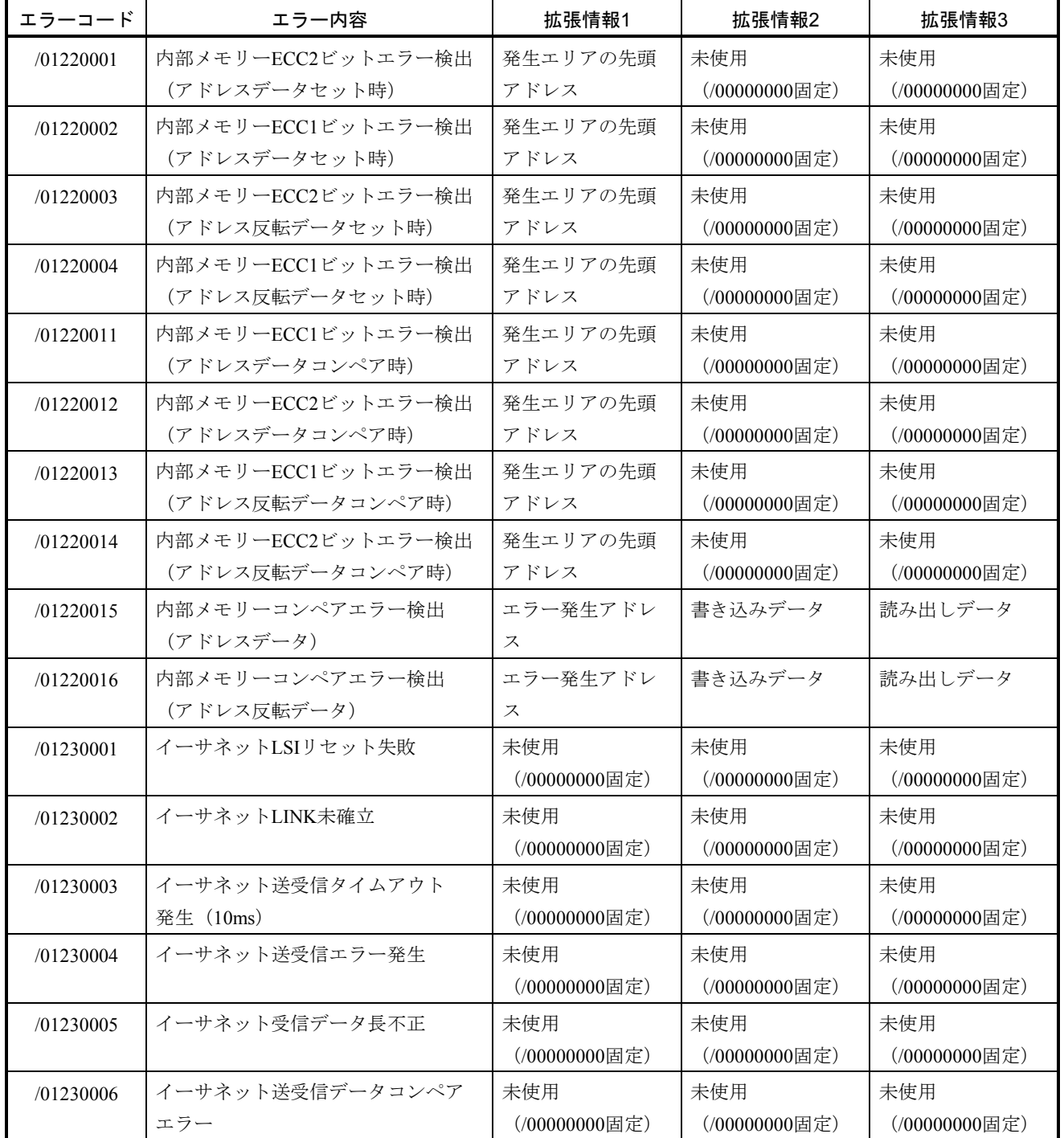

## 表1-39 T/M1にて異常発生時のツールシステムによる不具合情報の確認(続き)

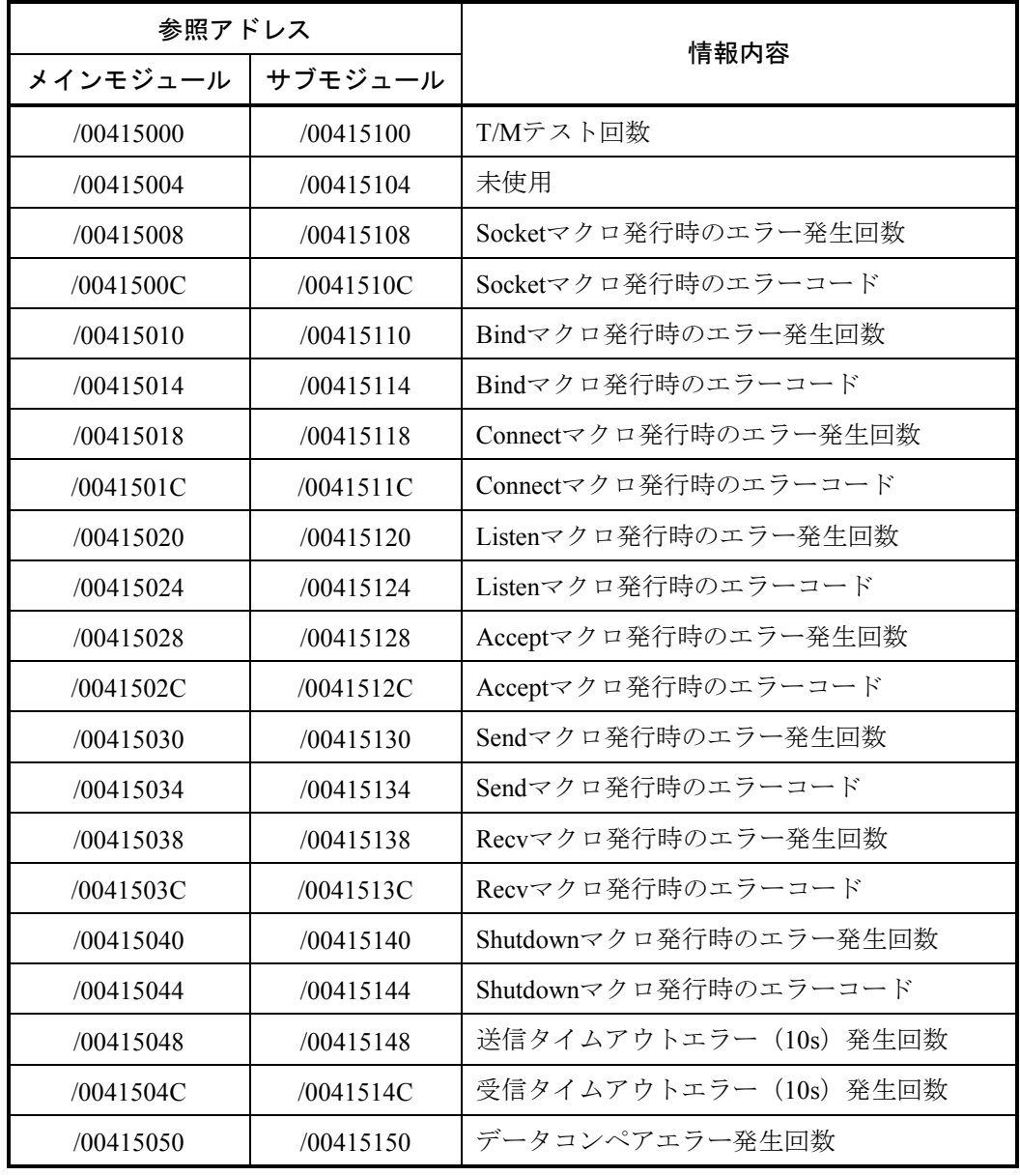

表1-40 T/M2にて異常発生時のツールシステムによる不具合情報の確認

このページは白紙です。

# 2 付 録

## 2. 1 T/M詳細情報

#### 2. 1. 1 LPUモジュール(LQP510, LQP512)

 図2-1から図2-7にLPUモジュールで動作するT/Mの詳細内容を示します。T/Mはラダーにより 実行されています。

N000(マスターコイル)

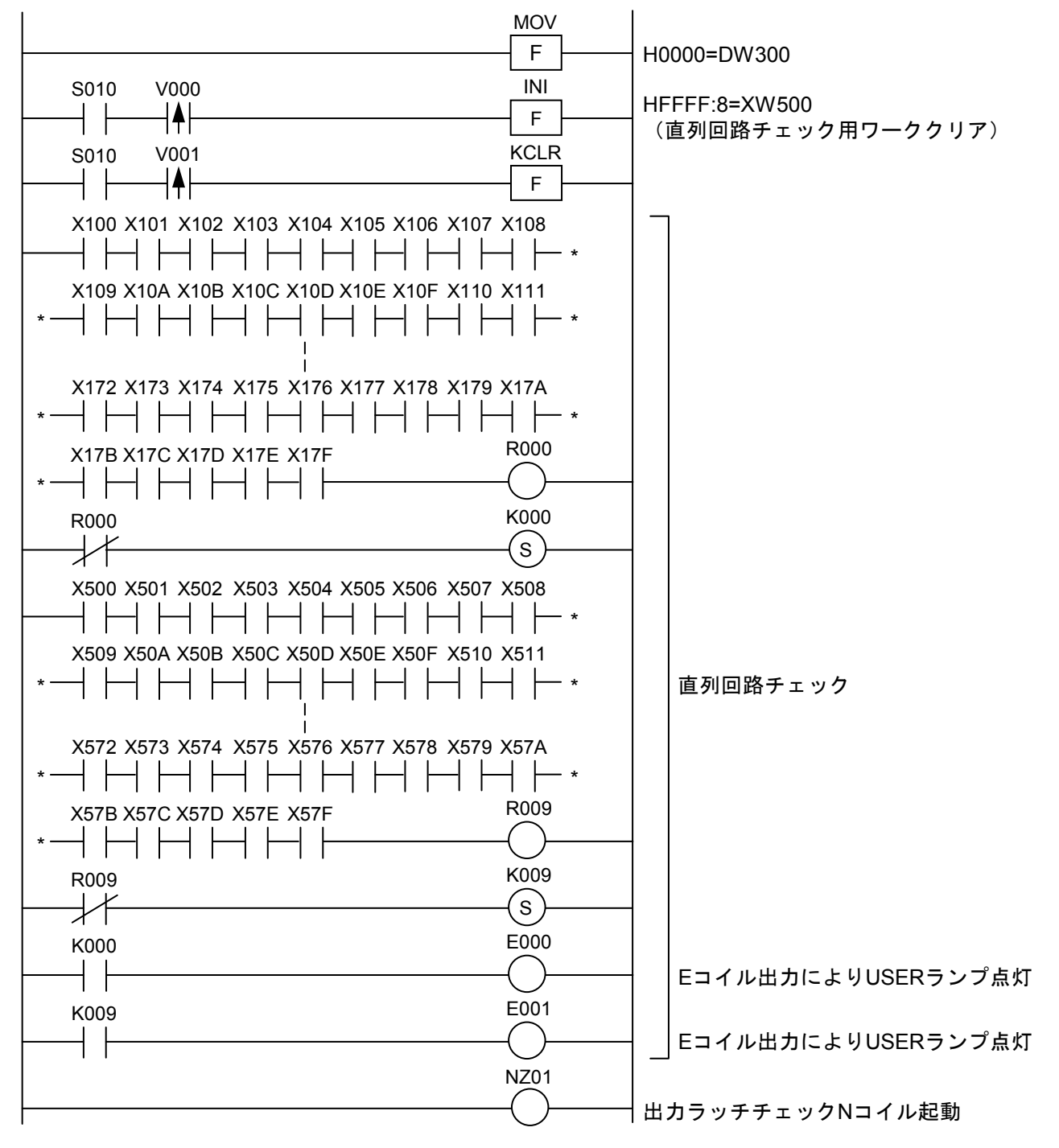

図2-1 N000マスターコイル

N000 (マスターコイル)続き

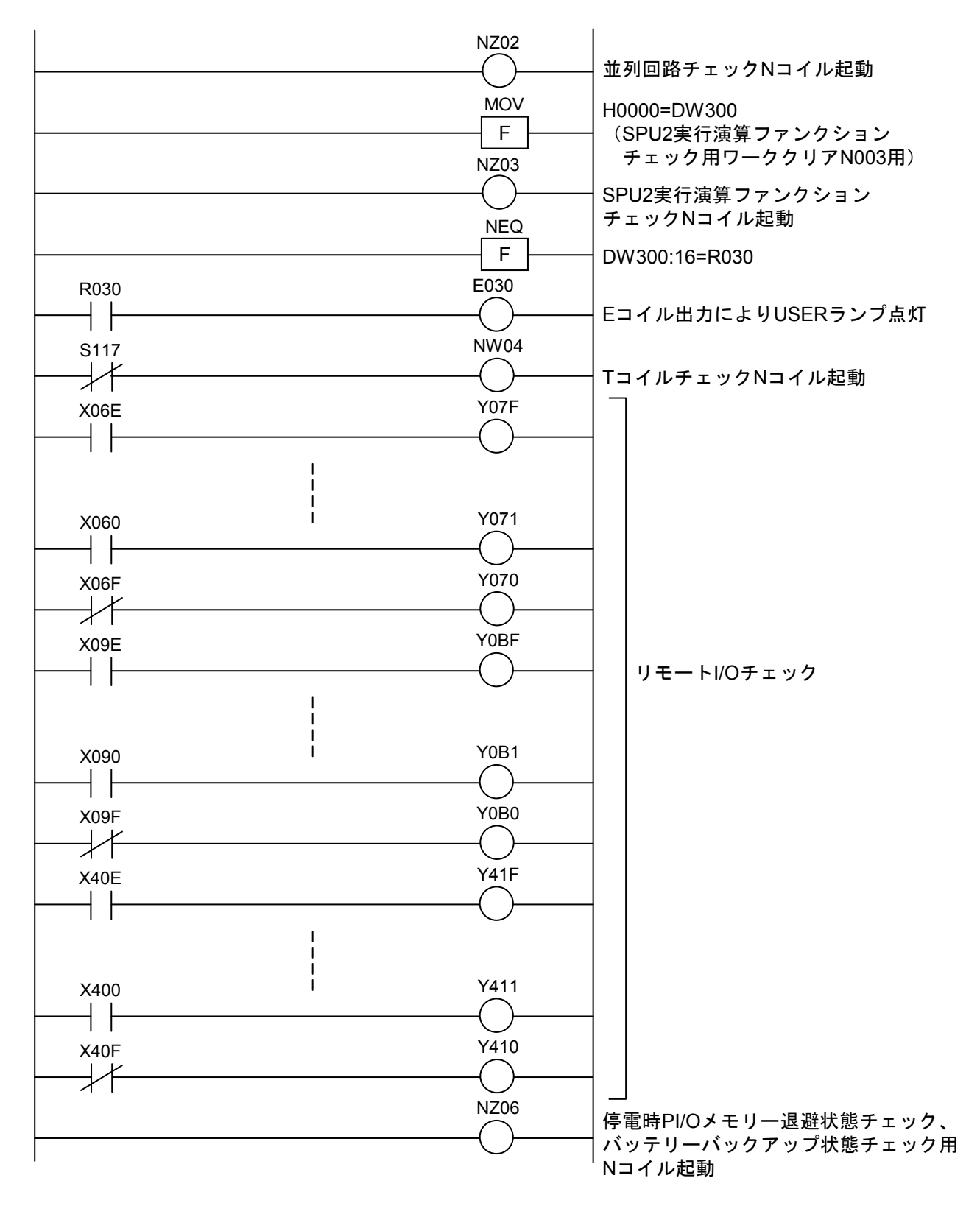

図2-2 N000マスターコイル (続き)

N000 (マスターコイル)続き

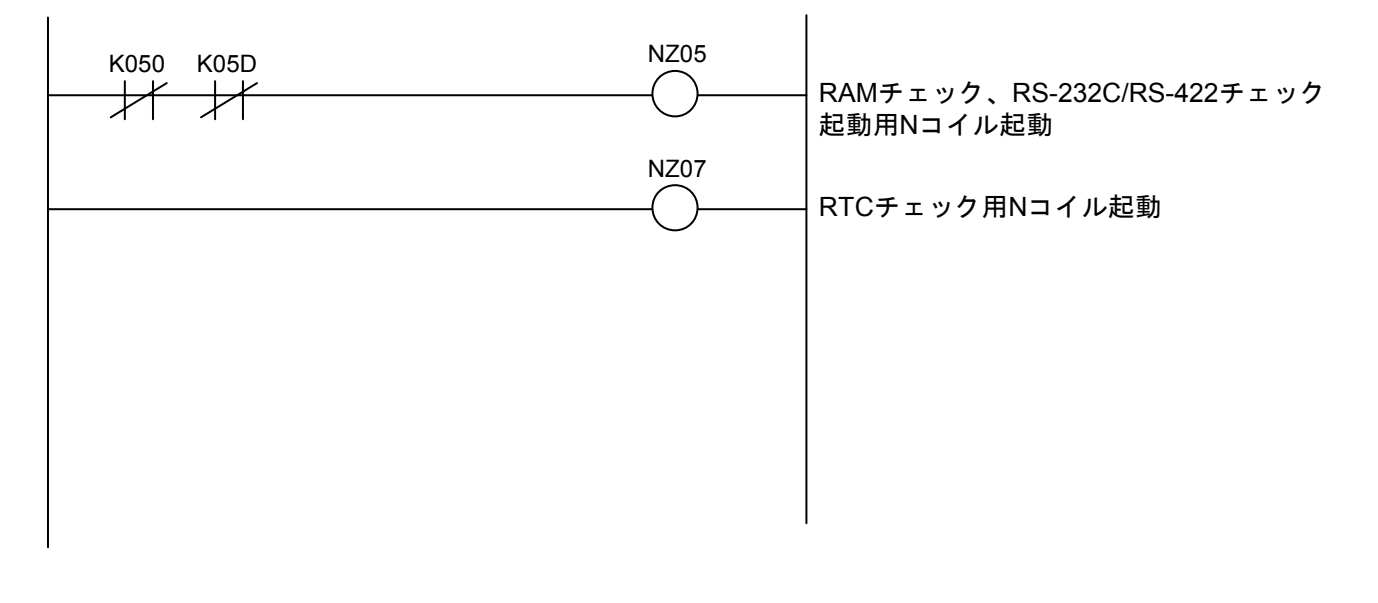

図2-3 N000マスターコイル (続き)

N001 (出力ラッチチェックコイル)

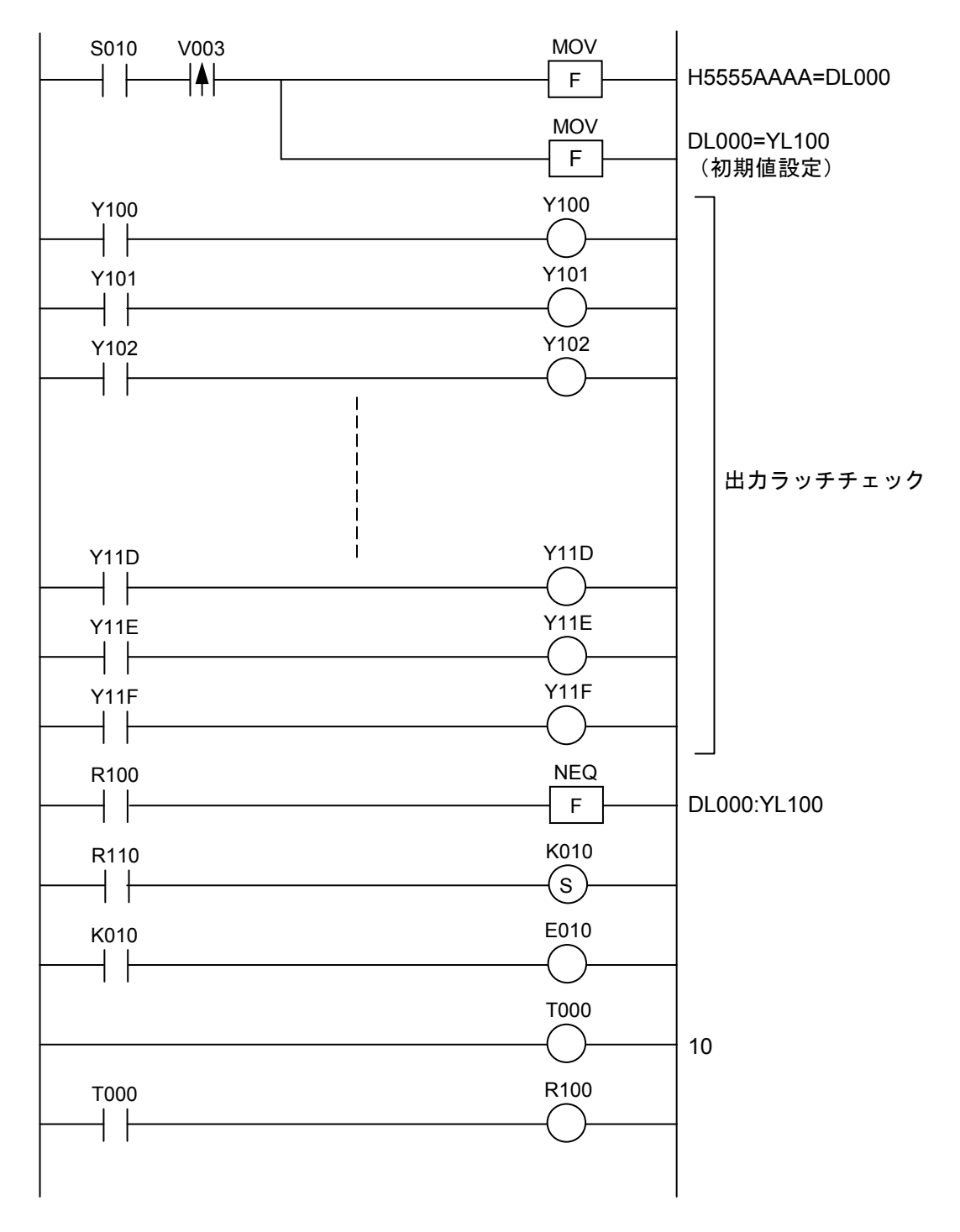

図2-4 N001出力ラッチチェックコイル

N002(並列回路チェックコイル)

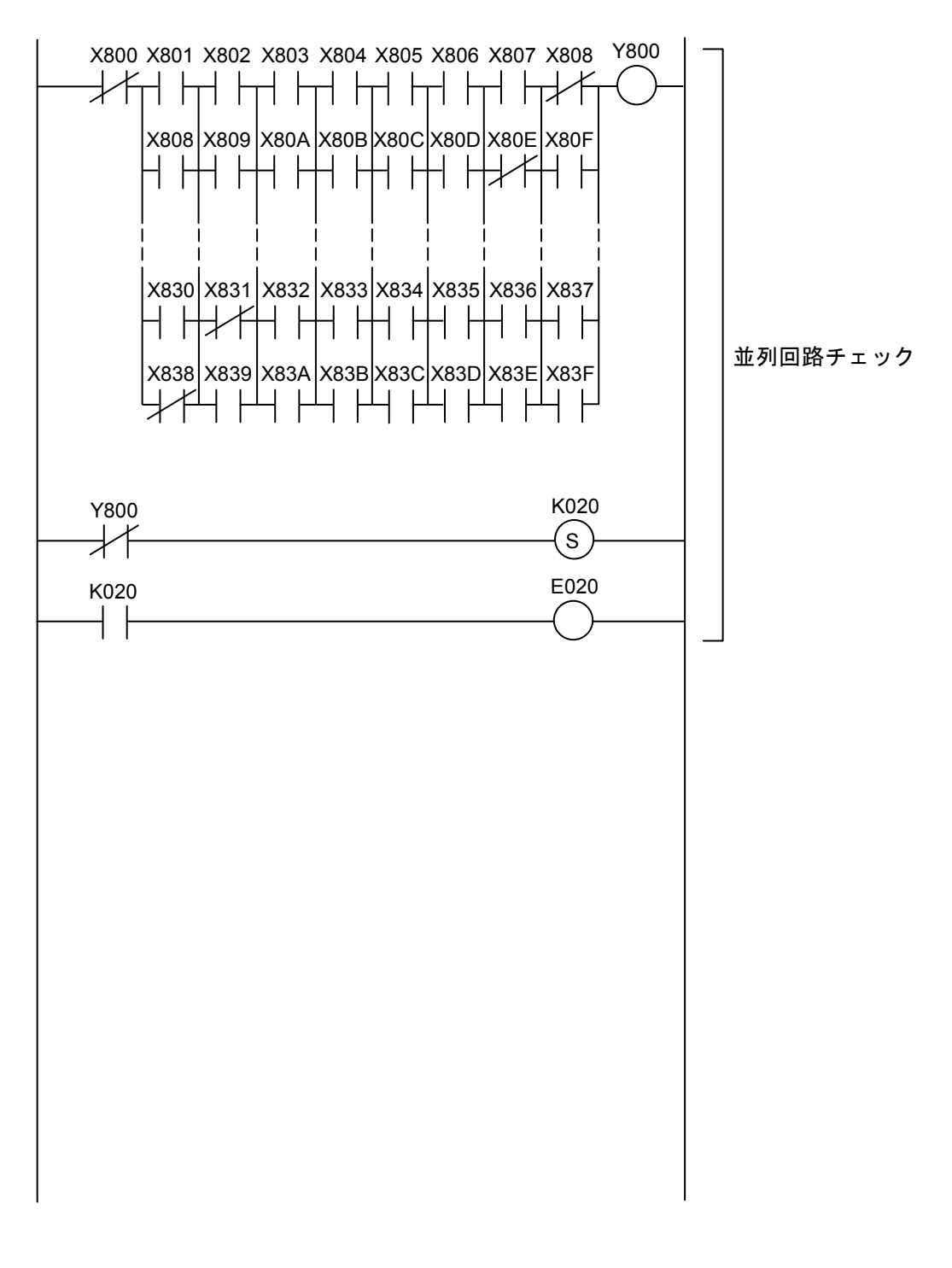

図2-5 N002並列回路チェックコイル

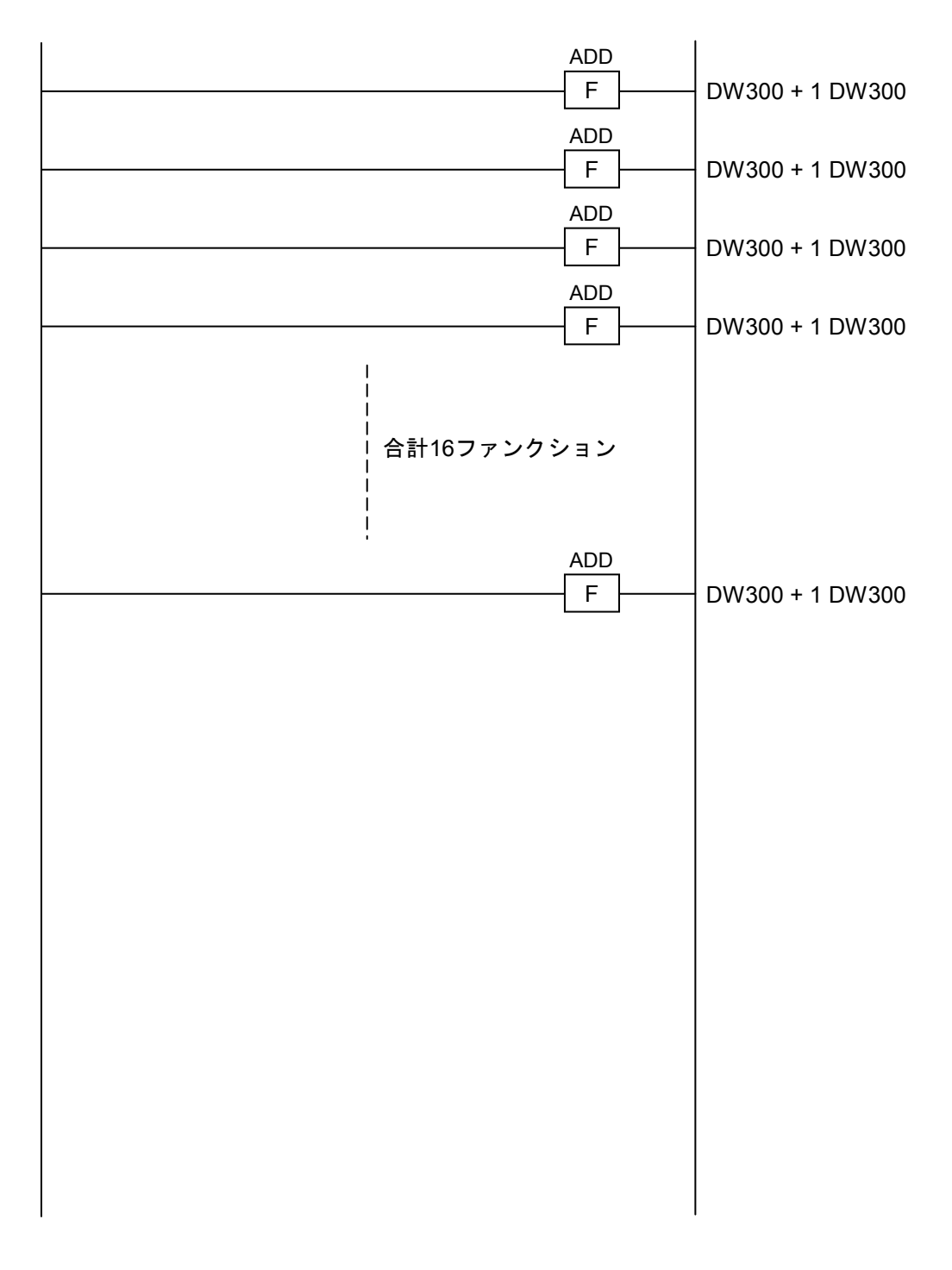

N003 (SPU2実行演算ファンクションチェックコイル)

図2-6 N003 SPU2実行演算ファンクションチェックコイル

N004(Tコイルチェックコイル)

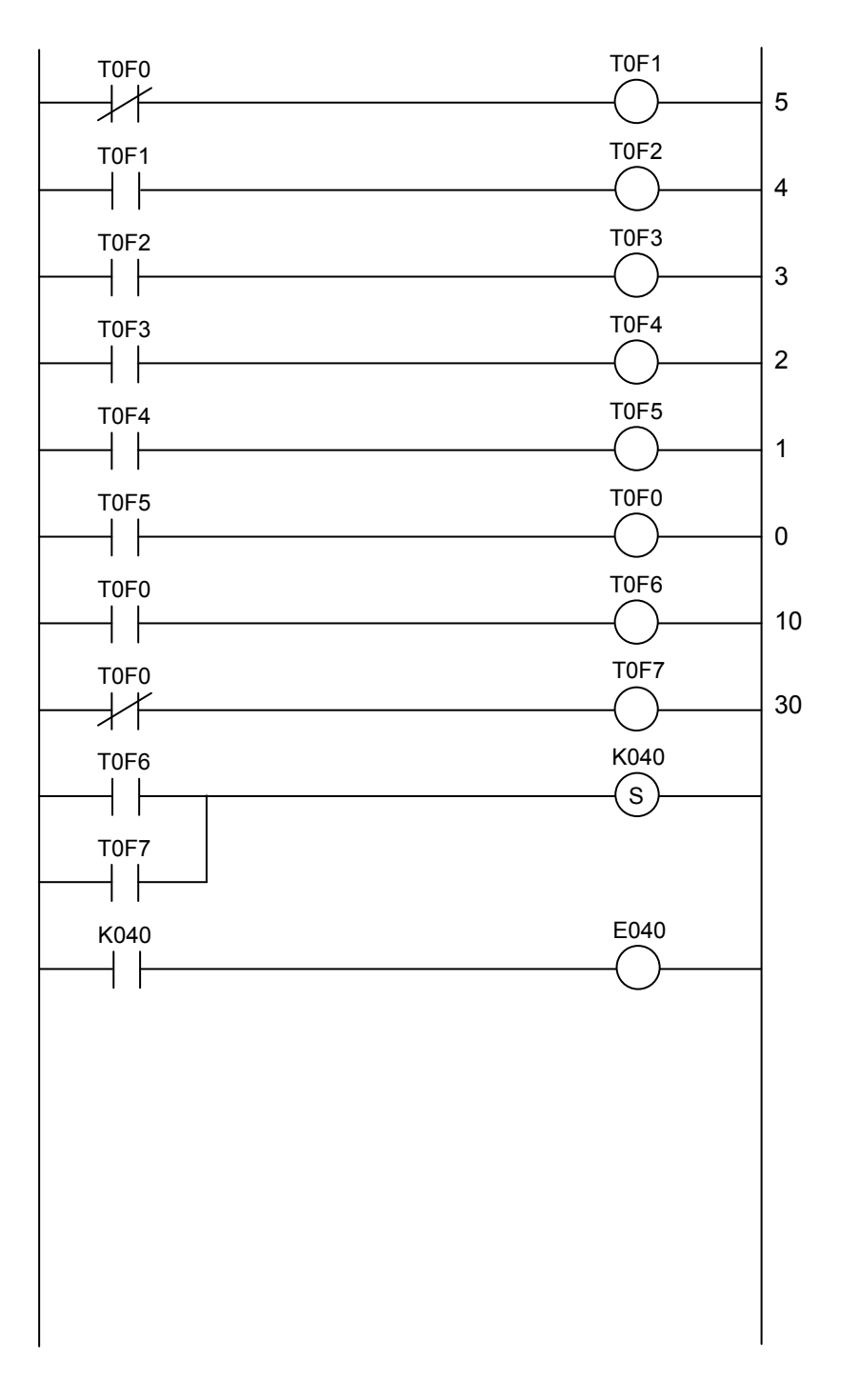

図2-7 N004 Tコイルチェックコイル

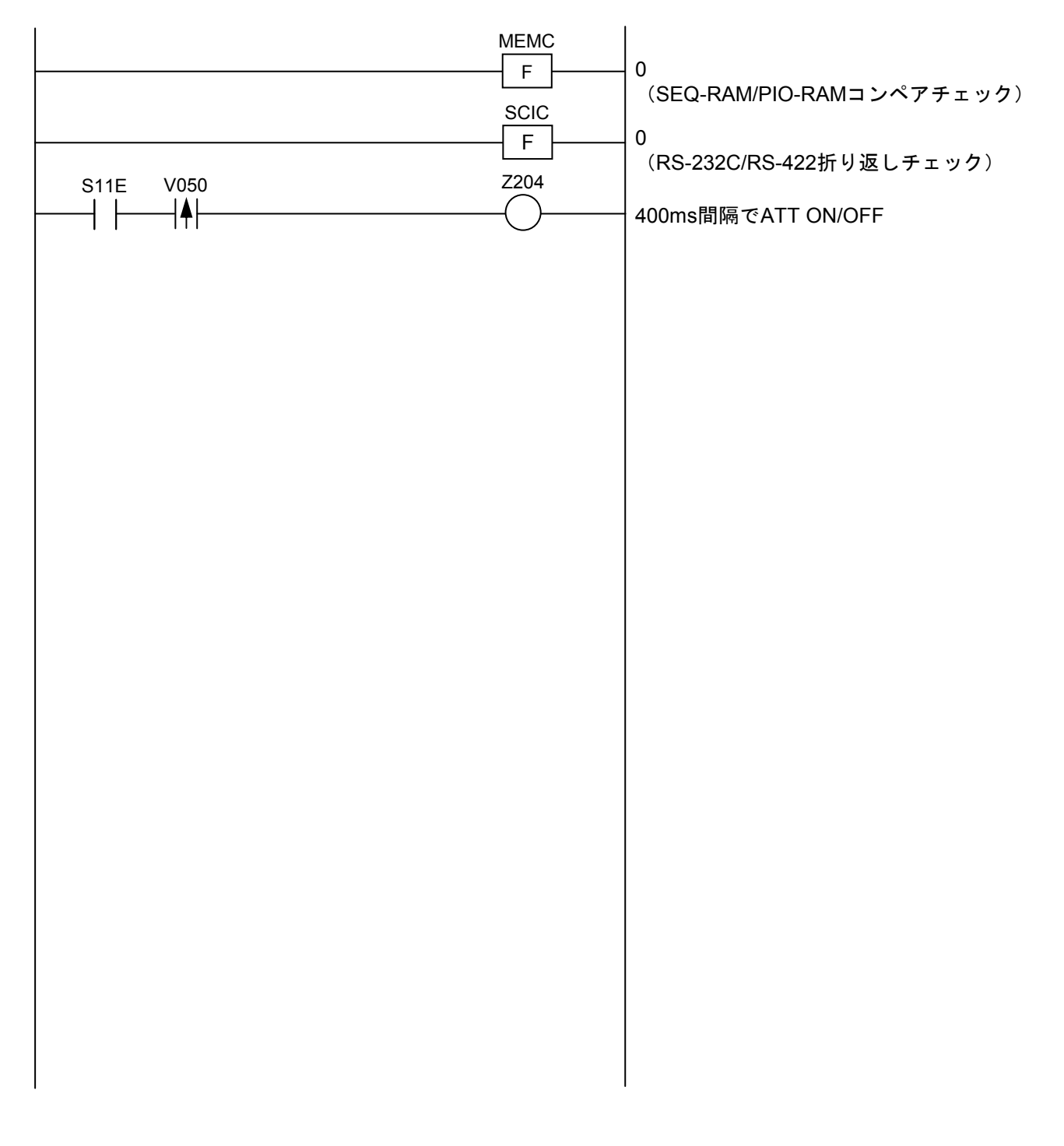

N005(RAMコンペアチェック、RS-232C/RS-422チェック起動コイル)

図2-8 N005 RAMコンペアチェック、RS-232C/RS-422チェック起動コイル

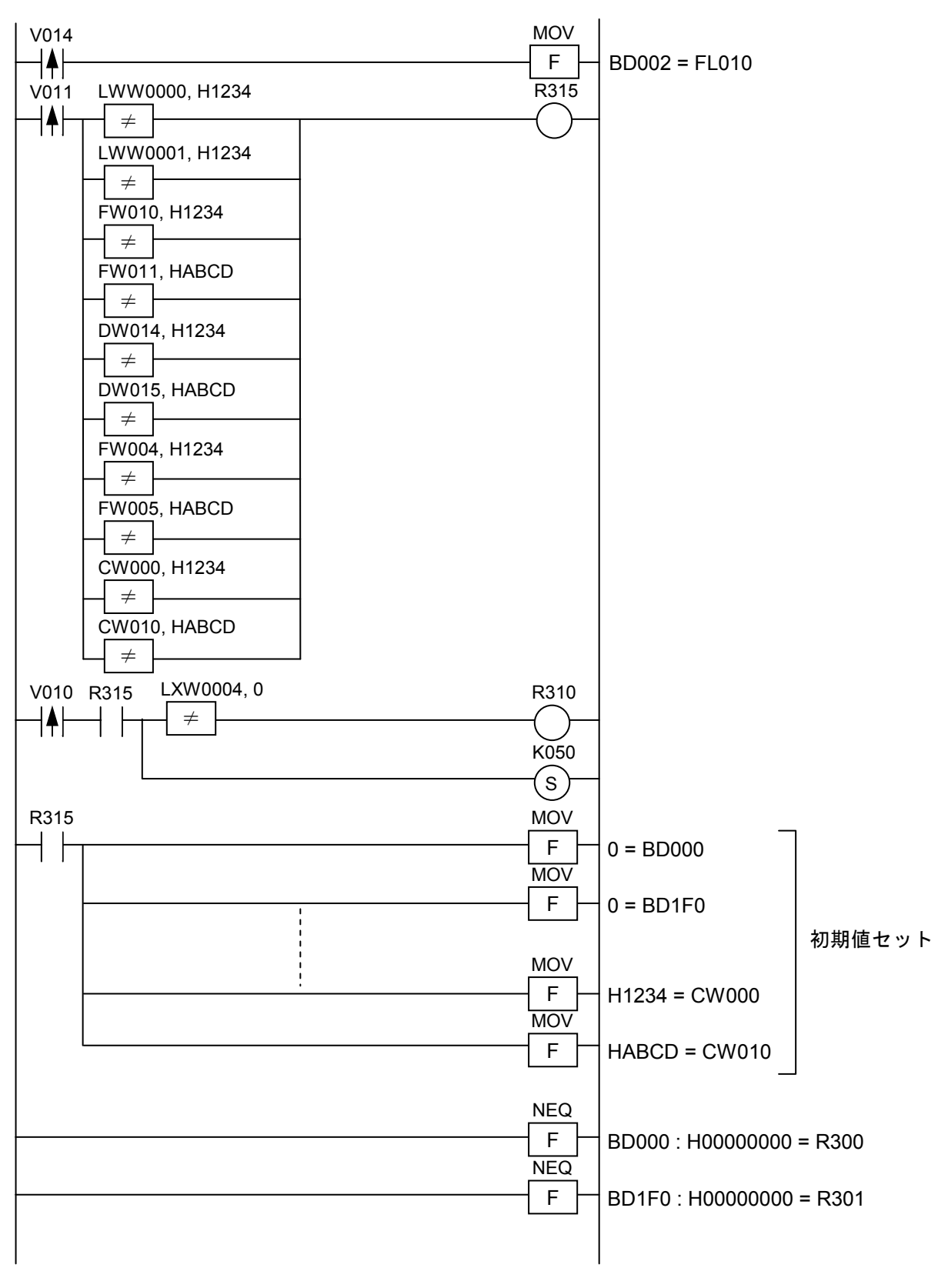

N006(停電時PI/Oメモリー退避状態チェック、バッテリーバックアップ状態チェック)

図2-9 N006停電時PI/Oメモリー退避状態チェック、バッテリーバックアップ状態チェックコイル

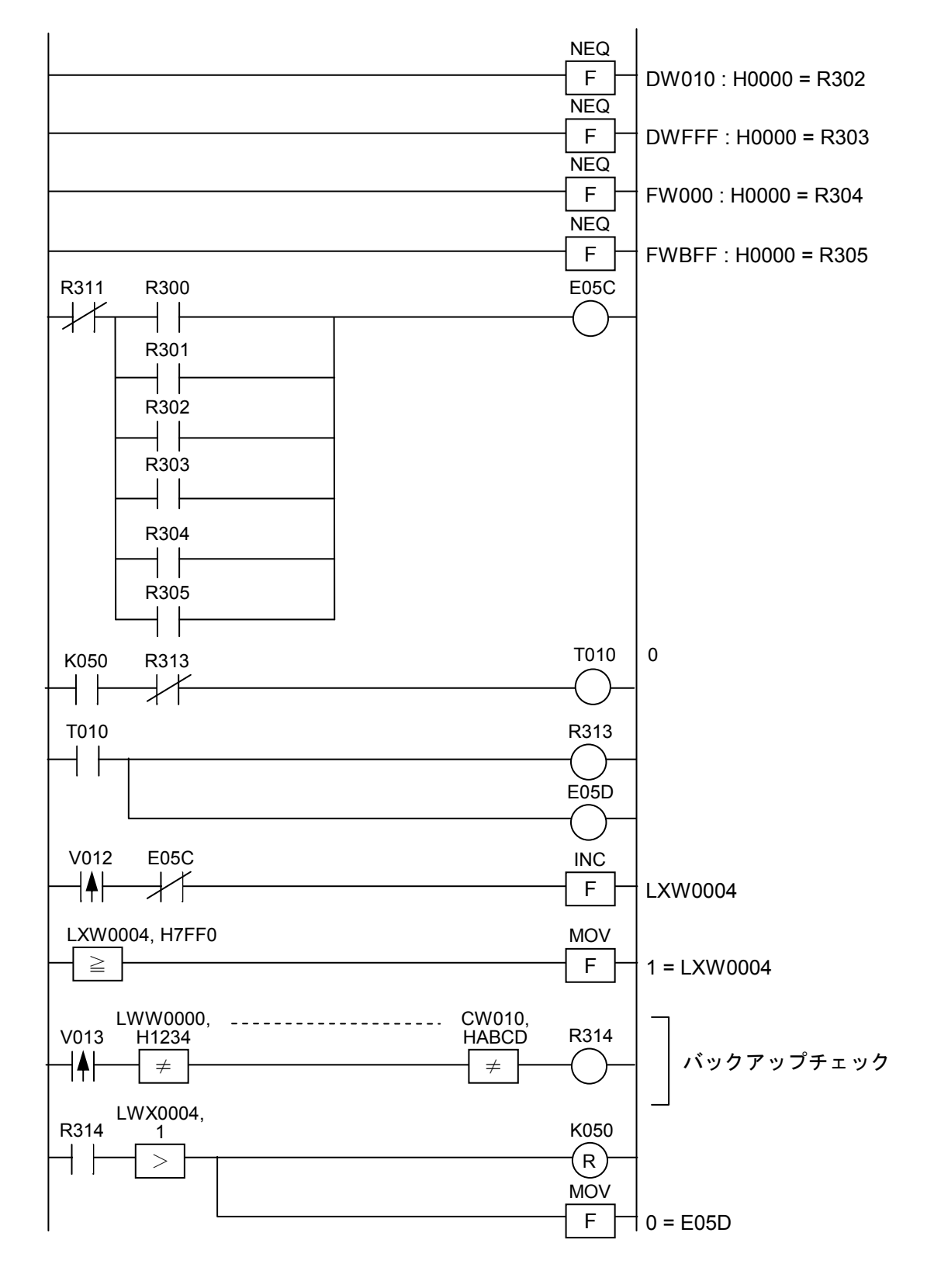

N006 (停電時PI/Oメモリー退避状態チェック、バッテリーバックアップ状態チェック)続き

図2-10 N006停電時PI/Oメモリー退避状態チェック、バッテリーバックアップ状態チェックコイル(続き)

N007 (RTCチェックコイル)

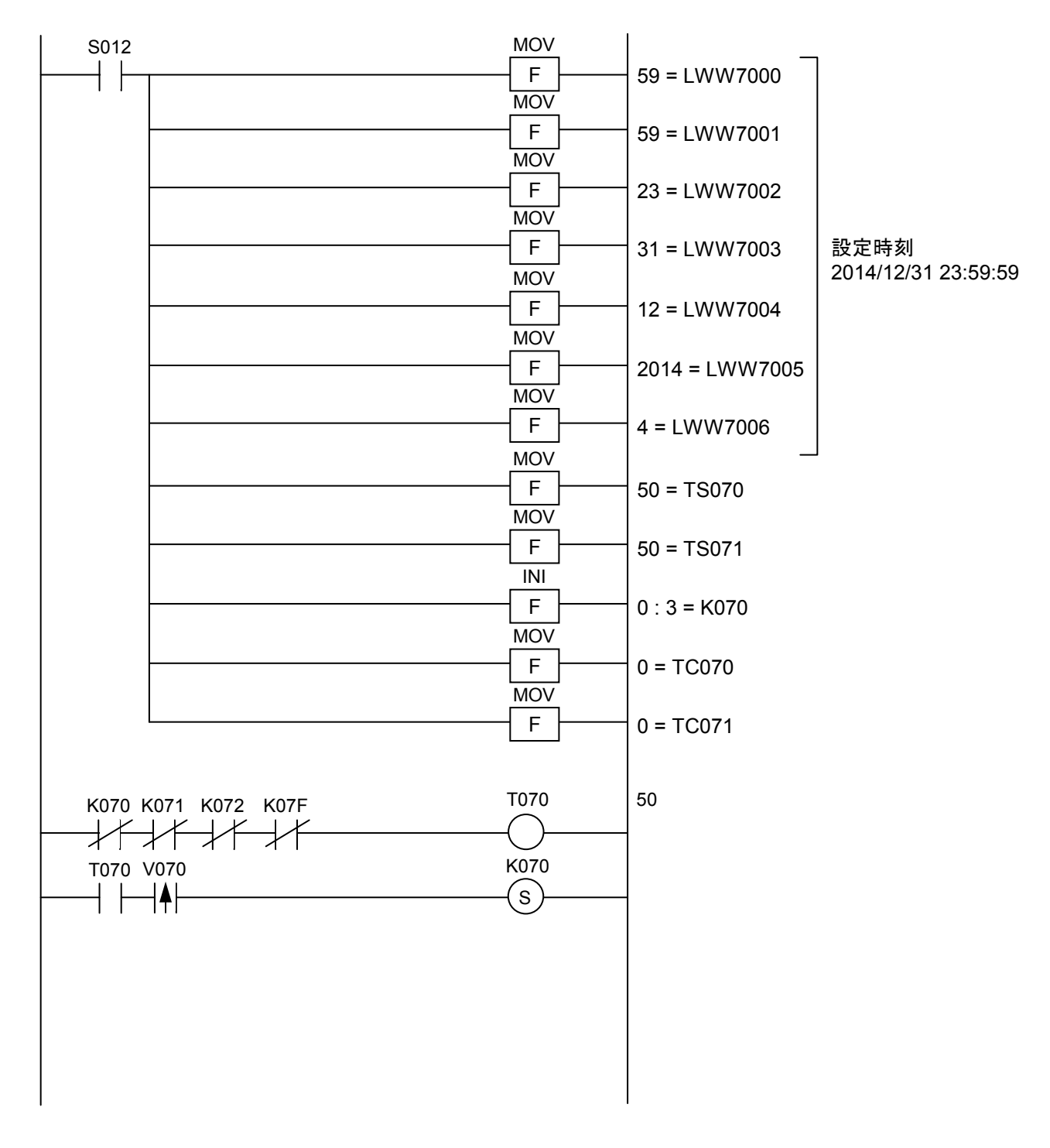

図2-11 N007 RTCチェックコイル

N007 (RTCチェックコイル)続き

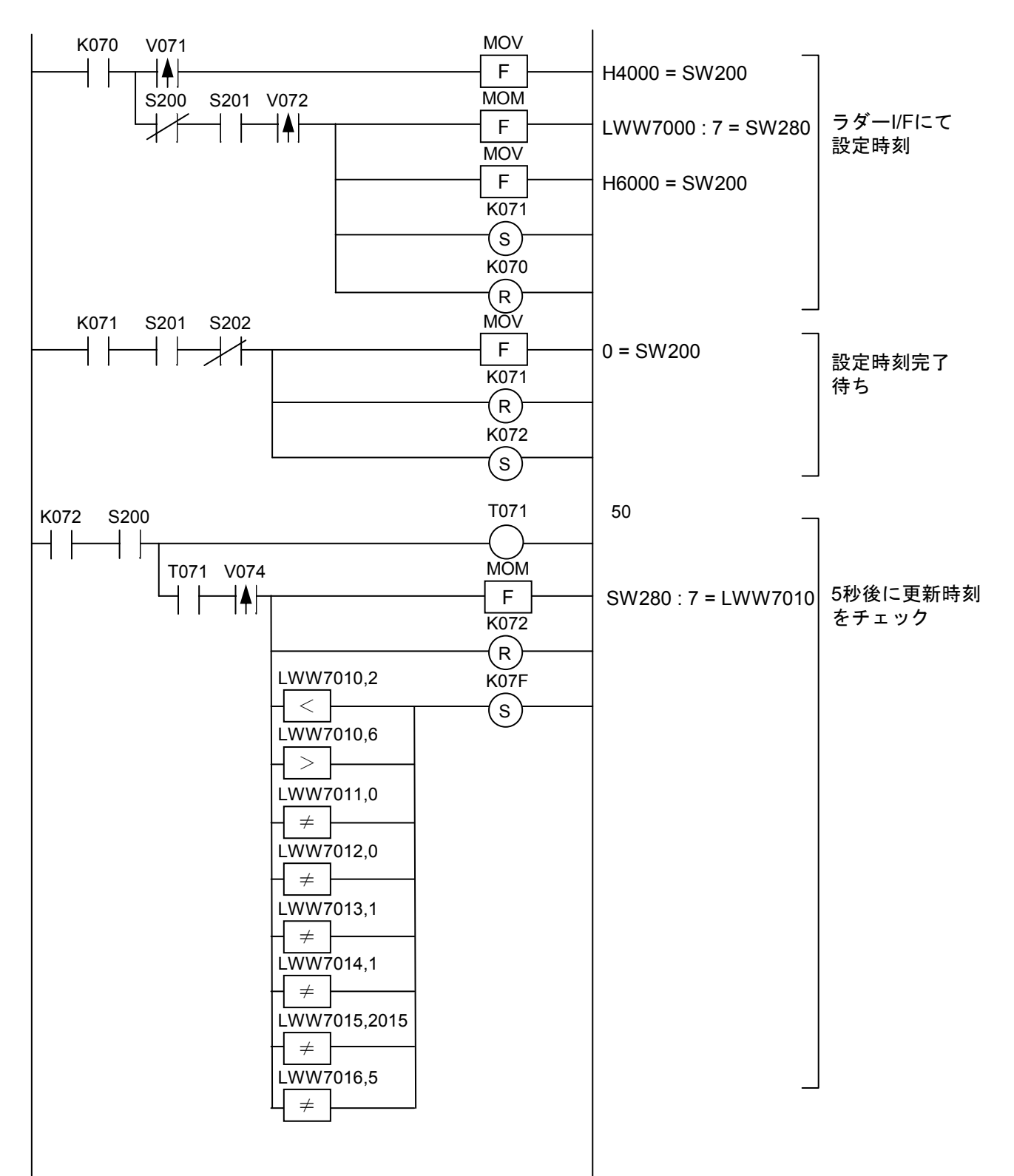

図2-12 N007 RTCチェックコイル (続き)
N007 (RTCチェックコイル)続き

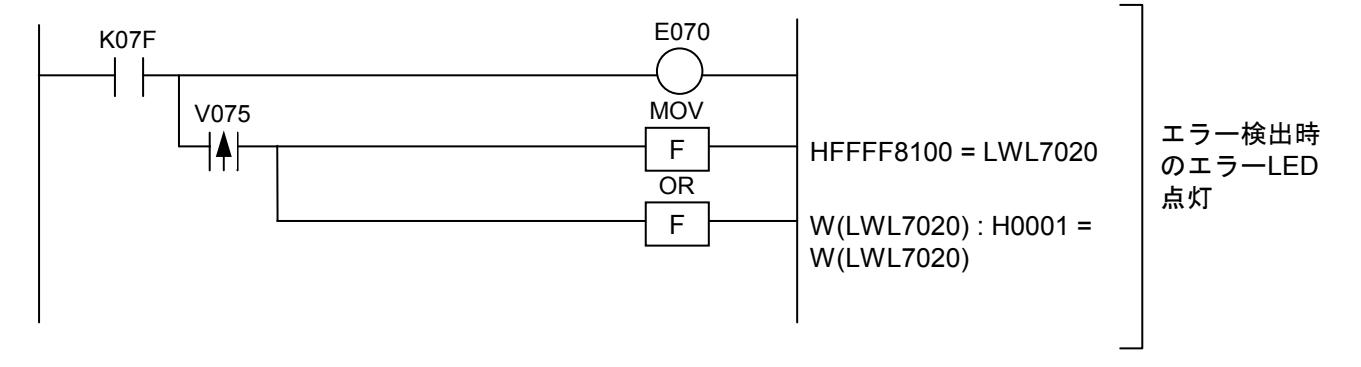

図2-13 N007 RTCチェックコイル (続き)

# 2. 1. 2 CMUモジュール(LQP520)

表2-1にCMUモジュールで動作するT/Mの詳細内容を示します。

| No.            | テスト項目              | 対象デバイス       | 詳細内容                                                                   |
|----------------|--------------------|--------------|------------------------------------------------------------------------|
|                | プロセッサーチェック         | $SH-4$       | SH-4に対して、算術演算 (加減乗除) および<br>論理演算 (AND, OR, NOT, XOR) を実行しま<br>す。       |
|                | 専用LSIレジスター<br>チェック | SUWA3 (LSI)  | INITSRレジスターに対して、ライト/リード<br>コンペア(1)/FFFFFFFF、(2)/0000000のデータ<br>を使用します。 |
| 3              | フラッシュメモリー<br>チェック  | <b>FROM</b>  | フラッシュメモリーに格納されたプログラム<br>(HKP) の全エリアを4バイト単位で加算し<br>て、チェックサム値とコンペアします。   |
| $\overline{4}$ | イーサネットLSIチェック      | <b>LANCE</b> | LSI内部ループバック機能を使用して、データ<br>を送受信します。                                     |

表2-1 CMUモジュールのT/M詳細

2. 1. 3 FL.NETモジュール(LQE500)

FL.NETモジュールにおけるT/M詳細情報はありません。

# 2. 1. 4 OD.RINGモジュール(LQE510, LQE515)

表2-2にOD.RINGモジュールで動作するT/Mの詳細内容を示します。

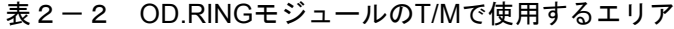

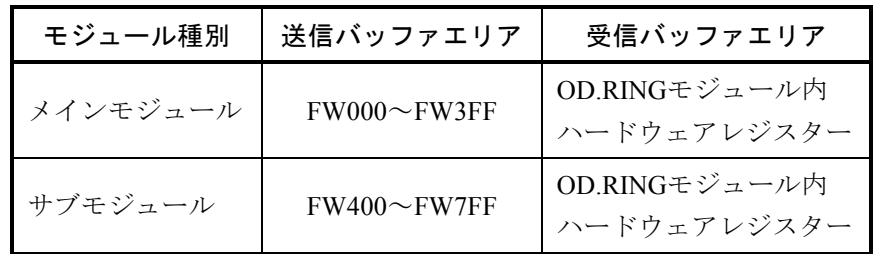

# 2. 1. 5 ET.NETモジュール(LQE520)

表2-3にET.NETモジュールで動作するT/Mの詳細内容を示します。

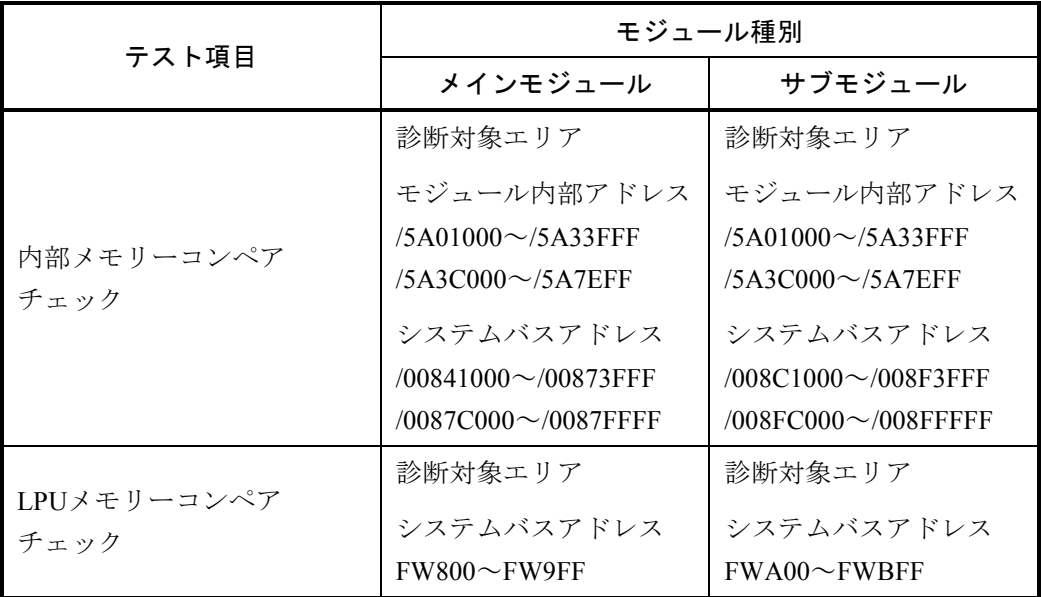

#### 表2-3 ET.NETモジュールのT/M詳細

# 2. 1. 6 SV.LINKモジュール(LQE521)

表2-4にSV.LINKモジュールで動作するT/Mの詳細内容を示します。

| テスト項目               | モジュール種別                    |                               |  |
|---------------------|----------------------------|-------------------------------|--|
|                     | メインモジュール                   | サブモジュール                       |  |
|                     | 診断対象エリア                    | 診断対象エリア                       |  |
|                     | モジュール内部アドレス                | モジュール内部アドレス                   |  |
| 内部メモリーコンペア          | $/5A01000 \sim 5A33$ FFF   | $/5A01000 \sim 5A33$ FFF      |  |
| チェック                | $/5A3C000 \sim 5A7EFF$     | $/5A3C000 \sim 5A7EFF$        |  |
|                     | システムバスアドレス                 | システムバスアドレス                    |  |
|                     | $/00841000 \sim 00873$ FFF | $/008C1000 \sim 008F3FFF$     |  |
|                     | $/0087C000 \sim 0087$ FFFF | $/008$ FC000 $\sim$ /008FFFFF |  |
|                     | 診断対象エリア                    | 診断対象エリア                       |  |
| LPUメモリーコンペア<br>チェック | システムバスアドレス                 | システムバスアドレス                    |  |
|                     | $FW800\sim$ FW9FF          | $FWA00 \sim FWBFF$            |  |

表2-4 SV.LINKモジュールのT/M詳細

# 2. 1. 7 SD.LINKモジュール(LQE530)

表2-5にSD.LINKモジュールで動作するT/Mの詳細内容を示します。

表2-5 SD.LINKモジュールのT/Mで使用するエリア

| モジュール種別  | 送信バッファエリア          | 受信バッファエリア                    |
|----------|--------------------|------------------------------|
| メインモジュール | $FW000 \sim FW3FF$ | SD.LINKモジュール内<br>ハードウェアレジスター |
| サブモジュール  | $FW400\sim$ FW7FF  | SD.LINKモジュール内<br>ハードウェアレジスター |

### 2. 1. 8 J.NET/J.NET-INTモジュール(LQE540, LQE545)

表2-6にJ.NET/J.NET-INTモジュールで動作するT/Mの詳細内容を示します。

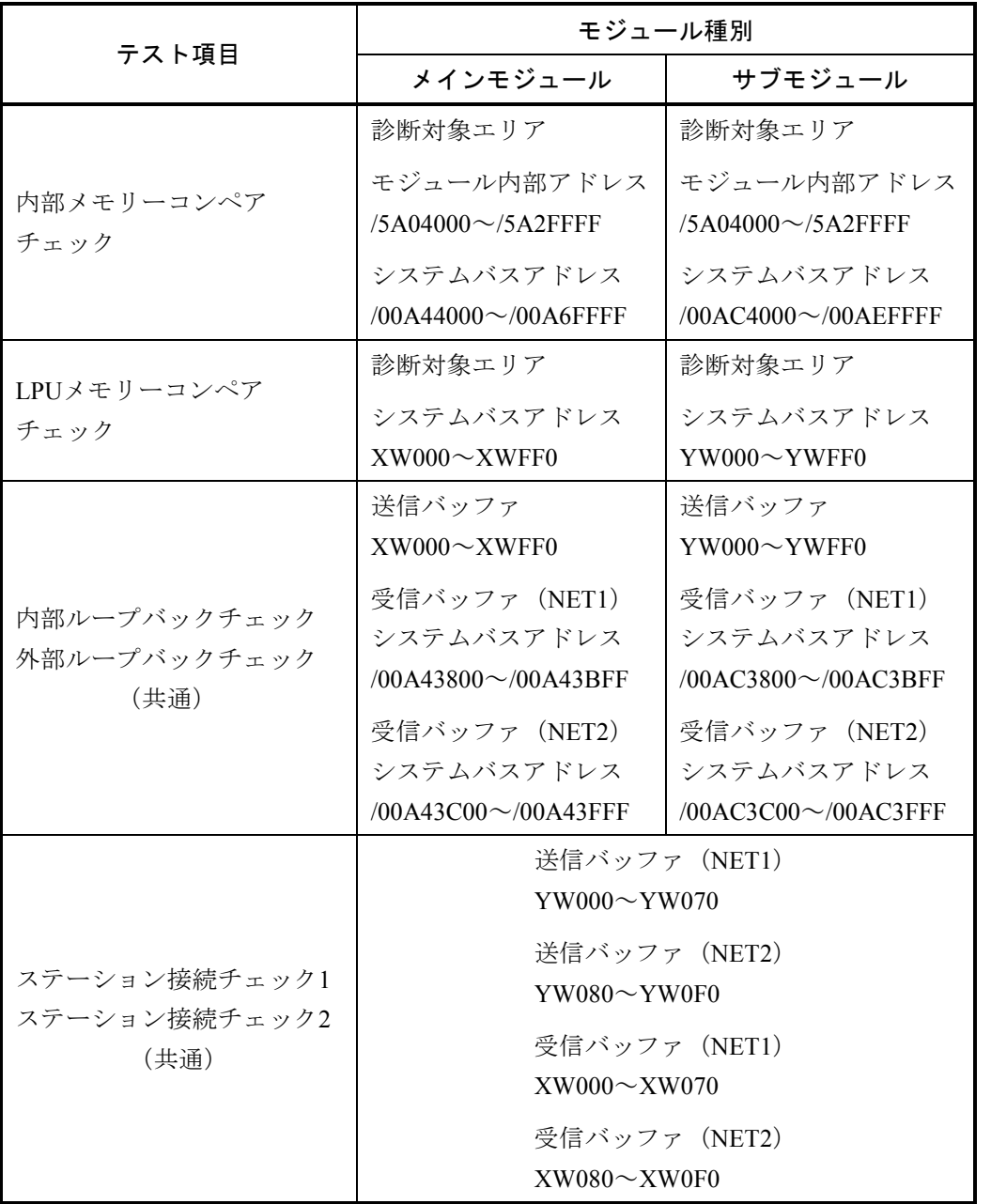

#### 表2-6 J.NET/J.NET-INTモジュールのT/M詳細

# 2. 1. 9 IR.LINKモジュール(LQE546)

表2-7にIR.LINKモジュールで動作するT/Mの詳細内容を示します。

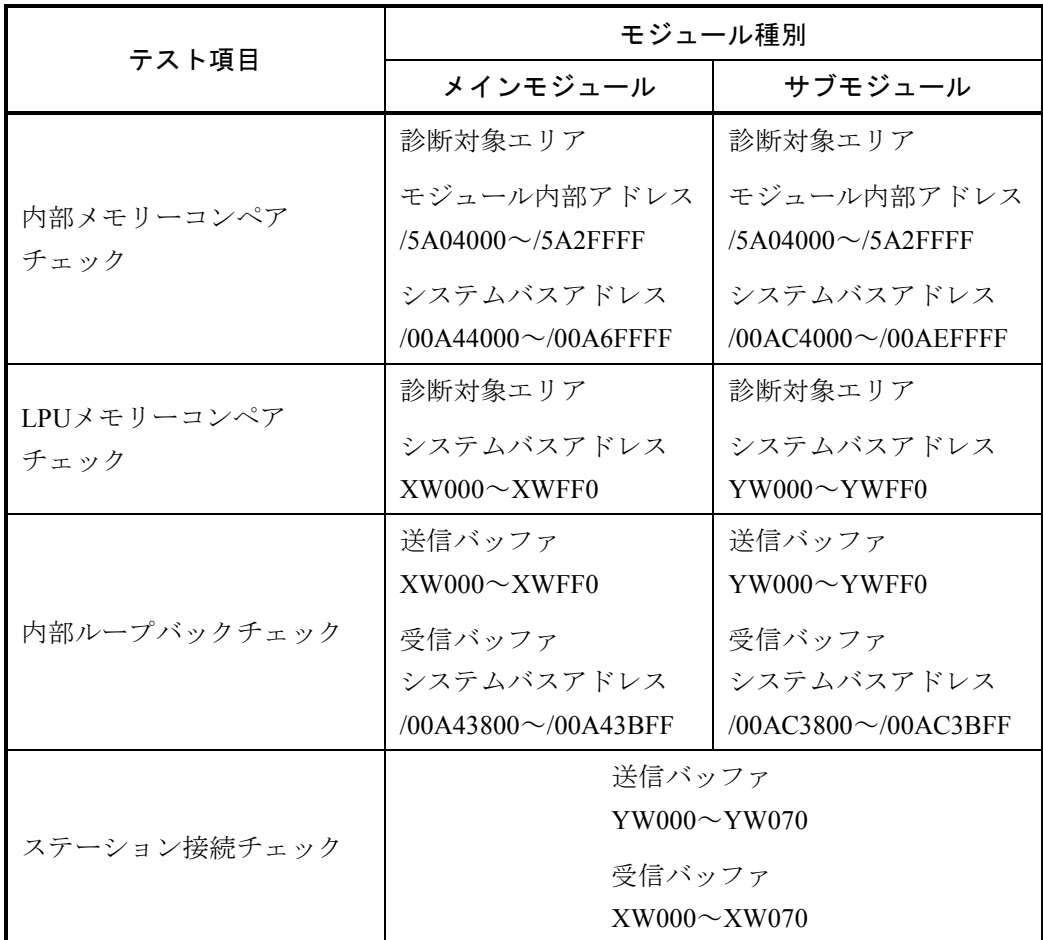

#### 表2-7 IR.LINKモジュールのT/M詳細

#### 2. 1. 10 CPU.LINKモジュール(LQE550)

表2-8と図2-14にCPU.LINKモジュールで動作するT/Mの詳細内容を示します。

| No. | テスト項目               | 詳細内容                                                                                                    |
|-----|---------------------|----------------------------------------------------------------------------------------------------|
|     | 内部メモリーコンペア<br>チェック  | モジュール内部アドレス/2B00~/2CFFに対して、ライト/リード<br>コンペアを16回実施します。データは0からのインクリメント<br>データです。アドレスごとにインクリメントするデータでチェッ<br>クします。                       |
|     | LPUメモリーコンペア<br>チェック | メインモジュールGW000~GW3F0、サブモジュールGW800~<br>GWBF0に対してワードデータのライト/リードコンペアを16回<br>実施します。データは0からのインクリメントデータです。アド<br>レスごとにインクリメントするデータでチェックします。 |
| 3   | モジュール間接続チェック        | メインモジュールとサブモジュールを同じLPUユニットに実装し<br>て、送受信とデータのコンペアを16回実施します。データは0か<br>らのインクリメントデータです。アドレスごとにインクリメント<br>するデータでチェックします。                 |

表2-8 CPU.LINKモジュールのT/M詳細

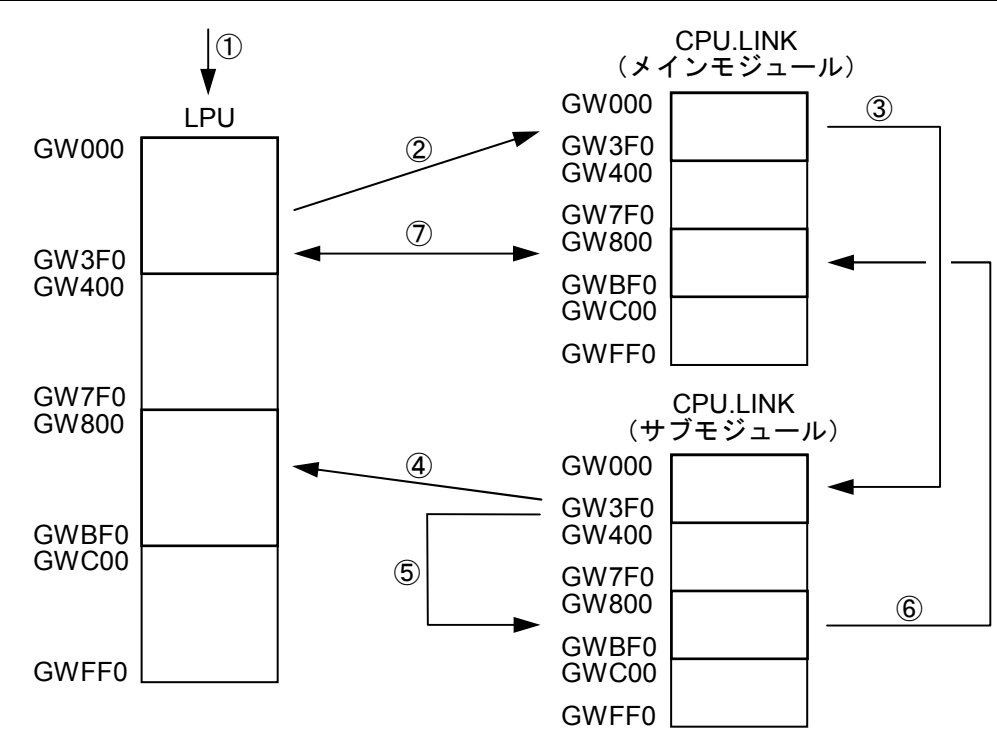

- ① LPUメモリーにデータを設定(→GW000~GW3F0)
- ② LPUメモリー (GW000~GW3F0) からCPU.LINKメインモジュールのメモリー (GW000~GW3F0) に転送
- 3 CPU.LINKメインモジュールのメモリー (GW000~GW3F0) からサブモジュールのメモリー (GW000~ **GW3F0)に送信**
- **④ CPU.LINKサブモジュールのメモリー (GW000~GW3F0) からLPUメモリー (GW800~GWBF0) に転送**
- ⑤ CPU.LINKサブモジュールのメモリー内で、GW000~GW3F0→GW800~GWBF0に転送
- $\textcircled{\tiny{6}}$  CPU.LINKサブモジュールのメモリー (GW800~GWBF0) からメインモジュールのメモリー (GW800~ GWBF0)に送信
- ⑦ CPU.LINKメインモジュールのメモリー(GW800~GWBF0)とLPUメモリー(GW000~GW3F0)のデー タをコンペア
- ⑧ コンペアチェックOKなら、①のデータを更新し、再度繰り返し

#### 図2-14 モジュール間接続チェックの流れ

2. 1. 11 RS-232C/RS-422モジュール(LQE560, LQE565) 図2-15と図2-16にRS-232C/RS-422モジュールで動作するT/Mの詳細内容を示します。

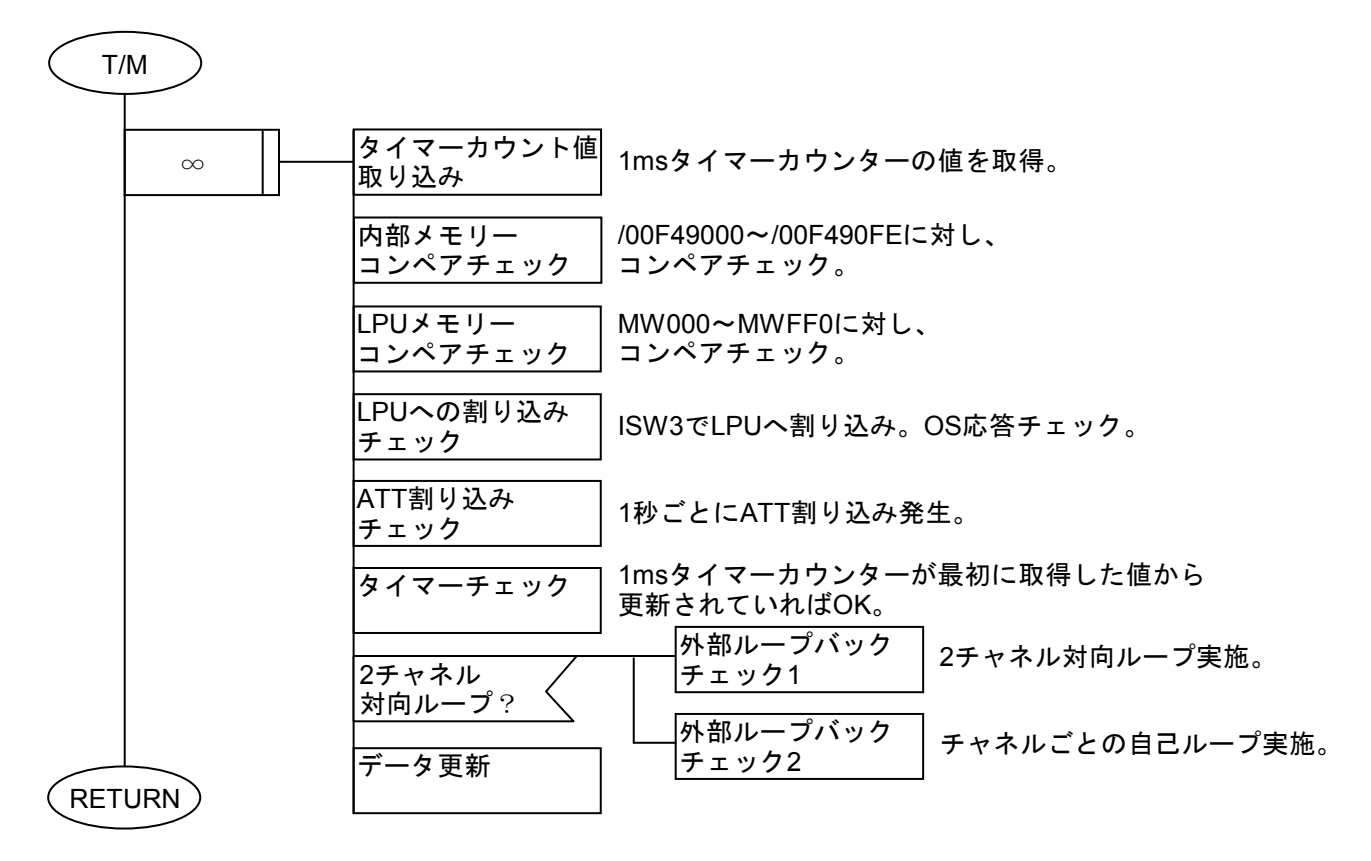

図2-15 RS-232C/RS-422モジュールのT/M動作フロー

■ 外部ループバックチェック1の動作 ■ 外部ループバックチェック2の動作

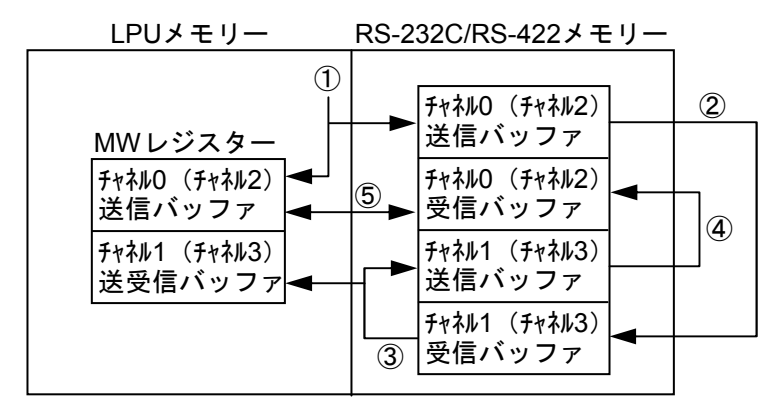

① 送信データ設定

- ② チャネル0からチャネル1にデータ送信
- ③ 受信データを送信バッファとMWレジスターにコピー
- ④ チャネル1からチャネル0のデータ送信
- ⑤ MWレジスターと受信バッファをコンペア

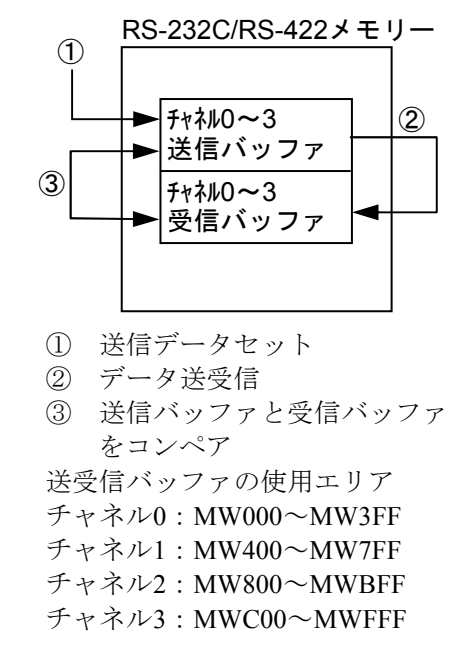

#### 図2-16 外部ループチェック1, 2の動作

# 2. 1. 12 D.NETモジュール(LQE570, LQE575)

表2-9にD.NETモジュールで動作するT/Mの詳細内容を示します。

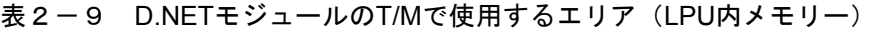

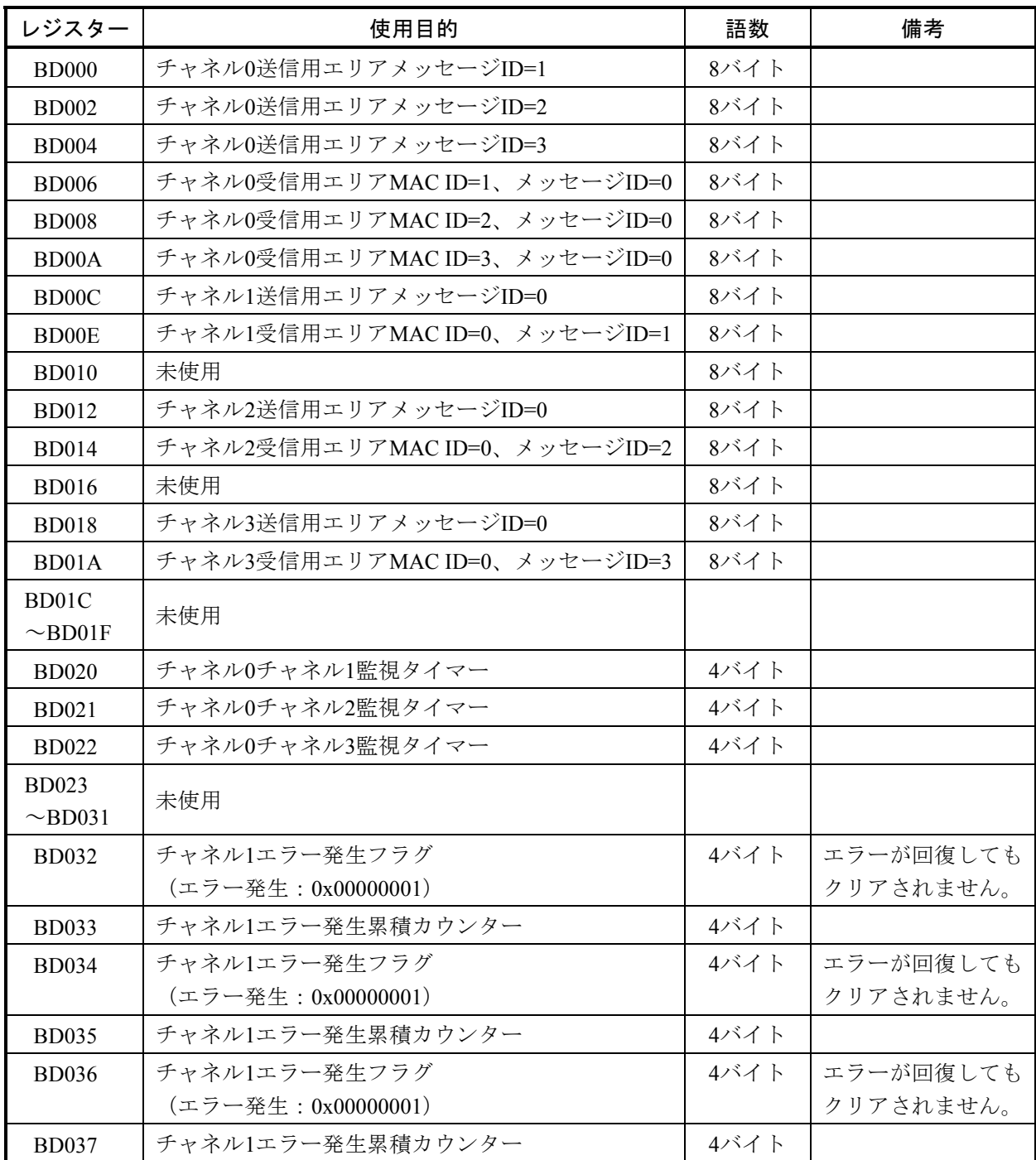

### 2. 1. 13 ET.NETモジュール(LQE720)

表2-10および表2-11にET.NETモジュールで動作するT/Mの詳細内容を示します。

| No.            | テスト項目               | 対象デバイス            | 詳細内容                                                                                                    |
|----------------|---------------------|-------------------|----------------------------------------------------------------------------------------------------|
|                | プロセッサーチェック          | プロセッサー (SH-4)     | プロセッサー(SH-4)に対して、算術演算(加<br>減乗除)および論理演算(AND, OR, NOT,<br>XOR) を実行します。                                                    |
| $\overline{2}$ | 内部メモリーコンペア<br>チェック  | 内部メモリー<br>(SDRAM) | モジュール内部アドレス/A4280000~/A5FFFFFF<br>に対して、ライト/リードコンペアを実施しま<br>す。データはメモリーのアドレスデータおよび<br>アドレスデータの1ビットごとの反転 (1の補<br>数) データです。 |
| 3              | LPUメモリーコンペア<br>チェック | バス接続LSI           | LPUモジュールのアドレス/414800+スロット番<br>号×/40に対して、ライト/リードコンペアを実<br>施します。データはメモリーのアドレスデータ<br>およびアドレスデータの1ビットごとの反転(1<br>の補数)データです。  |
| 4              | イーサネットLSI<br>チェック   | イーサネット通信LSI       | ループコネクターを使用して、データの送受信<br>を行い、通信機能のチェックを行います。                                                                            |

表2-10 ET.NETモジュールのT/M1の詳細

#### 表2-11 ET.NETモジュールのT/M2の詳細

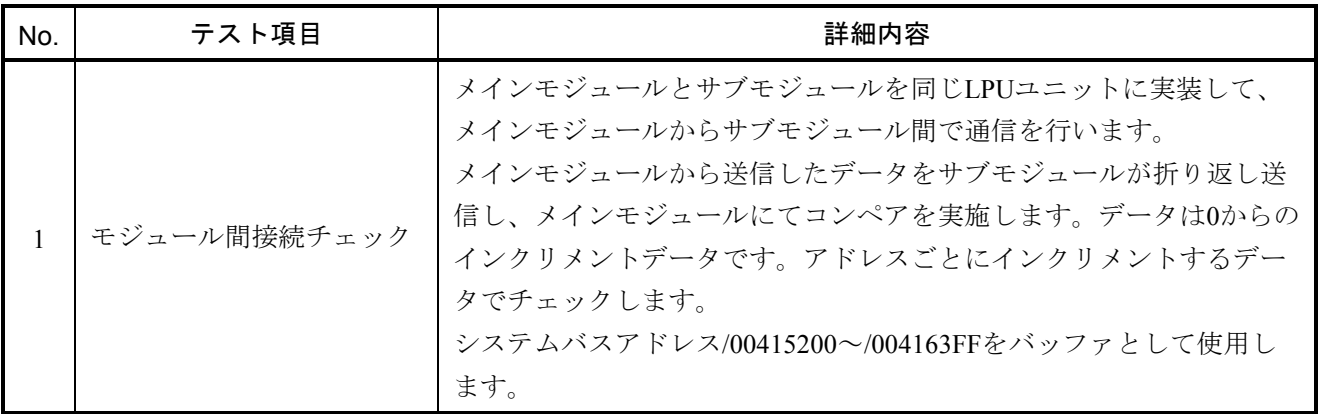

# 2. 2 トラブル調査書

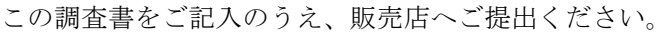

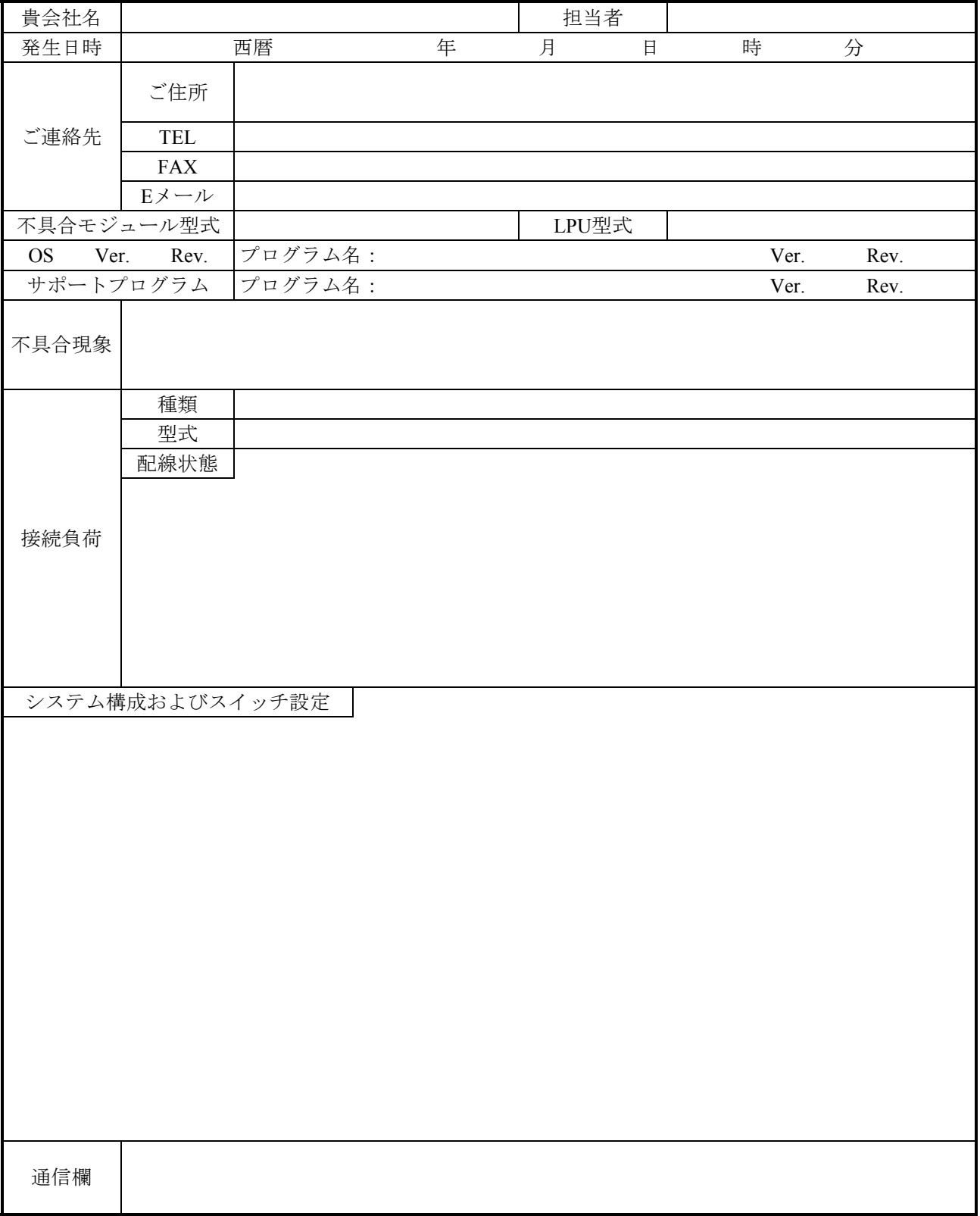

このページは白紙です。